# **BIG-IP® Local Traffic Management: Profiles Reference**

Version 13.1

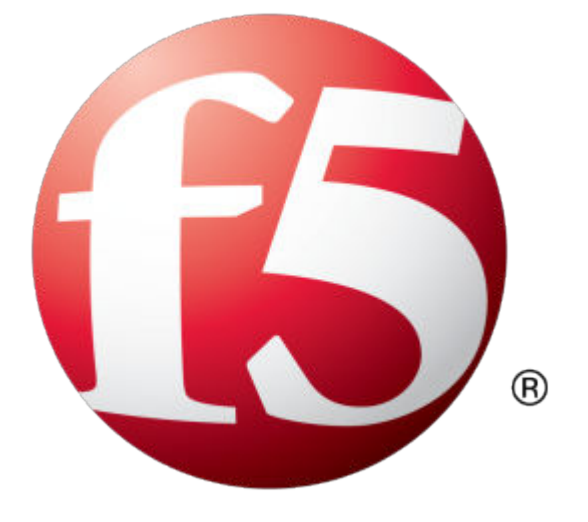

## **Table of Contents**

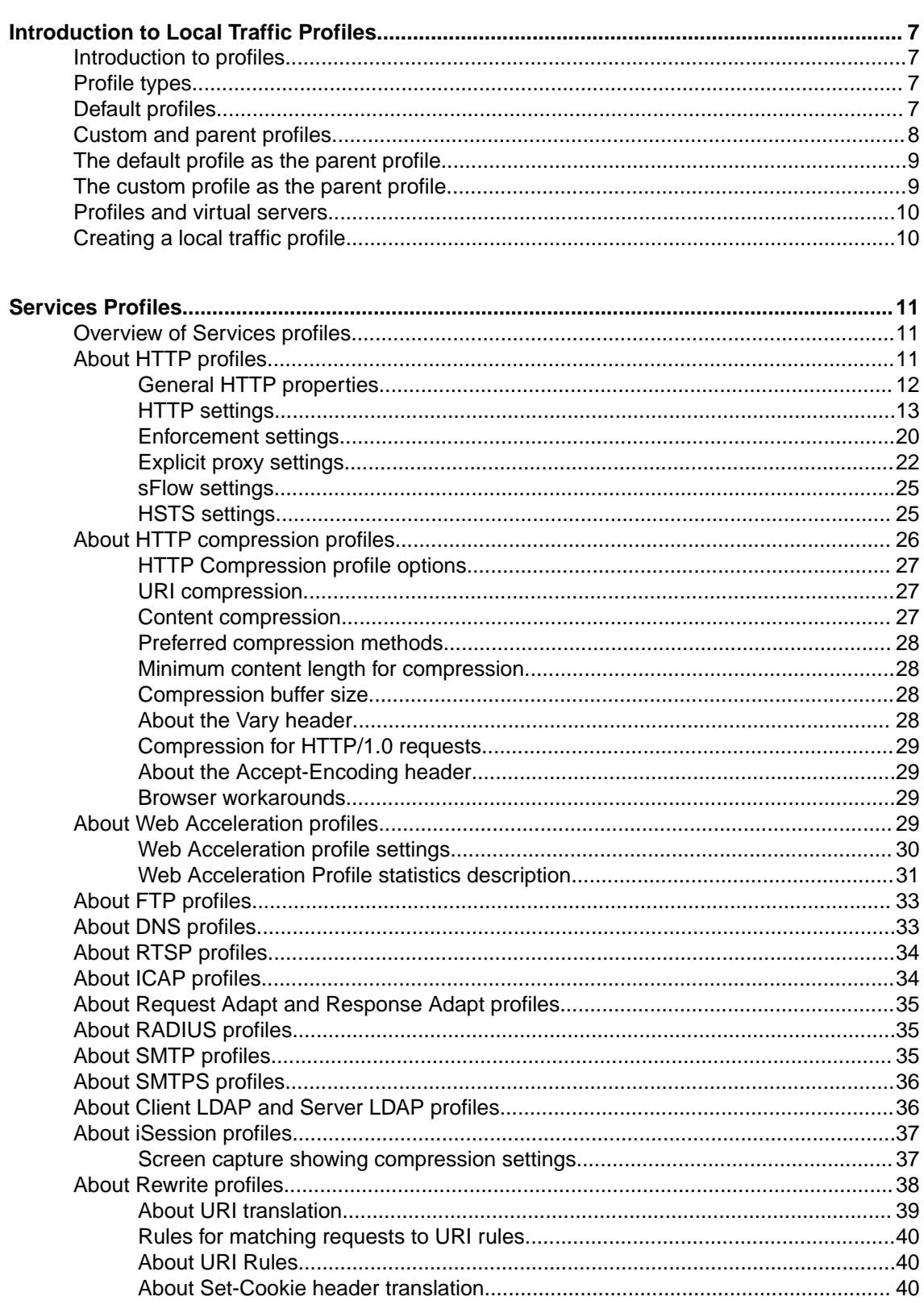

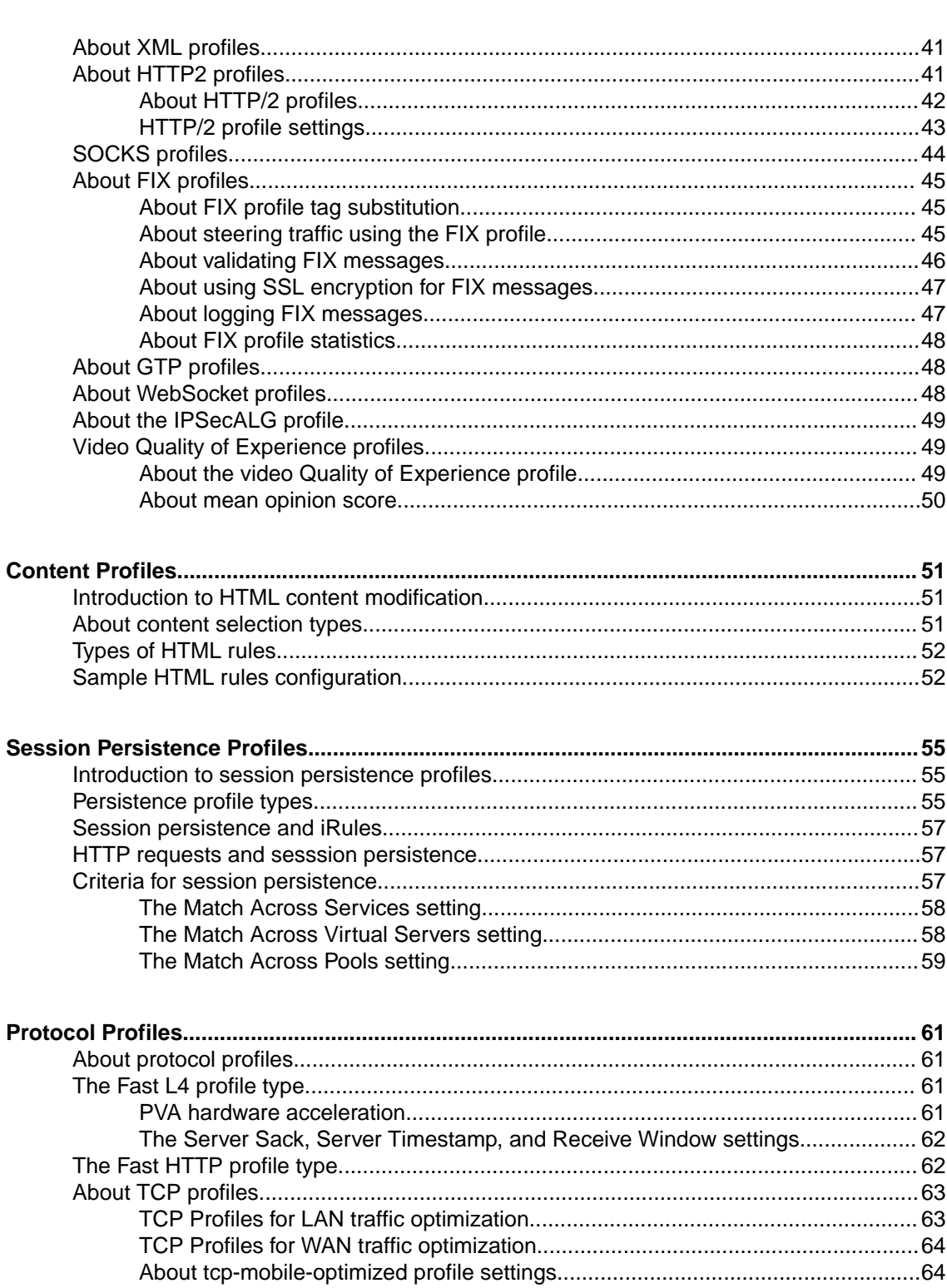

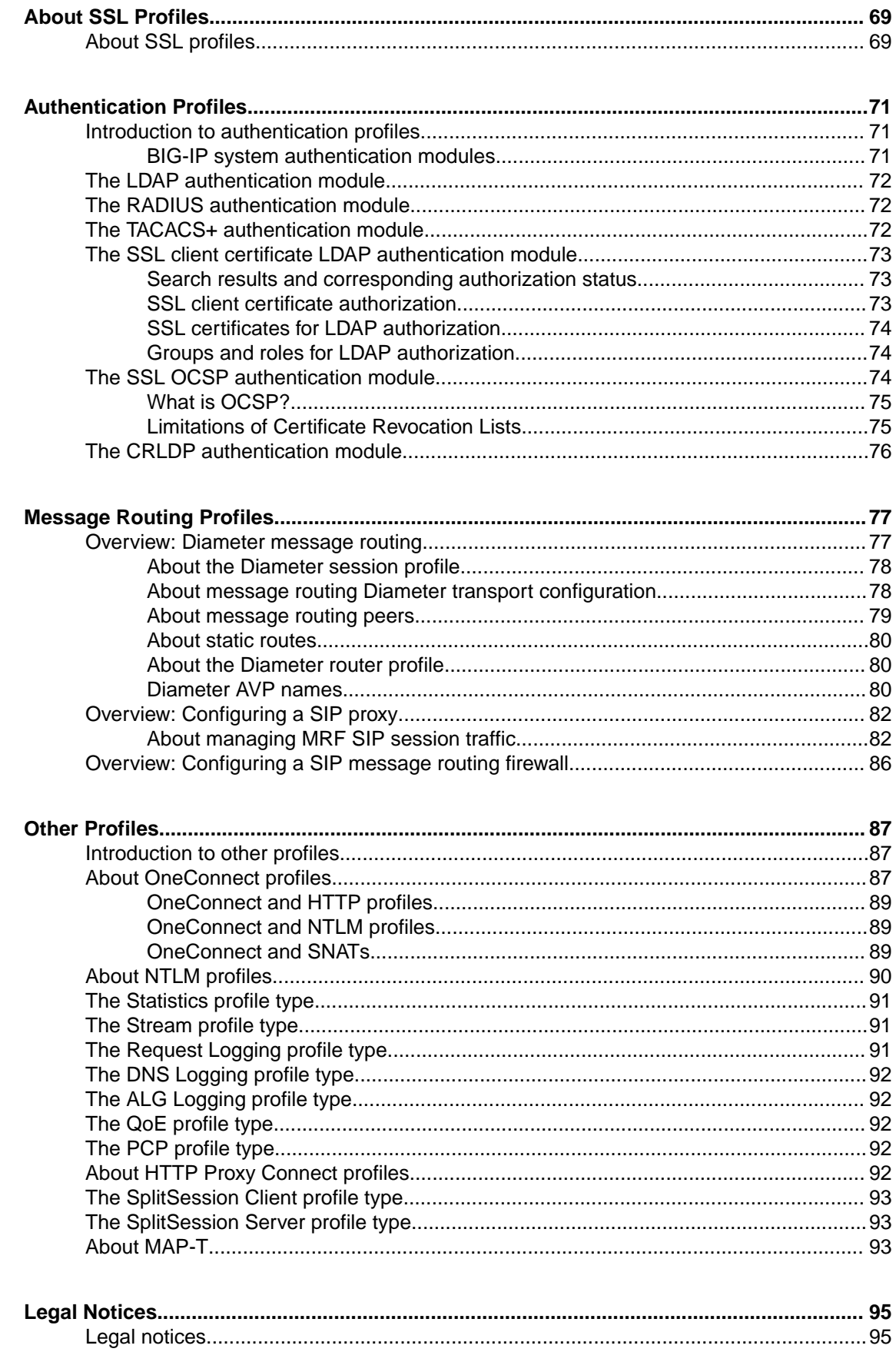

**Table of Contents**

## <span id="page-6-0"></span>**Introduction to Local Traffic Profiles**

Introduction to profiles Profile types Default profiles [Custom and parent profiles](#page-7-0) [The default profile as the parent profile](#page-8-0) [The custom profile as the parent profile](#page-8-0) [Profiles and virtual servers](#page-9-0) [Creating a local traffic profile](#page-9-0)

## **Introduction to profiles**

Profiles are a configuration tool that you can use to affect the behavior of certain types of network traffic. More specifically, a *profile* is an object that contains settings with values, for controlling the behavior of a particular type of network traffic, such as HTTP requests and responses.

- You can use the default profiles, which means that you do not need to actively configure any profile settings. The BIG-IP system uses them to automatically direct the corresponding traffic types according to the values specified in the those profiles.
- You can create a custom profile, using the default profile as the parent profileA *custom profile* is a profile derived from a default profile and contains values that you specify.
- You can create a custom profile to use as a parent profile for other custom profiles.

After configuring a profile, you associate the profile with a virtual server. The virtual server then processes traffic according to the values specified in the profile. Using profiles enhances your control over managing network traffic, and makes traffic-management tasks easier and more efficient.

You can associate multiple profiles with a single virtual server. For example, you can associate a TCP profile, an SSL profile, and an HTTP profile with the same virtual server. Introduction to Local Traffic Profiles

## **Profile types**

The BIG-IP<sup>®</sup> system provides several types of profiles. While some profile types correspond to specific application services, such as HTTP, SSL, and FTP, other profiles pertain to traffic behaviors applicable to Layer 4 protocols such as TCP and UDP, and authentication protocols such as LDAP, and RADIUS. Also included are profiles specifically for different types of session persistence.

Introduction to Local Traffic Profiles

## **Default profiles**

The BIG-IP® system includes one or more default profiles for each profile type. A *default profile* is a system-supplied profile that contains default values for its settings. An example of a default profile is the http profile. You can use a default profile in several ways:

• You can use a default profile as is. You simply configure your virtual server to reference the default profile.

- <span id="page-7-0"></span>• You can modify the default profile settings (not recommended). When you modify a default profile, you lose the original default profile settings. Thus, any custom profiles you create in the future that are based on that default profile inherit the modified settings.
- You can create a custom profile, based on the default profile (recommended). This allows you to preserve the default profile, and instead configure personalized settings in the custom profile. Custom profiles inherit some of the setting values of a parent profile that you specify. After creating a custom profile, you can configure your virtual server to reference the custom profile instead of the default profile.

*Note: You can modify a default profile, but you cannot create or delete a default profile.*

The BIG-IP system provides a default profile that you can use as is for each type of traffic. A *default profile* includes default values for any of the properties and settings related to managing that type of traffic. To implement a default profile, you simply assign the profile to a virtual server. You are not required to configure the setting values.

You can use the TMOS Shell (tmsh) to display LTM profiles, including default profiles. For example, these tmsh command sequences show how to display TCP profiles:

#### **(tmos)# list ltm profile tcp**

Displays all TCP profiles on the system, both default and custom.

#### **(tmos.ltm.profile.tcp)# list**

When you have already specified the LTM profile module and the TCP profile component, displays all TCP profiles on the system, both default and custom.

You an use the TMOS Shell (tmsh) to display persistence profiles, including default persistence profiles. For example, these tmsh command sequences show how to display coookie persistence profiles:

#### **(tmos)# list ltm persistence cookie**

Displays all cookie persistence profiles on the system, both default and custom.

#### **(tmos.ltm.persistence.cookie)# list**

When you have already specified the persistence profile module and the persistence profile component, displays all cookie persistence profiles on the system, both default and custom.

[Introduction to Local Traffic Profiles](#page-6-0)

## **Custom and parent profiles**

A *custom profile* is a profile that is derived from a parent profile that you specify. A *parent profile* is a profile from which your custom profile inherits its settings and their default values.

When creating a custom profile, you have the option of changing one or more setting values that the profile inherited from the parent profile. In this way, you can pick and choose which setting values you would like to change and which ones you would like to retain. An advantage to creating a custom profile is that by doing so, you preserve the setting values of the parent profile.

*Note: If you do not specify a parent profile when you create a custom profile, the BIG-IP® system automatically assigns a related default profile as the parent profile. For example, if you create a custom HTTP type of profile, the default parent profile is the default profile http.* 

If you do not want to use a default profile as is or change its settings, you can create a custom profile. Creating a custom profile and associating it with a virtual server allows you to implement your own specific set of traffic-management policies.

<span id="page-8-0"></span>When you create a custom profile, the profile is a child profile and automatically inherits the setting values of a parent profile that you specify. However, you can change any of the values in the child profile to better suit your needs.

If you do not specify a parent profile, the BIG-IP system uses the default profile that matches the type of profile you are creating.

*Important: When you create a custom profile, the BIG-IP system places the profile into your current administrative partition.*

*Important: Within the BIG-IP Configuration utility, each profile creation screen contains a check box to the right of each profile setting. When you check a box for a setting and then specify a value for that setting, the profile then retains that value, even if you change the corresponding value in the parent profile later. Thus, checking the box for a setting ensures that the parent profile never overwrites that value through inheritance.*

Once you have created a custom profile, you can adjust the settings of your custom profile later if necessary. If you have already associated the profile with a virtual server, you do not need to perform that task again.

[Introduction to Local Traffic Profiles](#page-6-0)

## **The default profile as the parent profile**

A typical profile that you can specify as a parent profile when you create a custom profile is a default profile. For example, if you create a custom TCP-type profile called  $my\_top$  profile, you can use the default profile  $tcp$  as the parent profile. In this case, Local Traffic Manager<sup>™</sup> automatically creates the profile my\_tcp\_profile so that it contains the same settings and default values as the default profile tcp. The new custom profile thus inherits its settings and values from its parent profile. You can then retain or change the inherited setting values in the custom profile to suit your needs.

[Introduction to Local Traffic Profiles](#page-6-0)

## **The custom profile as the parent profile**

When creating a custom profile, you can specify another custom profile, rather than the default profile, as the parent profile. The only restriction is that the custom profile that you specify as the parent must be of the same profile type as the profile you are deriving from the parent. Once you have created the new custom profile, its settings and default values are automatically inherited from the custom profile that you specified as the parent.

For example, if you create a profile called my\_tcp\_profile2, you can specify the custom profile my tcp profile as its parent. The result is that the default setting values of profile my tcp profile2 are those of its parent profile my tcp profile.

If you subsequently modify the settings of the parent profile  $(my\_top\_profile)$ , the BIG-IP® system automatically propagates those changes to the new custom profile.

For example, if you create the custom profile  $my_ttop\_projile$  and use it as a parent profile to create the custom profile my tcp profile2, any changes you make later to the parent profile my\_tcp\_profile are automatically propagated to profile my\_tcp\_profile2. Conversely, if you modify any of the settings in the new custom profile (in our example,  $my_{\text{top}}$  to  $p_{\text{refile2}}$ ), the new custom profile does not inherit values from the parent profile for those particular settings that you modified.

[Introduction to Local Traffic Profiles](#page-6-0)

## <span id="page-9-0"></span>**Profiles and virtual servers**

Once you have created a profile for a specific type of traffic, you implement the profile by associating that profile with one or more virtual servers.

You associate a profile with a virtual server by configuring the virtual server to reference the profile. Whenever the virtual server receives that type of traffic, the BIG-IP<sup>®</sup> system applies the profile settings to that traffic, thereby controlling its behavior. Thus, profiles not only define capabilities per network traffic type, but also ensure that those capabilities are available for a virtual server.

Because certain kinds of traffic use multiple protocols and services, users often create multiple profiles and associate them with a single virtual server.

For example, a client application might use the TCP, SSL, and HTTP protocols and services to send a request. This type of traffic would therefore require three profiles, based on the three profile types TCP, Client SSL, and HTTP.

Each virtual server lists the names of the profiles currently associated with that virtual server. You can add or remove profiles from the profile list, using the BIG-IP Configuration utility. Note that the BIG-IP system has specific requirements regarding the combinations of profile types allowed for a given virtual server.

In directing traffic, if a virtual server requires a specific type of profile that does not appear in its profile list, the BIG-IP system uses the relevant default profile, automatically adding the profile to the profile list. For example, if a client application sends traffic over TCP, SSL, and HTTP, and you have assigned SSL and HTTP profiles only, LTM automatically adds the default profile tcp to its profile list.

At a minimum, a virtual server must reference a profile, and that profile must be associated with a UDP, FastL4, Fast HTTP, or TCP profile type. Thus, if you have not associated a profile with the virtual server, the BIG-IP system adds a udp, fastl4, fasthttp, or tcp default profile to the profile list.

The default profile that the BIG-IP system chooses depends on the configuration of the virtual server's protocol setting. For example, if the protocol setting is set to UDP, Local Traffic Manager adds the udp profile to its profile list.

[Introduction to Local Traffic Profiles](#page-6-0)

## **Creating a local traffic profile**

You perform this task to create a specific type of profile that you can then assign to a virtual server. You create a profile when the values configured in the default profile do not suit your needs.

- **1.** On the Main tab, click **Local Traffic** > **Profiles**.
- **2.** On the menu bar, expand or click a profile category and choose the type of profile you want to create.
- **3.** Click **Create**.
- **4.** In the **Name** field, type a unique name for the profile.
- **5.** From the **Parent Profile** list, retain the default value or select another existing profile of the same type.
- **6.** Select the **Custom** check box.
- **7.** Configure all other profile settings as needed.
- **8.** Click **Finished**.

After you perform this task, the new profile appears in the list of profiles on the system. [Introduction to Local Traffic Profiles](#page-6-0)

## <span id="page-10-0"></span>**Services Profiles**

Overview of Services profiles About HTTP profiles [About HTTP compression profiles](#page-25-0) [About Web Acceleration profiles](#page-28-0) [About FTP profiles](#page-32-0) [About DNS profiles](#page-32-0) [About RTSP profiles](#page-33-0) [About ICAP profiles](#page-33-0) [About Request Adapt and Response Adapt profiles](#page-34-0) [About RADIUS profiles](#page-34-0) [About SMTP profiles](#page-34-0) [About SMTPS profiles](#page-35-0) [About Client LDAP and Server LDAP profiles](#page-35-0) [About iSession profiles](#page-36-0) [About Rewrite profiles](#page-37-0) [About XML profiles](#page-40-0) [About HTTP2 profiles](#page-40-0) [SOCKS profiles](#page-43-0) [About FIX profiles](#page-44-0) [About GTP profiles](#page-47-0) [About WebSocket profiles](#page-47-0) [About the IPSecALG profile](#page-48-0) [Video Quality of Experience profiles](#page-48-0)

## **Overview of Services profiles**

The BIG-IP<sup>®</sup> system offers several features that you can use to intelligently control your application-layer traffic. These features are available through various configuration profiles.

A *profile* is a group of settings, with values, that correspond to a specific type of traffic, such as FTP traffic. A profile defines the way that you want the BIG-IP system to manage that traffic type. After you configure the type of profile you need, you assign it to a virtual server.

In addition to Services profiles, the BIG-IP system includes other features to help you manage your application traffic, such as health monitors for checking the health of an FTP service, and iRules<sup>®</sup> for querying or manipulating header or content data. Additional profiles may be available with other modules.

Services Profiles

## **About HTTP profiles**

The BIG-IP<sup>®</sup> system offers several features that you can use to intelligently control your application layer traffic. Examples of these features are the insertion of headers into HTTP requests and the compression of HTTP server responses.

<span id="page-11-0"></span>These features are available through various configuration profiles. A *profile* is a group of settings, with values, that correspond to HTTP traffic. A profile defines the way that you want the BIG-IP system to manage HTTP traffic.

You can configure an HTTP profile to ensure that HTTP traffic management suits your specific needs. You can configure the profile settings either when you create a profile or after you create the profile by modifying the profile's settings. For all profile settings, you can specify values where none exist, or modify any default values to suit your needs. The BIG-IP system also includes default profiles that you can use as is, if you do not want to create a custom profile.

To manage HTTP traffic, you can use any of these profile types:

- HTTP (Hypertext Transfer Protocol)
- HTTP Compression
- Web Acceleration

In addition to the HTTP profiles, the BIG-IP system includes other features to help you manage your application traffic, such as health monitors for checking the health of HTTP and HTTPS services, and iRules® for querying or manipulating header or content data.

[Services Profiles](#page-10-0) General HTTP properties [HTTP settings](#page-12-0) [Enforcement settings](#page-19-0) [Explicit proxy settings](#page-21-0) [sFlow settings](#page-24-0) [HSTS settings](#page-24-0)

### **General HTTP properties**

There are a few general settings that you can configure to create a basic HTTP type of profile that uses most of the default settings.

[About HTTP profiles](#page-10-0) Proxy mode [Parent profile](#page-12-0)

#### **Proxy mode**

The HTTP profile provides three proxy modes: Reverse, Explicit, and Transparent. You can configure a custom HTTP profile that uses a specific proxy mode, and assign the custom HTTP profile to a virtual server to manage proxying of HTTP traffic, as necessary.

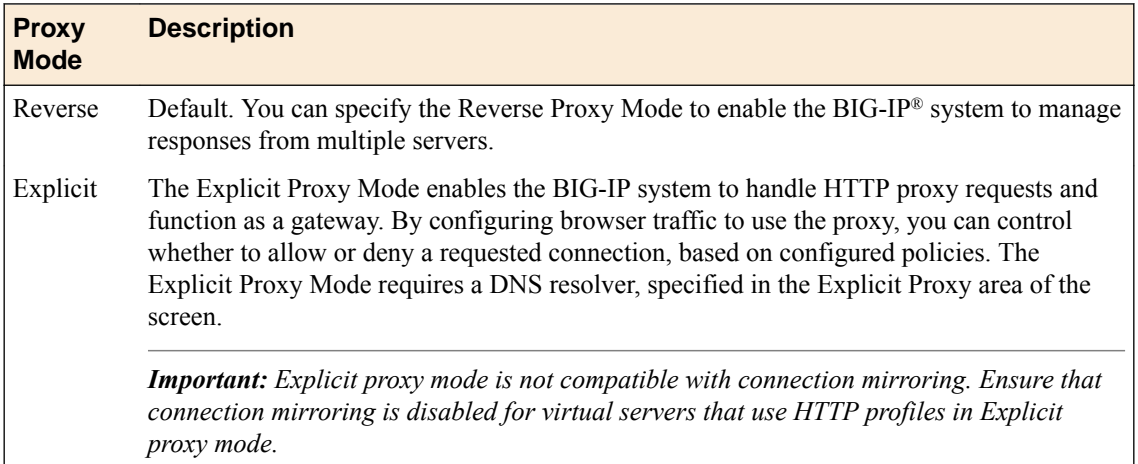

<span id="page-12-0"></span>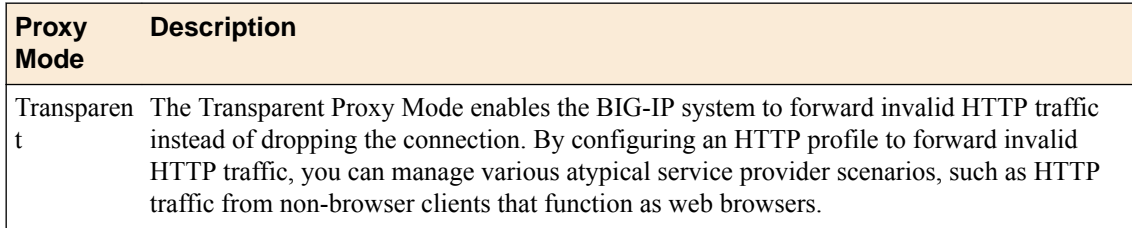

[General HTTP properties](#page-11-0)

#### **Parent profile**

Every profile that you create is derived from a parent profile. You can use the default http profile as the parent profile, or you can use another HTTP profile that you have already created.

[General HTTP properties](#page-11-0)

## **HTTP settings**

There are several general settings that you can configure to create an HTTP type of profile.

[About HTTP profiles](#page-10-0) Basic Auth Realm Fallback host [Fallback error codes](#page-13-0) [Headers in HTTP requests](#page-13-0) [Content erasure from HTTP headers](#page-13-0) [Headers in an HTTP response](#page-14-0) [Response chunking](#page-14-0) [OneConnect transformations](#page-15-0) [Rewrites of HTTP redirections](#page-15-0) [Cookie encryption and decryption](#page-16-0) [X-Forwarded-For header insertion](#page-16-0) [Maximum columns for linear white space](#page-16-0) [Linear white space separators](#page-16-0) [Maximum number of requests](#page-17-0) [Proxy Via headers](#page-17-0) [X-Forwarded-For header acceptance](#page-19-0) [Alternate X-Forwarded-For headers](#page-19-0) [Server agent name](#page-19-0)

#### **Basic Auth Realm**

The Basic Auth Realm setting provides a quoted string for the basic authentication realm. The BIG-IP® system sends this string to a client whenever authorization fails.

HTTP settings

#### **Fallback host**

Another feature that you can configure within an HTTP profile is HTTP redirection. HTTP redirection allows you to redirect HTTP traffic to another protocol identifier, host name, port number, or URI path.

Redirection to a fallback host occurs if all members of the targeted pool are unavailable, or if a selected pool member is unavailable. (The term *unavailable* refers to a member being disabled, marked as down, or having exceeded its connection limit.) When one or more pool members are unavailable, the BIG-IP<sup>®</sup>

<span id="page-13-0"></span>system can redirect the HTTP request to the fallback host, with the HTTP reply Status Code 302 Found.

Although HTTP redirection often occurs when the system generates an LB\_FAILED iRule event, redirection can also occur without the occurrence of this event, such as when:

- The selected node sends an RST after a TCP 3WHS has completed, but before the node has sent at least a full response header.
- The BIG-IP system finds the selected node to be unreachable while receiving the body portion of a request or a pipelined request.

When configuring the BIG-IP system to redirect HTTP traffic to a fallback host, you can specify an IP address or a fully-qualified domain name (FQDN). The value that you specify becomes the value of the Location header that the server sends in the response. For example, you can specify a redirection as http://redirector.siterequest.com.

[HTTP settings](#page-12-0)

#### **Fallback error codes**

In addition to redirecting traffic when a target server becomes unavailable, you can also specify the HTTP error codes from server responses that should trigger a redirection to the fallback host. Typical error codes to specify are 500, 501, and 502.

#### [HTTP settings](#page-12-0)

#### **Headers in HTTP requests**

You can insert headers into HTTP requests. The HTTP header being inserted can include a client IP address. Including a client IP address in an HTTP header is useful when a connection goes through a secure network address translation (SNAT) and you need to preserve the original client IP address.

The format of the header insertion that you specify is generally a quoted string. Alternatively, however, you can insert a Tools Command Language (Tcl) expression into a header that dynamically resolves to the preferred value. When you assign the configured HTTP profile to a virtual server, the BIG-IP<sup>®</sup> system then inserts the header specified in the profile into any HTTP request that the BIG-IP system sends to a pool or pool member.

*Note: In addition to inserting a string such as a client IP address into an HTTP request, you can configure the BIG-IP system to insert SSL-related headers into HTTP requests. Examples are: client certificates, cipher specifications, and client session IDs. To insert these types of headers, you must create an iRule.*

[HTTP settings](#page-12-0)

#### **Content erasure from HTTP headers**

You can configure a profile to erase the contents of a header from an HTTP request that is being sent from a client to a server. With this feature, you can erase header content from HTTP requests before forwarding the requests over the network. Such headers might contain sensitive information, such as user IDs or telephone numbers, that must be erased before the information is forwarded.

When you use this setting, the BIG-IP<sup>®</sup> system erases the contents of the specified header and replaces that content with blank spaces. The header itself is retained.

*Note: This feature does not apply to HTTP responses being sent from a server to a client.*

The client header with the contents to be erased must be specified as a quoted string. [HTTP settings](#page-12-0)

#### <span id="page-14-0"></span>**Headers in an HTTP response**

You can specify any headers within an HTTP response that you want the BIG-IP<sup>®</sup> system to allow. If you are specifying more than one header, separate the headers with a blank space. For example, if you type the string Content-Type Set-Cookie Location, the BIG-IP system then allows the headers Content-Type, Set-Cookie, and Location.

[HTTP settings](#page-12-0)

#### **Response chunking**

Sometimes, you might want to inspect and/or modify HTTP application data, such as compressing the content of an HTTP response. Such inspections or modifications require that the response be *unchunked*, that is, not in chunked encoding. Using the Response Chunking feature, the BIG-IP® system can unchunk a chunked response before performing an action on that response.

[HTTP settings](#page-12-0)

Possible chunking behaviors of the BIG-IP system

The BIG-IP® system takes specific action on a response depending on whether the response is chunked or unchunked.

#### **Possible chunking behaviors of the BIG-IP system**

The BIG-IP® system takes specific action on a response depending on whether the response is chunked or unchunked.

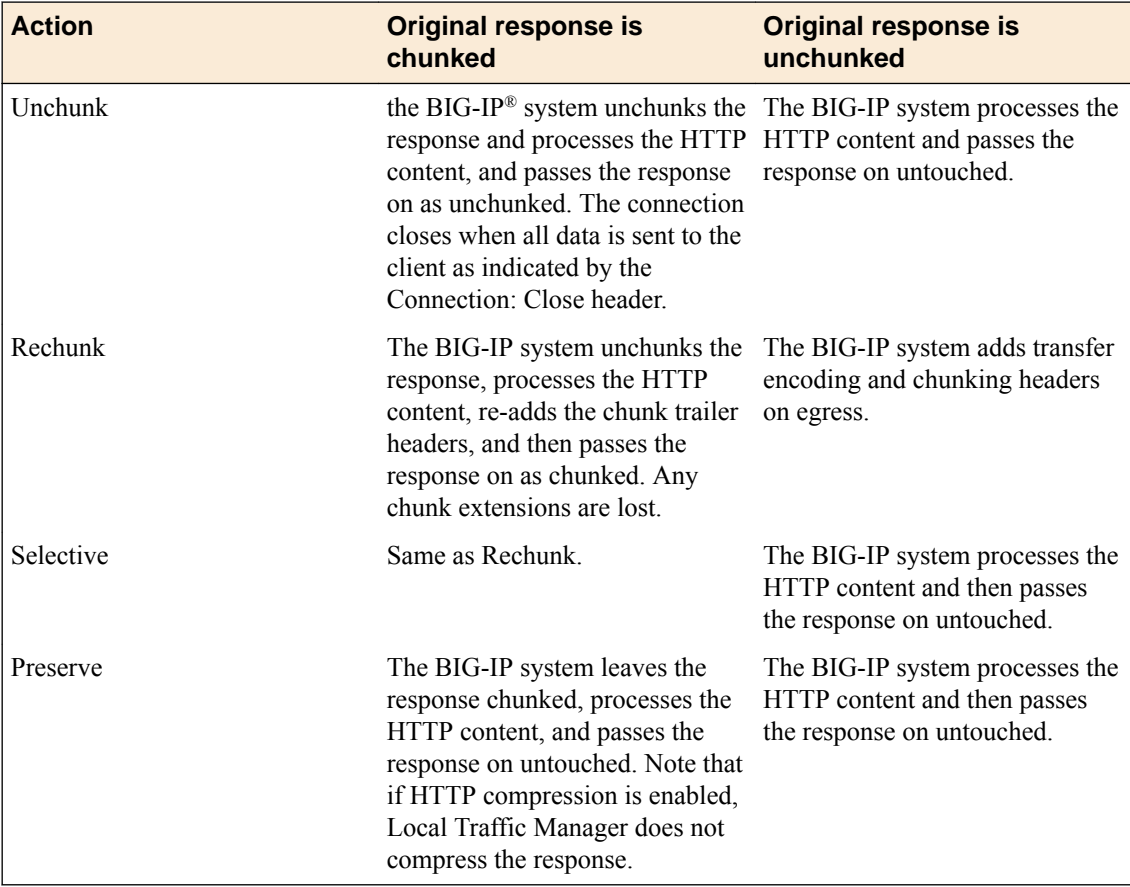

Response chunking

#### <span id="page-15-0"></span>**OneConnect transformations**

You can enable or disable part of the OneConnect<sup>™</sup> feature, for HTTP/1.0 connections only. When this setting is enabled and a OneConnect profile is assigned to the virtual server, the setting performs Connection header transformations, for the purpose of keeping a client connection open. More specifically:

- **1.** A client sends an HTTP/1.0 request.
- **2.** The server sends a response, which initially includes a Connection: Close header.
- **3.** the  $\text{BIG-IP}^{\circledast}$  system transforms the <code>Connection: Close</code> header to <code>Connection: Keep-Alive.</code>
- **4.** Through use of the OneConnect profile, the server-side connection detaches, goes into the pool of available server-side connections used for servicing other requests, and eventually closes. This process is hidden from the client.
- **5.** The client-side connection remains open, operating under the assumption that the server-side connection is still open and therefore able to accept additional requests from that client.

*Note: For this feature to take effect, you must also configure a OneConnect™ profile, which enables connection pooling.*

#### [HTTP settings](#page-12-0)

#### **Rewrites of HTTP redirections**

Sometimes, a client request is redirected from the HTTPS protocol to the HTTP protocol, which is a nonsecure channel. If you want to ensure that the request remains on a secure channel, you can cause the redirection to be rewritten so that it is redirected back to the HTTPS protocol.

To enable the BIG-IP® system to rewrite HTTP redirections, you use the **Rewrite Redirections** setting to specify the way that you want the system to handle URIs during the rewrite.

Note that the rewriting of any redirection takes place only in the HTTP Location header of the redirection response, and not in any content of the redirection. Also note that when the virtual server is listening on a non-standard port, the location header in the redirect responses must include an explicit port (such as Location: http://1.2.3.3:443/). Otherwise, the client system will simply see Location: http://1.2.3.3/.

#### **Possible values**

When configuring the BIG-IP system to rewrite HTTP redirections, you specify one of these values:

#### **None**

The system does not rewrite any redirections. This is the default value.

#### **All**

The system rewrites the URI in all HTTP redirect responses. In this case, the system rewrites those URIs as if they matched the originally-requested URIs.

#### **Matching**

The system rewrites the URI in any HTTP redirect responses that match the request URI (minus an optional trailing slash).

#### **Nodes**

The system rewrites the hidden node IP address to a virtual server address, and rewrites the port number. You choose this value when the virtual server is not configured with a Client SSL profile (that is, when the virtual server is configured to process plain HTTP traffic only).

<span id="page-16-0"></span>*Note: For values All, Matching, and Nodes, the system always hides the node IP address. Also, the system hides the node IP address independently of the protocol rewrite, with no regard to the protocol in the original redirection.*

#### [HTTP settings](#page-12-0) Rewriting HTTP redirections

This table shows examples of how redirections of client requests are transformed, and the **Rewrite Redirections** setting is enabled. Note that when the virtual server is listening on a non-standard port, the location header in the redirect responses must include an explicit port (such as Location: http://1.2.3.3:443/). Otherwise, the client system will simply see Location:  $http://1.2.3.3/$ .

#### **Rewriting HTTP redirections**

This table shows examples of how redirections of client requests are transformed, and the **Rewrite Redirections** setting is enabled. Note that when the virtual server is listening on a non-standard port, the location header in the redirect responses must include an explicit port (such as Location: http:// 1.2.3.3:443/). Otherwise, the client system will simply see Location: http://1.2.3.3/.

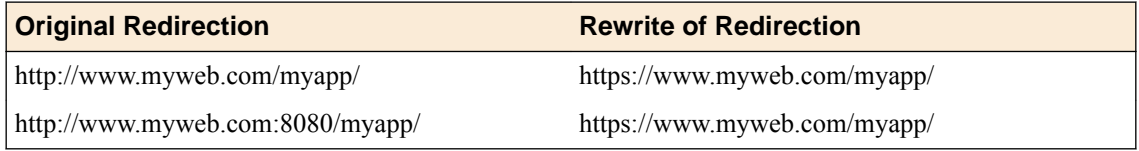

[Rewrites of HTTP redirections](#page-15-0)

#### **Cookie encryption and decryption**

You can use the BIG-IP Configuration utility to encrypt one or more cookies that the BIG-IP<sup>®</sup> system sends to a client system. When the client sends the encrypted cookie back to the BIG-IP system, the system decrypts the cookie.

[HTTP settings](#page-12-0)

#### **X-Forwarded-For header insertion**

When using connection pooling, which allows clients to make use of existing server-side connections, you can insert the XForwarded For header into a request. When you configure the BIG-IP® system to insert this header, the target server can identify the request as coming from a client other than the client that initiated the connection. The default setting is Disabled.

[HTTP settings](#page-12-0)

#### **Maximum columns for linear white space**

You can specify the maximum number of columns allowed for a header that is inserted into an HTTP request.

[HTTP settings](#page-12-0)

#### **Linear white space separators**

You can specify the separator that the BIG-IP<sup>®</sup> system should use between HTTP headers when a header exceeds the maximum width specified by the LWS Maximum Columns feature.

[HTTP settings](#page-12-0)

#### <span id="page-17-0"></span>**Maximum number of requests**

You can specify the maximum number of requests that the system allows for a single Keep-Alive connection. When the specified limit is reached, the final response contains a Connection: close header, which is followed by the closing of the connection. The default setting is 0, which in this case means that the system allows an infinite number of requests per Keep-Alive connection. [HTTP settings](#page-12-0)

#### **Proxy Via headers**

You can configure the BIG-IP<sup>®</sup> system to remove, preserve, or append  $\forall$ ia headers in HTTP client requests, HTTP server responses, or both.

[HTTP settings](#page-12-0)

Overview: Using Via headers

[Via Header settings](#page-18-0)

This table describes controls and strings for **Via Header** settings in an HTTP profile.

#### **Overview: Using Via headers**

Via headers provide useful information about intermediate routers that can be used in network analysis and troubleshooting.

Proxy Via headers About using Via headers in requests and responses About identifying intermediate routers with a Via header [About identifying protocols for intermediate routers with a Via header](#page-18-0)

#### About using Via headers in requests and responses

The Via header, configured in an HTTP profile, provides information about each intermediate router that forwards a message. Intermediate routers between a client and an origin web server use the Via header to indicate intermediate protocols and recipients. This information can be used for the following tasks:

- Identifying the intermediate routers that forward messages.
- Identifying the protocols for intermediate routers.

Overview: Using Via headers

#### About identifying intermediate routers with a Via header

The Via header, configured in an HTTP profile, concatenates information for each router in a response or request, separated by commas. For example, the following Via header includes two routers, with each router comprising the required protocol and address:

Via: 1.1 wa.www.siterequest1.com, 1.1 wa.www.siterequest2.com

When a client initiates a request with a  $\forall i$  a header to an origin web server, the origin web server returns a response with a Via header often following a similar path. For example, a Via header router sequence for the request would be 1, 2, 3, and the router sequence for the client's response would be 3, 2, 1.

The inverse is true when an origin web server initiates a response with a Via header to a client. For example, a Via header router sequence for a response would be 1, 2, 3, and the router sequence for the client's request would be 3, 2, 1.

Overview: Using Via headers

#### <span id="page-18-0"></span>About identifying protocols for intermediate routers with a Via header

You can identify specific protocols and versions of protocols for intermediate routers by using a Via header, configured in an HTTP profile. When a client sends a request to an origin web server, the header information is concatenated for each intermediate router, including the protocol type (if different from HTTP) and version.

The Via header includes both required and optional protocol information about each router, as follows:

- The HTTP protocol name is optional; however, other protocol names are required.
- The protocol version of the message is required, which for HTTP is 1.0, 1.1, and so on.
- The host name is required. For privacy purposes, however, an alias can replace the actual host name.
- The port number associated with the host name is optional. When the port number is omitted, the default port applies.
- A comment describing the router is optional, and includes whatever string you specify in the **Send Proxy Via Header Host Name** field, by selecting **Append** in the list for **Send Proxy Via Header In Request** or **Send Proxy Via Header In Response**.

*Note: If you prefer to replace the host name with another string, instead of appending a string to the Via header, you must use an iRule or the command line.*

Because the Via header includes the protocol name and version, applications are able to acquire this information for the various intermediate routers and use it, as necessary.

[Overview: Using Via headers](#page-17-0)

#### **Via Header settings**

This table describes controls and strings for **Via Header** settings in an HTTP profile.

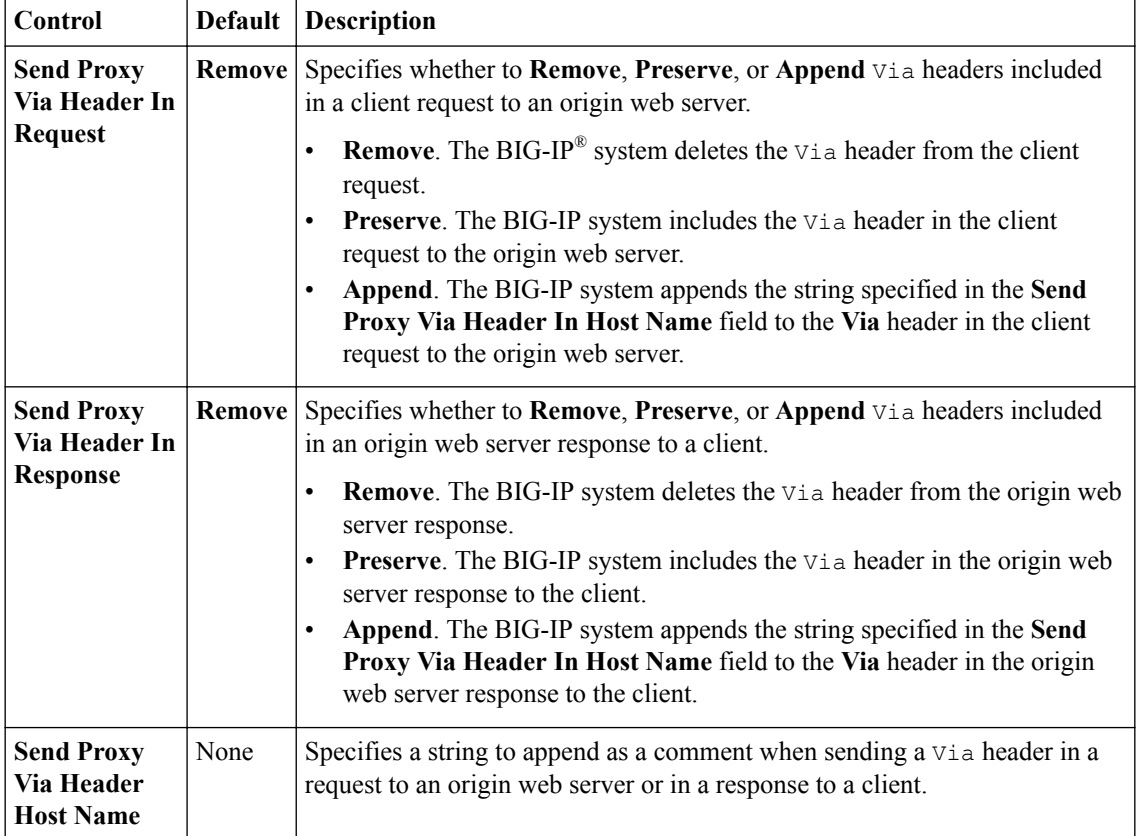

<span id="page-19-0"></span>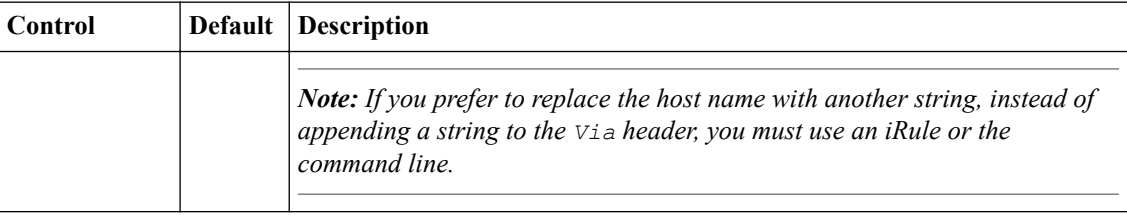

#### [Proxy Via headers](#page-17-0)

#### **X-Forwarded-For header acceptance**

This setting enables or disables trusting the client IP address, and statistics from the client IP address, based on the request's X-Forwarded-For (XFF) headers, if they exist.

[HTTP settings](#page-12-0)

#### **Alternate X-Forwarded-For headers**

Specifies alternative XFF headers instead of the default X-Forwarded-For header. If you are specifying more than one alternative XFF header, separate the alternative XFF headers with a blank space, such as client1 proxyserver 129.78.138.66.

[HTTP settings](#page-12-0)

#### **Server agent name**

When you create an HTTP profile, you can specify the string used as the server name in traffic generated by the BIG-IP<sup>®</sup> system. The default value is  $\text{BigIP}$ .

[HTTP settings](#page-12-0)

#### **Enforcement settings**

There are some settings related to enforcement that you can configure to create an HTTP type of profile.

[About HTTP profiles](#page-10-0) Allow truncated redirects Maximum header size [Oversize client headers](#page-20-0) [Oversize server headers](#page-20-0) [Maximum header count](#page-20-0) [Excess client headers](#page-20-0) [Excess server headers](#page-20-0) [Support for pipelining](#page-21-0) [Unknown methods](#page-21-0) [Known methods](#page-21-0)

#### **Allow truncated redirects**

The Allow Truncated Redirect setting determines the way in which the BIG-IP<sup>®</sup> system passes through traffic, when a redirect that lacks the trailing carriage-return and line-feed pair at the end of the headers is parsed. The default is Disabled, which silently drops the invalid HTTP request.

Enforcement settings

#### **Maximum header size**

This setting specifies the maximum size in bytes that the BIG-IP $^{\circ}$  system allows for all HTTP request headers combined, including the request line. If the combined headers length in bytes in a client request exceeds this value, the system stops parsing the headers and resets the TCP connection. The default value is 32,768 bytes.

[Enforcement settings](#page-19-0)

#### <span id="page-20-0"></span>**Oversize client headers**

The **Oversize Client Headers** setting determines the way in which the BIG-IP<sup>®</sup> system passes through HTTP traffic when the **Maximum Header Size** value is exceeded by the client. The default is disabled, which rejects the connection.

*Note: This feature is only available on the HTTP profile when you set the proxy mode feature to Transparent.*

[Enforcement settings](#page-19-0)

#### **Oversize server headers**

The **Oversize Server Headers** setting determines the way in which the BIG-IP<sup>®</sup> system passes through HTTP traffic when the **Maximum Header Size** value is exceeded by the server. The default is disabled, which rejects the connection.

*Note: This feature is only available on the HTTP profile when you set the proxy mode feature to Transparent.*

[Enforcement settings](#page-19-0)

#### **Maximum header count**

The Maximum Header Count setting determines the maximum number of headers in an HTTP request or response that the BIG-IP<sup>®</sup> system accepts. If a client or server sends a request or response with the number of headers exceeding the specified value, then the connection is dropped. The default value is 64. [Enforcement settings](#page-19-0)

#### **Excess client headers**

The **Excess Client Headers** setting specifies the way in which the BIG-IP<sup>®</sup> system passes through HTTP traffic when the **Maximum Header Count** value is exceeded by the client. The default is disabled, which rejects the connection.

*Note: This feature is only available on the HTTP profile when you set the proxy mode feature to Transparent.*

[Enforcement settings](#page-19-0)

#### **Excess server headers**

The **Excess Server Headers** setting specifies the way in which the BIG-IP<sup>®</sup> system passes through HTTP traffic when the **Maximum Header Count** value is exceeded by the server. The default is disabled, which rejects the connection.

*Note: This feature is only available on the HTTP profile when you set the proxy mode feature to Transparent.*

[Enforcement settings](#page-19-0)

#### <span id="page-21-0"></span>**Support for pipelining**

Normally, a client cannot initiate a request until the previous request has received a response. HTTP/1.1 pipelining allows clients to initiate multiple requests even when prior requests have not received a response. Note, however, that each initiated request is still processed sequentially; that is, a request in the queue is not processed until the previous request has received a response.

By enabling support for pipelining on the BIG-IP<sup>®</sup> system, you remove the need to enable pipelining on the destination server itself. By default, this feature is enabled.

[Enforcement settings](#page-19-0)

#### **Unknown methods**

The Unknown Method setting determines the way in which the BIG-IP<sup>®</sup> system manages HTTP traffic when an unknown HTTP method is parsed. You can configure the **Unknown Method** setting to allow, reject, or pass through the HTTP traffic. The default is to allow unknown methods.

[Enforcement settings](#page-19-0)

#### **Known methods**

In the **Known Methods** setting, the **Enabled Methods** list determines the way in which the BIG-IP® system manages HTTP traffic when known HTTP methods are parsed. You configure the **Known Methods Enabled Methods** list to allow the BIG-IP system to manage specified known methods with optimum performance.

The default **Enabled Methods** list includes the following HTTP/1.1 methods.

- **CONNECT**
- **DELETE**
- **GET**
- **HEAD**
- **LOCK**
- **OPTIONS**
- **POST**
- **PROPFIND**
- **PUT**
- **TRACE**
- **UNLOCK**

If you delete a known method from the **Enabled Methods** list, then the BIG-IP system applies the **Unknown Method** setting to manage that traffic.

*Important: Removing a standard method, such as HEAD or CONNECT, causes BIG-IP functionality that depends on detecting that method to fail to work correctly.*

You can add a user-defined method to the **Enabled Methods** list by typing the method in the **Add user defined method** field, and then clicking **Add**.

[Enforcement settings](#page-19-0)

### **Explicit proxy settings**

When you set the proxy mode to **Explicit**, you must also configure the settings in the Explicit Proxy area of the HTTP profile.

*Important: Explicit proxy mode is not compatible with connection mirroring. Ensure connection mirroring is not enabled for virtual servers using HTTP profiles in Explicit proxy mode. This also applies to secondary virtual servers that listen on the tunnels used by HTTP explicit proxy profiles.*

[About HTTP profiles](#page-10-0) DNS Resolver IPv6 Route Domain Tunnel Name [Host Names](#page-23-0) [Default Connect Handling](#page-23-0) [Connection Failed Message](#page-23-0) [DNS Lookup Failed Message](#page-23-0) [Bad Request Message](#page-23-0) [Bad Response Message](#page-23-0)

#### **DNS Resolver**

The **DNS Resolver** setting specifies the DNS resolver to use for DNS inquiries handled by the virtual servers associated with the HTTP explicit forward proxy profile you are creating.

*Note: This setting is available on the HTTP profile only when you set the proxy mode feature to Explicit, in which case the setting is required. If no DNS resolver exists on the system, you can create one at Network > DNS Resolvers > DNS Resolvers List > Create.*

[Explicit proxy settings](#page-21-0)

#### **IPv6**

The **IPv6** setting specifies the relative order of IPv4 and IPv6 DNS resolutions for URIs. The default is disabled, causing the BIG-IP system to attempt an IPv4 lookup before an IPv6 lookup. [Explicit proxy settings](#page-21-0)

#### **Route Domain**

You can configure an HTTP profile to specify the route domain that is used for outbound connect requests for the explicit forward proxy feature. The default route domain is 0.

*Note: This setting is available on the HTTP profile only when you set the proxy mode feature to Explicit.* 

[Explicit proxy settings](#page-21-0)

#### **Tunnel Name**

The **Tunnel Name** setting specifies the tunnel that is used for outbound connect requests when the explicit forward proxy feature is used. Specifying a tunnel enables other virtual servers to receive connections initiated by the proxy service.

*Note: This setting is available on the HTTP profile only when you set the proxy mode feature to Explicit.* 

[Explicit proxy settings](#page-21-0)

#### <span id="page-23-0"></span>**Host Names**

The **Host Name** setting specifies the name of hosts that should not be proxied when an explicit forward proxy is used.

*Note: This setting is available on the HTTP profile only when you set the proxy mode feature to Explicit.* 

[Explicit proxy settings](#page-21-0)

#### **Default Connect Handling**

The **Default Connect Handling** setting specifies the behavior of the forward explicit proxy service when handling outbound requests. By default, this setting is disabled.

- Enabled (checked) indicates that outbound requests are delivered directly, regardless of the presence of listening virtual servers.
- Disabled (check box cleared) indicates that outbound requests are delivered only if another virtual server is listening on the tunnel for the requested outbound connection. With this setting, virtual servers are required, and the system processes the outbound traffic before it leaves the device.

*Note: This setting is available on the HTTP profile only when you set the proxy mode feature to Explicit.* 

[Explicit proxy settings](#page-21-0)

#### **Connection Failed Message**

You can configure an http explicit forward proxy profile to specify the message that appears when a connection failure occurs. You can include TCL expressions.

*Note: This setting is available on the HTTP profile only when you set the proxy mode feature to Explicit.* 

[Explicit proxy settings](#page-21-0)

#### **DNS Lookup Failed Message**

You can configure an http explicit forward proxy profile to specify the message that appears when a DNS lookup failure occurs. You can include TCL expressions.

*Note: This setting is available on the HTTP profile only when you set the proxy mode feature to Explicit.* 

[Explicit proxy settings](#page-21-0)

#### **Bad Request Message**

You can configure an http explicit forward proxy profile to specify the message that appears when a bad request occurs. You can include TCL expressions.

*Note: This setting is available on the HTTP profile only when you set the proxy mode feature to Explicit.* 

[Explicit proxy settings](#page-21-0)

#### **Bad Response Message**

You can configure an http explicit forward proxy profile to specify the message that appears when a bad response occurs. You can include TCL expressions.

*Note: This setting is available on the HTTP profile only when you set the proxy mode feature to Explicit.* 

#### [Explicit proxy settings](#page-21-0)

#### <span id="page-24-0"></span>**sFlow settings**

You can configure the HTTP profile to use sFlow technology to monitor traffic passing through the BIG-IP system.

[About HTTP profiles](#page-10-0) Polling intervals Sampling rates

#### **Polling intervals**

You can configure an HTTP profile to specify the maximum interval in seconds between two pollings. The default value is **Default**, which represents the value set on the System :: sFlow :: Global Settings :: http :: Properties screen. The initial default value is 10 seconds. sFlow settings

#### **Sampling rates**

You can configure an HTTP profile to specify the ratio of packets observed to the samples generated. For example, a sampling rate of 2000 specifies that the system randomly generates 1 sample for every 2000 packets observed. The default value is **Default**, which represents the value set on the System :: sFlow :: Global Settings :: http :: Properties screen. The initial default value is 1024 packets. sFlow settings

#### **HSTS settings**

An HTTP profile provides HTTP Strict Transport Security (HSTS) settings that insert a Strict-Transport-Security header into HTTP responses. When enabled, HSTS functionality requests that clients only use HTTPS connections (TLS or SSL) to the current host, and optionally to any subdomains of the current host's domain name, for a specified period of time.

[About HTTP profiles](#page-10-0) Mode Maximum Age [Include Subdomains](#page-25-0) [Preload](#page-25-0)

#### **Mode**

The Mode setting enables and disables HSTS functionality within the HTTP profile. The default is cleared (disabled).

HSTS settings

#### **Maximum Age**

The Maximum Age value specifies the length of time, in seconds, that HSTS functionality requests that clients only use HTTPS to connect to the current host and any subdomains of the current host's domain name. The default is 16070400 seconds (about six months). A value of 0 re-enables plaintext HTTP access.

HSTS settings

#### <span id="page-25-0"></span>**Include Subdomains**

The Include Subdomains setting applies the HSTS policy to the HSTS host and its subdomains. The default is selected (enabled).

[HSTS settings](#page-24-0)

#### **Preload**

An HSTS *preload list* is a list of domains built into a web browser. When you enable the **Preload** setting, the domain for the web site that this HTTP profile is associated with is submitted for inclusion in the browser's preload list. This forces the client to send packets over SSL/TLS.

[HSTS settings](#page-24-0)

## **About HTTP compression profiles**

HTTP compression reduces the amount of data to be transmitted, thereby significantly reducing bandwidth usage. All of the tasks needed to configure HTTP compression on the BIG-IP<sup>®</sup> system, as well as the compression software itself, are centralized on the BIG-IP system. The tasks needed to configure HTTP compression for objects in an Application Acceleration Manager module policy node are available in the Application Acceleration Manager, but an HTTP compression profile must be enabled for them to function.

When configuring the BIG-IP system to compress data, you can:

- Configure the system to include or exclude certain types of data.
- Specify the levels of compression quality and speed that you want.

You can enable the HTTP compression option by setting the **URI Compression** or the **Content Compression** setting of the **HTTP Compression** profile to **URI List** or **Content List**, respectively. This causes the BIG-IP system to compress HTTP content for any responses in which the values that you specify in the **URI List** or **Content List** settings of an HTTP profile match the values of the Request-URI or Content-Type response headers.

Exclusion is useful because some URI or file types might already be compressed. Using CPU resources to compress already-compressed data is not recommended because the cost of compressing the data usually outweighs the benefits. Examples of regular expressions that you might want to specify for exclusion are  $.*\$ . pdf,  $.*\$ . qif, or  $.*\$ . html.

*Note: The string that you specify in the URI List or the Content List setting can be either a pattern string or a regular expression. List types are case-sensitive for pattern strings. For example, the system treats the pattern string www.f5.com differently from the pattern string www.F5.com. You can override this case-sensitivity by using the Linux regexp command.*

[Services Profiles](#page-10-0) [HTTP Compression profile options](#page-26-0) [URI compression](#page-26-0) [Content compression](#page-26-0) [Preferred compression methods](#page-27-0) [Minimum content length for compression](#page-27-0) [Compression buffer size](#page-27-0) [About the Vary header](#page-27-0) [Compression for HTTP/1.0 requests](#page-28-0) [About the Accept-Encoding header](#page-28-0) [Browser workarounds](#page-28-0)

### <span id="page-26-0"></span>**HTTP Compression profile options**

You can use an HTTP Compression profile alone, or with the BIG-IP<sup>®</sup> Application Acceleration Manager, to reduce the amount of data to be transmitted, thereby significantly reducing bandwidth usage. The tasks needed to configure HTTP compression for objects in an Application Acceleration Manager policy node are available in the Application Acceleration Manager, but an HTTP Compression profile must be enabled for them to function.

[About HTTP compression profiles](#page-25-0)

#### **URI compression**

If you enable compression, you probably do not want the BIG-IP® system to compress every kind of server response. Therefore, you can instruct the BIG-IP system to include in compression, or exclude from compression, certain responses that are specified in the URIs of client requests.

More specifically, you can type regular expressions to specify the types of server responses that you want the BIG-IP system to include in, or exclude from, compression. For example, you can specify that you want the system to compress all . htm responses by typing the regular expression  $.*\$ . htm. The system then compares that response type to the URI specified within each client request, and if the system finds a match, takes some action.

*Note: The string that you specify can be either a pattern string or a regular expression. Note that list types are case-sensitive for pattern strings. For example, the system treats the pattern string www.f5.com differently from the pattern string www.F5.com. You can override this case-sensitivity by using the Linux regexp command.*

[About HTTP compression profiles](#page-25-0)

#### **Content compression**

If you enable compression, you probably do not want the BIG-IP® system to compress every kind of server response. Therefore, you can instruct the BIG-IP system to include in compression, or exclude from compression, certain responses that match the Content-Type header in those responses.

For example, you can specify that you want the system to compress responses that match Content-Type header values such as:

- text/
- image/
- video/
- application/java.\*

For the last example where the Content-Type value you specify in the profile is application/java.\*, the BIG-IP system will include or exclude values such as application/java-vm, application/ java-serialized, application/javascript, application/java-archive, and so on.

*Note: The string that you specify can be either a pattern string or a regular expression. Note that list types are case-sensitive for pattern strings. You can override this case-sensitivity by using the Linux regexp command.*

#### [About HTTP compression profiles](#page-25-0)

#### <span id="page-27-0"></span>**Preferred compression methods**

You can specify the compression method that you want the  $BIG-IP^{\otimes}$  system to use when compressing responses. The two possible compression methods are gzip and deflate.

[About HTTP compression profiles](#page-25-0)

#### **Minimum content length for compression**

When compression is enabled, you can specify the minimum length of a server response in uncompressed bytes that the BIG-IP® system requires for compressing that response. The BIG-IP system finds the content length of a server response in the Content-Length header of the server response. Thus, if the content length specified in the response header is below the value that you assign for minimum content length, LTM does not compress the response. The length in bytes applies to content length only, not headers.

For example, using the default value of 1024, the BIG-IP system compresses only those responses with HTTP content containing at least 1024 bytes.

Sometimes the Content-Length header does not indicate the content length of the response. In such cases, the system compresses the response, regardless of size.

[About HTTP compression profiles](#page-25-0)

#### **Compression buffer size**

When compression is enabled, you can specify the maximum number of compressed bytes that the BIG- $IP^{\circledast}$  system buffers before deciding whether or not to preserve a Keep-Alive connection and rewrite the Content-Length header.

For example, using the default value of 4096, the BIG-IP system buffers up to 4096 bytes of compressed data before deciding whether or not to preserve the connection and rewrite the Content-Length header.

The BIG-IP system decision to rewrite the Content-Length header depends on whether response chunking is enabled (using the **Response Chunking** profile setting).

[About HTTP compression profiles](#page-25-0)

#### **About the Vary header**

When compression is enabled, the **Vary Header** setting inserts the Vary: Accept-Encoding header into a compressed server response. If the Vary header already exists in the response, Local Traffic Manager™ appends the value Accept-Encoding to that header.

The reason for inserting the Vary: Accept-Encoding header into a server response is to follow a recommendation by RFC2616, which states that the Vary header should be inserted into any cacheable response that is subject to server-driven negotiation. Server responses that are subject to HTTP compression fall into this category.

If the **Vary Header** setting is disabled, the BIG-IP system does not insert the Vary header into a server response.

To disable the Vary header, locate the **Vary Header** setting and clear the **Enabled** box. [About HTTP compression profiles](#page-25-0)

### <span id="page-28-0"></span>**Compression for HTTP/1.0 requests**

The **HTTP/1.0 Requests** setting is included for backward compatibility, allowing HTTP compression for responses to HTTP/1.0 client requests. The default value for this setting is Disabled.

If this setting is set to Enabled, the BIG-IP<sup>®</sup> system only compresses responses in either of the following cases:

- When the server responds with a Connection: close header
- When the response content is no greater than the value of the **Compression Buffer Size** setting

To enable compression for HTTP/1.0 requests, locate the **HTTP/1.0 Requests** setting and select the check box.

[About HTTP compression profiles](#page-25-0)

#### **About the Accept-Encoding header**

Normally, when you enable HTTP compression, the BIG-IP® system strips out the Accept-Encoding header from the HTTP request. This causes the BIG-IP system, instead of the target server, to perform the HTTP compression.

By default, the **Keep Accept Encoding** setting is disabled. If you want to allow the target server instead of the BIG-IP system to perform the HTTP compression, simply enable this setting.

[About HTTP compression profiles](#page-25-0)

#### **Browser workarounds**

When you enable the **Browser Workarounds** setting, the system uses built-in workarounds for several common browser issues that occur when compressing content. The default setting is disabled (cleared). More specifically, enabling this setting prevents the system from compressing server responses when any of these conditions exists:

- The client browser is Netscape<sup>®</sup> version 4.0x.
- The client browser is Netscape version 4.x (that is, versions 4.10 and higher), and the Content-Type header of the server response is not set to **text/html** or **text/plain**.
- The client browser is Microsoft® Internet Explorer® (any version), the Content-Type header of the server response is set to either **text/css** or **application/x-javascript**, and the client connection uses SSL.
- The client browser is Microsoft<sup>®</sup> Internet Explorer<sup>®</sup> (any version), the Content-Type header of the server response is set to either **text/css** or **application/x-javascript**, and the Cache-Control header of the server response is set to **no-cache**.

[About HTTP compression profiles](#page-25-0)

## **About Web Acceleration profiles**

When used by the BIG-IP<sup>®</sup> system without other provisioned modules, the Web Acceleration profile uses basic default acceleration.

When used by the BIG-IP system without an associated Application Acceleration Manager application, the Web Acceleration profile uses basic default acceleration.

When used with the Application Acceleration Manager, the Web Acceleration profile includes an ordered list of associated Application Acceleration Manager applications, each of which defines the host names, IP addresses, and policy that is applied to a request that matches the specified host name or IP address.

<span id="page-29-0"></span>You can enable one or more Application Acceleration Manager applications in a Web Acceleration profile.

A Web Acceleration profile with multiple Application Acceleration Manager applications that target different host names can be handled by the same virtual server, or by multiple virtual servers, while simultaneously allowing each application to apply a different policy to matching traffic.

The Application Acceleration Manager is enabled by configuring an Application Acceleration Manager application and enabling it in the Web Acceleration profile.

[Services Profiles](#page-10-0)

Web Acceleration profile settings

This table describes the Web Acceleration profile configuration settings and default values.

#### [Web Acceleration Profile statistics description](#page-30-0)

This topic provides a description of Web Acceleration Profile statistics produced in tmsh.

#### **Web Acceleration profile settings**

This table describes the Web Acceleration profile configuration settings and default values.

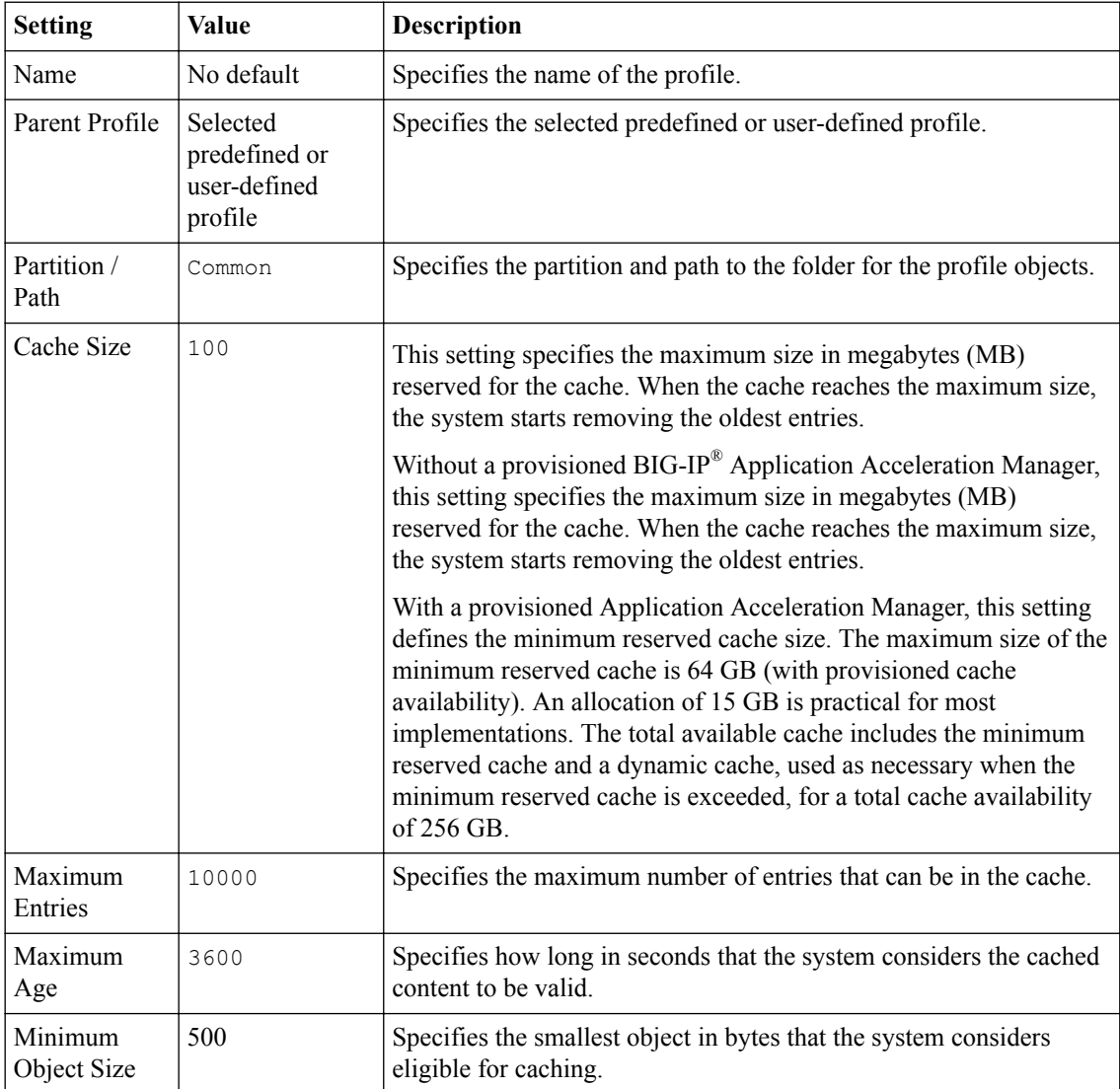

**30**

<span id="page-30-0"></span>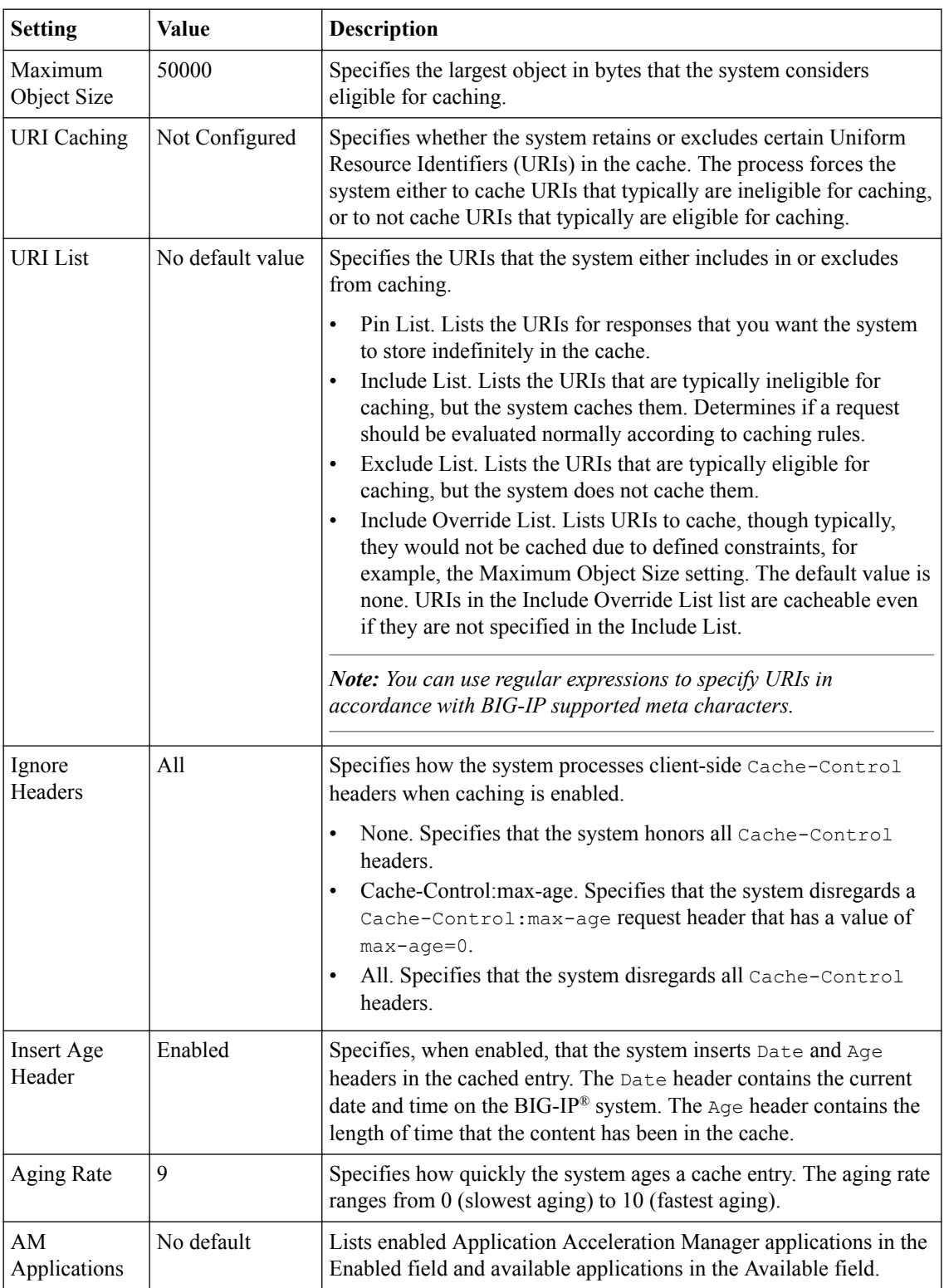

[About Web Acceleration profiles](#page-28-0)

## **Web Acceleration Profile statistics description**

This topic provides a description of Web Acceleration Profile statistics produced in tmsh.

#### **Viewing Web Acceleration profile statistics**

Statistics for the Web Acceleration Profile can be viewed in tmsh by using the following command.

tmsh show /ltm profile web-acceleration <profile name>

Each statistic is described in the following tables.

#### **Table 1: Virtual server statistics**

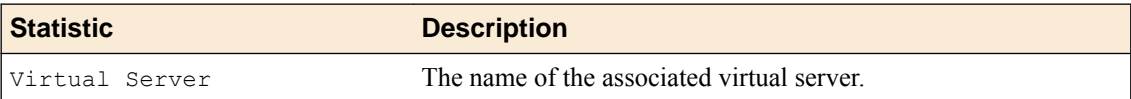

### **Table 2: Cache statistics**

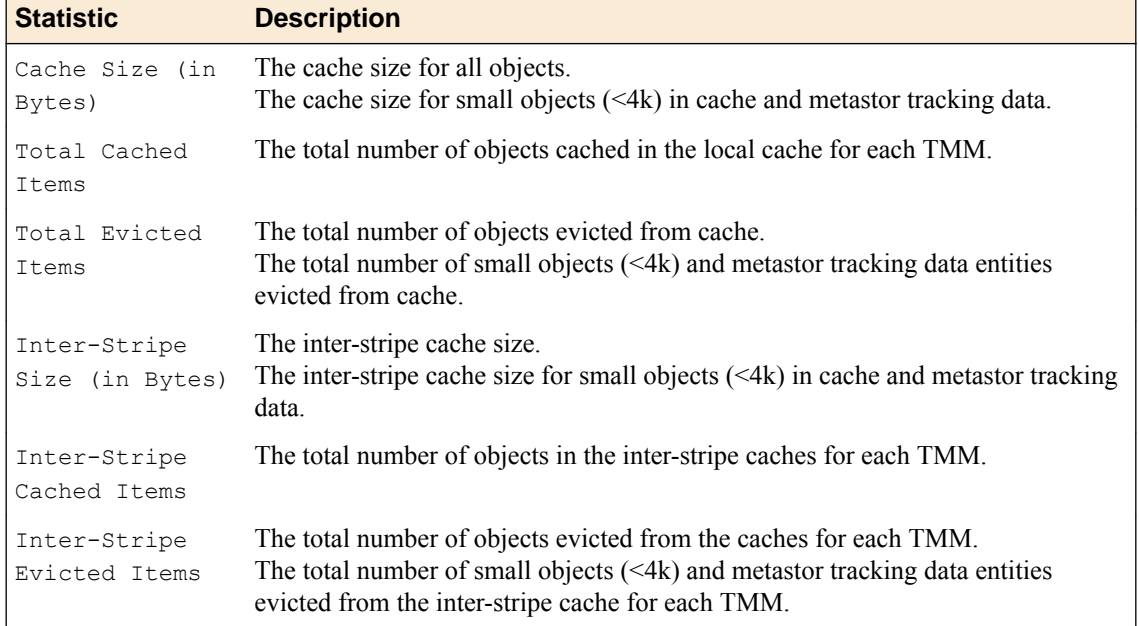

#### **Table 3: Cache Hits/Misses statistics**

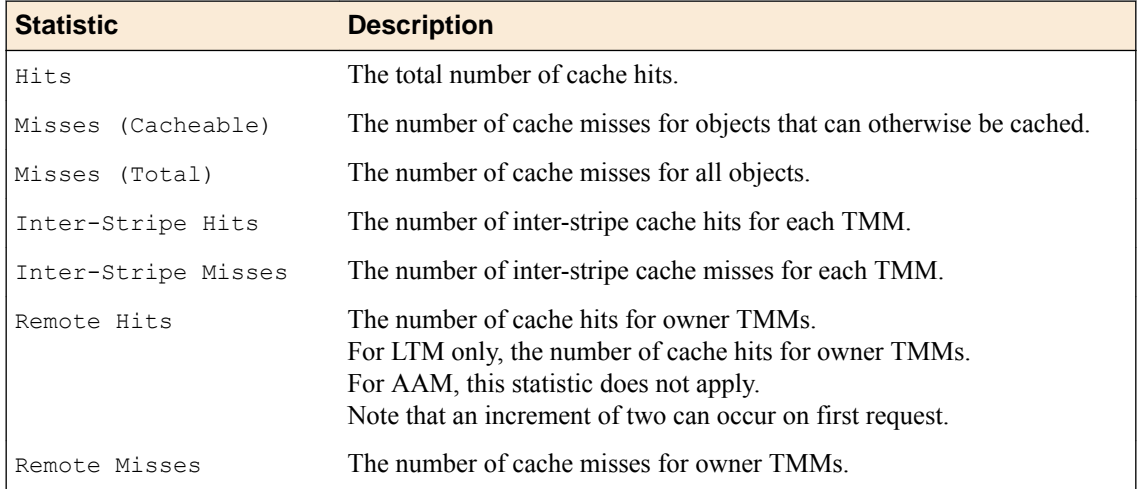

[About Web Acceleration profiles](#page-28-0)

## <span id="page-32-0"></span>**About FTP profiles**

The BIG-IP<sup>®</sup> system includes a profile type that you can use to manage File Transfer Protocol (FTP) traffic. You can tailor FTP profile settings to your specific needs. For those settings that have default values, you can retain those default settings or modify them. You can modify any settings either when you create the profile, or at any time after you have created it.

#### **The Translate Extended value**

Because IP version 6 addresses are not limited to 32 bits (unlike IP version 4 addresses), compatibility issues can arise when using FTP in mixed IP-version configurations.

By default,the BIG-IP system automatically translates FTP commands when a client-server configuration contains both IP version 4 (IPv4) and IP version 6 (IPv6) systems. For example, if a client system running IPv4 sends the FTP PASV command to a server running IPv6, the BIG-IP system automatically translates the PASV command to the equivalent FTP command for IPv6 systems, EPSV.

The BIG-IP system translates the FTP commands EPRV and PORT in the same way.

#### **Inherit Parent Profile**

When you configure the BIG-IP<sup>®</sup> system to process FTP traffic, the FTP virtual server fully proxies the control channel, allowing you to use the optimization settings of the client-side and server-side TCP profiles assigned to the virtual server.

However, the profile settings of the FTP control channel are not passed down to the FTP data channel by default. Instead, the FTP data channel uses a Fast L4 flow, which is fully accelerated by Packet Velocity ASIC to maximize performance (on applicable hardware platforms). A data channel using Fast L4 cannot use the same full-proxy TCP optimizations that exist for the control channel.

To take advantage of these optimizations for the FTP data channel, you can enable the Inherit Parent Profile setting of the FTP profile. Enabling this setting disables Fast L4 for the FTP data channel, and instead allows the data channel to use the same TCP profile settings that the control channel uses.

#### **Data Port**

The Data Port setting allows the FTP service to run on an alternate port. The default data port is 20.

#### **Security for FTP traffic**

When the BIG-IP system includes a license for the BIG-IP<sup>®</sup> Application Security Manager<sup>™</sup>, you can enable a security scan for FTP traffic.

[Services Profiles](#page-10-0)

## **About DNS profiles**

You can create a custom DNS profile to enable various features such as converting IPv6-formatted addresses to IPv4 format, enabling DNS Express<sup>™</sup>, and enabling DNSSEC. [Services Profiles](#page-10-0)

## <span id="page-33-0"></span>**About RTSP profiles**

The BIG-IP system<sup>®</sup> includes a profile type that you can use to manage Real Time Streaming Protocol (RTSP) traffic. *Real Time Streaming Protocol (RTSP)* is a protocol used for streaming-media presentations. Using RTSP, a client system can control a remote streaming-media server and allow timebased access to files on a server.

The RTSP profile in the BIG-IP system supports these features:

- The setup of streaming media over UDP. In this case, the control connection opens the required ports to allow data to flow through the BIG-IP<sup>®</sup> system.
- Interleaved data over the control connection, essentially streaming media over TCP.
- Real Networks tunneling of RTSP over HTTP, through the RTSP port (554).

A common configuration for the RTSP profile is one that includes RTSP clients and media servers, as well as RTSP proxies to manage accounting and authentication tasks. In this proxied configuration, you most likely want the streaming media from the servers to pass directly to the client, bypassing the RTSP proxy servers.

To implement this configuration, you configure the BIG-IP system by creating two virtual servers, one for processing traffic to and from the external network, and one for processing traffic to and from the internal network. For each virtual server, you assign a separate RTSP profile.

With this configuration:

- The RTSP profile on the external virtual server passes client IP address information to the RTSP profile on the internal virtual server.
- The RTSP profile on the internal virtual server extracts the client IP address information from the request, processes the media server's response, and opens the specified ports on the BIG-IP system. Opening these ports allows the streaming media to bypass the RTSP proxy servers as the data travels from the server to the client.

The client IP address information is stored in the Proxy Header setting that you specify in the RTSP profile.

[Services Profiles](#page-10-0)

## **About ICAP profiles**

You can configure one or more Internet Content Adaptation Protocol (ICAP) profiles when you want to use the BIG-IP<sup>®</sup> content adaptation feature for adapting HTTP requests and responses. This feature allows a BIG-IP virtual server to conditionally forward HTTP requests and HTTP responses to a pool of ICAP servers for modification, before sending a request to a web server or returning a response to the client system.

In a typical configuration, you create two ICAP profiles:

- You assign one of the profiles to a virtual server of type Internal that sends HTTP requests to a pool of ICAP servers.
- You assign the other profile to a virtual server of type Internal that sends HTTP responses to a pool of ICAP servers.

For more information on content adaptation for HTTP traffic, see the guide titled *BIG-IP® Local Traffic Manager: Implementations*, available on the AskF5™ knowledge base at http://support.f5.com.

[Services Profiles](#page-10-0)

## <span id="page-34-0"></span>**About Request Adapt and Response Adapt profiles**

You can configure a Request Adapt or Response Adapt profile when you want to use the BIG-IP® content adaptation feature for adapting HTTP requests and responses. A Request Adapt or Response Adapt profile instructs an HTTP virtual server to send a request or response to a named virtual server of type Internal, for possible modification by an Internet Content Adaptation Protocol (ICAP) server.

For more information on content adaptation for HTTP traffic, see the guide titled *BIG-IP® Local Traffic Manager: Implementations*, available on the AskF5™ knowledge base at http://support.f5.com.

[Services Profiles](#page-10-0)

## **About RADIUS profiles**

The BIG-IP<sup>®</sup> system includes a profile type that you can use to load balance Remote Authentication Dial-In User Service (RADIUS) traffic.

When you configure a RADIUS type of profile, the BIG-IP system can send client-initiated RADIUS messages to load balancing servers. The BIG-IP system can also ensure that those messages are persisted on the servers.

[Services Profiles](#page-10-0)

## **About SMTP profiles**

You can create an SMTP profile to secure SMTP traffic coming into the BIG-IP system. When you create an SMTP profile, BIG-IP<sup>®</sup> Protocol Security Manager<sup>™</sup> provides several security checks for requests sent to a protected SMTP server:

- Verifies SMTP protocol compliance as defined in RFC 2821.
- Validates incoming mail using several criteria.
- Inspects email and attachments for viruses.
- Applies rate limits to the number of messages.
- Validates DNS SPF records.
- Prevents directory harvesting attacks.
- Disallows or allows some of the SMTP methods, such as VRFY, EXPN, and ETRN, that spam senders typically use to attack mail servers.
- Rejects the first message from a sender, because legitimate senders retry sending the message, and spam senders typically do not. This process is known as *greylisting*. The system does not reject subsequent messages from the same sender to the same recipient.

With an SMTP profile configured, the system either generates an alarm for, or blocks, any requests that trigger the security check.

*Note: The SMTP profile is only available for BIG-IP systems that are licensed for BIG-IP® Protocol Security Manager™ .*

[Services Profiles](#page-10-0)

## <span id="page-35-0"></span>**About SMTPS profiles**

The SMTPS profile provides a way to add SSL encryption to SMTP traffic quickly and easily. *SMTPS* is a method for securing Simple Mail Transport Protocol (SMTP) connections at the transport layer.

Normally, SMTP traffic between SMTP servers and clients is unencrypted. This creates a privacy issue because SMTP traffic often passes through routers that the servers and clients do not trust, resulting in a third party potentially changing the communications between the server and client. Also, two SMTP systems do not normally authenticate each other. A more secure SMTP server might only allow communications from other known SMTP systems, or the server might act differently with unknown systems.

To mitigate these problems, the BIG-IP system includes an SMTPS profile that you can configure. When you configure an SMTPS profile, you can activate support for the industry-standard STARTTLS extension to the SMTP protocol, by instructing the BIG-IP system to either allow, disallow, or require STARTTLS activation for SMTP traffic. The STARTTLS extension effectively upgrades a plain-text connection to an encrypted connection on the same port, instead of using a separate port for encrypted communication.

This illustration shows a basic configuration of a BIG-IP system that uses SMTPS to secure SMTP traffic between the BIG-IP system and an SMTP mail server.

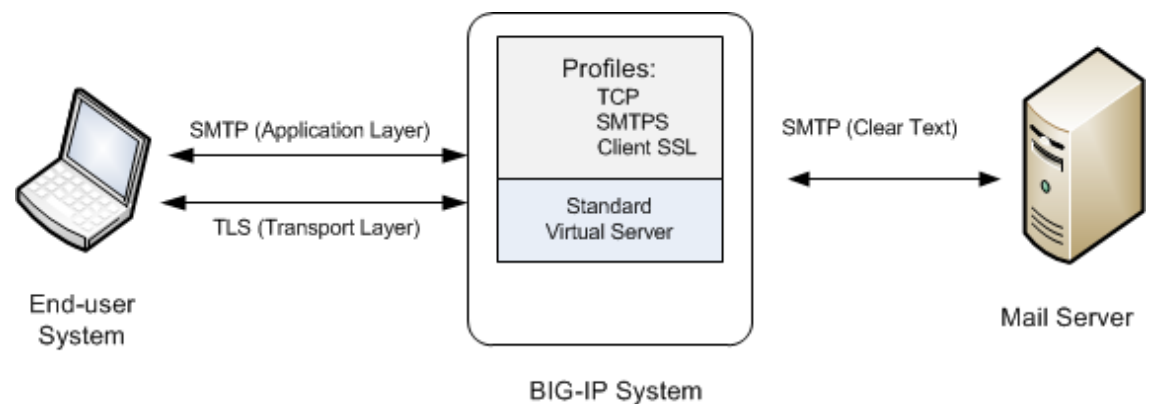

**Figure 1: Sample BIG-IP configuration for SMTP traffic with STARTTLS activation**

[Services Profiles](#page-10-0)

## **About Client LDAP and Server LDAP profiles**

You can implement STARTTLS encryption for Lightweight Directory Access Protocol (LDAP) traffic passing through the BIG-IP<sup>®</sup> system. *LDAP* is an industry standard application protocol for accessing and maintaining distributed directory information services over an Internet Protocol (IP) network. You configure the BIG-IP system for STARTTLS encryption by activating the STARTTLS communication protocol for any client or server traffic that allows or requires STARTTLS encryption.

Normally, LDAP traffic between LDAP servers and clients is unencrypted. This creates a privacy issue because LDAP traffic often passes through routers that the servers and clients do not trust, resulting in a third party potentially changing the communications between the server and client. Also, two LDAP systems do not normally authenticate each other. A more secure LDAP server might only allow communications from other known LDAP systems, or the server might act differently with unknown systems.
<span id="page-36-0"></span>To mitigate these problems, the BIG-IP system includes two LDAP profiles that you can configure. When you configure a Client LDAP or Server LDAP profile, you can instruct the BIG-IP system to activate the STARTTLS communication protocol for any client or server traffic that allows or requires STARTTLS encryption. The *STARTTLS* protocol effectively upgrades a plain-text connection to an encrypted connection on the same port (port 389), instead of using a separate port for encrypted communication.

This illustration shows a basic configuration of a BIG-IP system that activates STARTTLS to secure LDAP traffic between a client system and the BIG-IP system, and between the BIG-IP system and an LDAP authentication server.

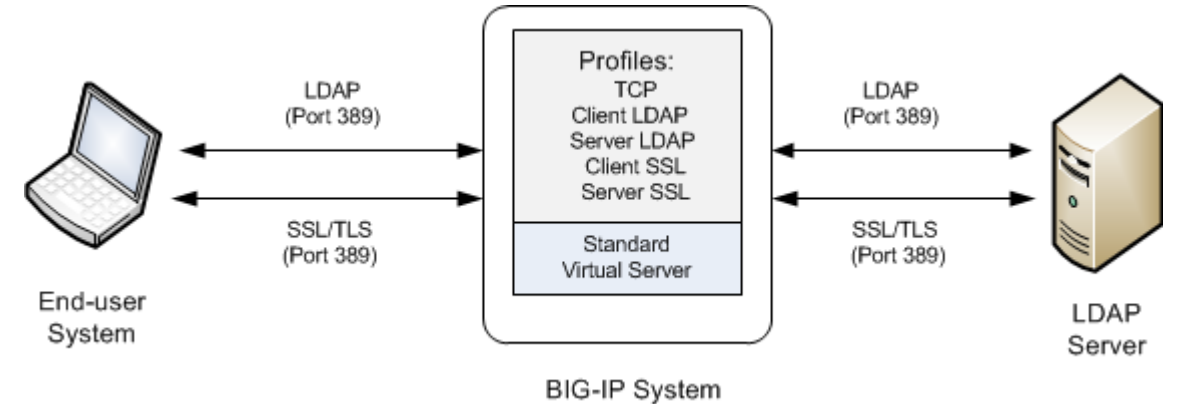

#### **Figure 2: Sample BIG-IP configuration for LDAP traffic with STARTTLS activation**

[Services Profiles](#page-10-0)

## **About iSession profiles**

The iSession™ profile tells the system how to optimize traffic. Symmetric optimization requires an iSession profile at both ends of the iSession connection. The system-supplied parent iSession profile isession, is appropriate for all application traffic, and other iSession profiles have been pre-configured for specific applications. The name of each pre-configured iSession profile indicates the application for which it was configured, such as isession-cifs.

When you configure the iSession local endpoint on the Quick Start screen, the system automatically associates the system-supplied iSession profile isession with the iSession listener isessionvirtual it creates for inbound traffic.

You must associate an iSession profile with any virtual server you create for a custom optimized application for outbound traffic, and with any iSession listener you create for inbound traffic.

[Services Profiles](#page-10-0)

Screen capture showing compression settings

### **Screen capture showing compression settings**

The following screen capture shows the pertinent compression settings.

*Note: If adaptive compression is disabled, you must manually select a compression codec for iSession™ traffic. If you leave the other codecs enabled, the BIG-IP® system selects the bzip2 compression algorithm by default, and that might not be the algorithm you want.*

<span id="page-37-0"></span>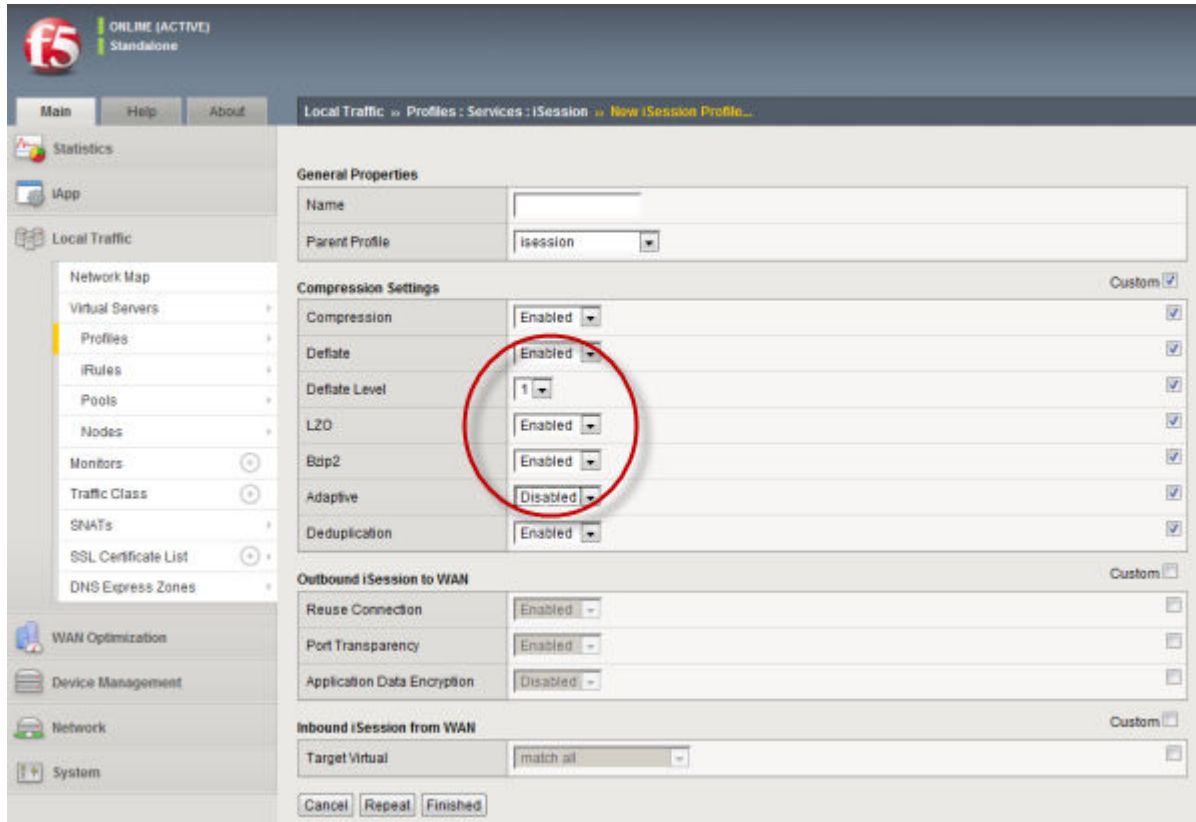

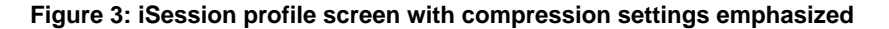

[About iSession profiles](#page-36-0)

# **About Rewrite profiles**

For environments that use web servers, you might want your websites to appear differently on the external network than on the internal network. For example, you might want the BIG-IP<sup>®</sup> system to send traffic destined for www.company.com/usa/ to the internal server usa.company.com instead. Normally, this translation could cause some issues, such as the web server expecting to see a certain host name (such as for name-based virtual hosting) or the web server using the internal host name when sending a redirect to client systems.

You can solve these problems by configuring a *Rewrite profile*, which causes the BIG-IP system to act as a reverse proxy server. As a *reverse proxy server*, the BIG-IP system offloads the URI translation function from web servers enabled with features such as Apache's ProxyPass module. With a Rewrite profile, the BIG-IP system can perform URI scheme, host, port, and path modifications as HTTP traffic passes through the system. The feature also provides reverse translation for the Location, Content-Location, and URI headers in the server response to the client.

*Important: The BIG-IP reverse proxy feature replaces the ProxyPass iRule available on the F5 Networks site http://devcentral.f5.com.*

A typical use of a reverse proxy server is to grant Internet users access to application servers that are behind a firewall and therefore have private IP addresses and unregistered DNS entries.

[Services Profiles](#page-10-0) [About URI translation](#page-38-0) [Rules for matching requests to URI rules](#page-39-0) [About URI Rules](#page-39-0) [About Set-Cookie header translation](#page-39-0)

### <span id="page-38-0"></span>**About URI translation**

You can configure the BIG-IP<sup>®</sup> system to perform URI translation on HTTP requests. Suppose that a company named Siterequest has a website www.siterequest.com, which has a public IP address and a registered DNS entry, and therefore can be accessed from anywhere on the Internet.

Furthermore, suppose that Siterequest has two application servers with private IP addresses and unregistered DNS entries, inside the company's firewall. The application servers are visible within the internal network as appserver1.siterequest.com and appserver2.siterequest.com.

Because these servers have no public DNS entries, any client system that tries to access one of these servers from outside the company network receives a no such host error.

As the illustration shows, you can prevent this problem by configuring the BIG-IP system to act as a reverse proxy server:

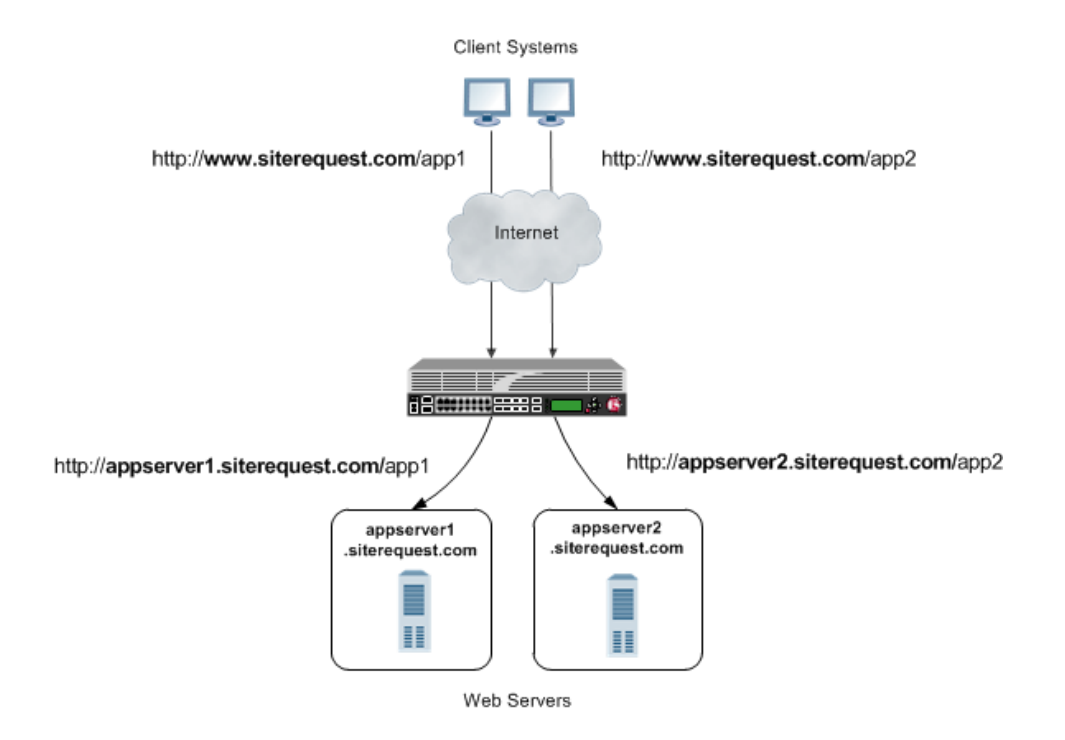

#### **Figure 4: The BIG-IP system as a reverse proxy server for URI translation**

In the example, the company Siterequest has decided to enable Web access to the internal application servers, without exposing them to the Internet directly. Instead, the company has integrated the servers with the web server siterequest.com so that http://www.siterequest.com/sales is mapped internally to http://appserver1.siterequest.com/sales, and http://siterequest.com/ marketing is mapped internally to http://appserver2.example.com/marketing. This is a typical reverse-proxy configuration.

To configure the BIG-IP system to perform this translation, you create a Rewrite profile and configure one or more URI rules. A *URI rule* specifies the particular URI translation that you want the BIG-IP system to perform. Specifically, a URI rule translates the scheme, host, port, or path of any client URI, server URI, or both. A URI rule also translates any domain and path information in the Set-Cookie header of the response when that header information matches the information in the URI rule.

<span id="page-39-0"></span>*Note: The Rewrite profile supports HTML and CSS content types only. To specify MIME types for HTML content, you can either create an HTML profile or accept the default values that the Rewrite profile uses, text/html and text/xhtml. For CSS content, only the text/css MIME type is supported.*

[About Rewrite profiles](#page-37-0)

### **Rules for matching requests to URI rules**

The BIG-IP<sup>®</sup> system follows these rules when attempting to match a request to a URI rule:

- A request does not need to match any entry. That is, if no entries match and there is no catch-all entry, then the Rewrite profile has no effect.
- Each request matches one entry only, which is the entry with the most specific host and path.
- If multiple entries match, then the BIG-IP system uses the entry with the deepest path name on the left side of the specified mapping.
- The BIG-IP system matches those requests that contain host names in URIs before matching requests that do not contain host names in URIs.
- The BIG-IP system processes the specified entries in the mapping from most-specific to leastspecific, regardless of the order specified in the actual Rewrite profile.

[About Rewrite profiles](#page-37-0)

### **About URI Rules**

When creating a URI rule, you must specify the client and server URIs in these ways:

- When the URI is a path prefix only, the path must be preceded by and followed by a /, for example, / sales/.
- When the URI contains more than the path prefix (such as, a host), the URI must also contain a scheme and must be followed by a /, for example, http://www.siterequest/sales/.

[About Rewrite profiles](#page-37-0)

### **About Set-Cookie header translation**

A URI rule automatically performs translation on any domain and path information in the Set-Cookie header of a response when that header information matches the information in the URI rule.

When the Set-Cookie header information that you want the BIG-IP<sup>®</sup> system to translate does not match the information in an existing URI rule, you can create a separate *Set-Cookie rule* to perform this translation. You need to create a Set-Cookie rule only when the header information does not match the information specified in an existing URI rule.

The specific parts of the Set-Cookie header that you can specify for translation are:

- Client domain
- Client path
- Server domain
- Server path

You can specify that the BIG-IP system translate all of this information or a subset of this information, depending on your needs.

#### [About Rewrite profiles](#page-37-0)

# **About XML profiles**

You can use the BIG-IP<sup>®</sup> system to perform XML content-based routing whereby the system routes requests to an appropriate pool, pool member, or virtual server based on specific content in an XML document. For example, if your company transfers information in XML format, you could use this feature to examine the XML content with the intent to route the information to the appropriate department.

You can configure content-based routing by creating an XML profile and associating it with a virtual server. In the XML profile, define the matching content to look for in the XML document. Next, specify how to route the traffic to a pool by writing simple iRules<sup>®</sup>. When the system discovers a match, it triggers an iRule event, and then you can configure the system to route traffic to a virtual server, a pool, or a node.

The following example shows a simple XML document that the system could use to perform contentbased routing. It includes an element called FinanceObject used in this implementation.

```
<soapenv:Envelope xmlns:xsi="http://www.w3.org/2001/XMLSchema-instance"
xmlns:xsd="http://www.w3.org/2001/XMLSchema"
xmlns:soapenv="http://schemas.xmlsoap.org/soap/envelope/"
xmlns:eai="http://192.168.149.250/eai_enu/"
xmlns:soapenc="http://schemas.xmlsoap.org/soap/encoding/">
    <soapenv:Header/>
    <soapenv:Body>
      <eai:SiebelEmployeeDelete
soapenv:encodingStyle="http://schemas.xmlsoap.org/soap/encoding/">
              <FinanceObject xsi:type="xsd:string">Route to Financing</FinanceObject>
              <SiebelMessage xsi:type="ns:ListOfEmployeeInterfaceTopElmt"
xmlns:ns="http://www.siebel.com/xml">
                    <ListOfEmployeeInterface xsi:type="ns:ListOfEmployeeInterface">
                           <SecretKey>123456789</SecretKey>
                                    <Employee>John</Employee>
                                    <Title>CEO</Title>
                    </ListOfEmployeeInterface>
             \langle/SiebelMessage>
      </eai:SiebelEmployeeDelete>
    </soapenv:Body>
   </soapenv:Envelope>
```
[Services Profiles](#page-10-0)

# **About HTTP2 profiles**

You can configure a virtual server with the BIG-IP<sup>®</sup> system HTTP/2 profile to provide gateway functionality for HTTP 2.0 traffic, minimizing the latency of requests by multiplexing streams and compressing headers.

You can configure the BIG-IP<sup>®</sup> Acceleration HTTP/2 profile to provide gateway functionality for HTTP 2.0 traffic, minimizing the latency of requests by multiplexing streams and compressing headers.

A client initiates an HTTP/2 request to the BIG-IP system, the HTTP/2 virtual server receives the request on port 443, and sends the request to the appropriate server. When the server provides a response, the BIG-IP system compresses and caches it, and sends the response to the client.

*Note: Source address persistence is not supported by the HTTP/2 profile.*

*Important: The BIG-IP system supports HTTP/2 for client-side connections only. This means that when a client that supports HTTP/2 connects to a virtual server that has an HTTP/2 profile assigned to it, the resulting server-side traffic (such as traffic sent to pool members) is sent over HTTP/1.1.*

#### **Summary of HTTP/2 profile functionality**

By using the HTTP/2 profile, the BIG-IP system provides the following functionality for HTTP/2 requests.

#### **Creating concurrent streams for each connection.**

You can specify the maximum number of concurrent HTTP requests that are accepted on a HTTP/2 connection. If this maximum number is exceeded, the system closes the connection.

#### **Limiting the duration of idle connections.**

You can specify the maximum duration for an idle HTTP/2 connection. If this maximum duration is exceeded, the system closes the connection.

#### **Enabling a virtual server to process HTTP/2 requests.**

You can configure the HTTP/2 profile on the virtual server to receive HTTP and HTTP/2 traffic, or to receive only HTTP/2 traffic, based in the activation mode you select. (Note the HTTP/2 profile to receive only HTTP/2 traffic is primarily intended for troubleshooting.)

#### **Inserting a header into the request.**

You can insert a header with a specific name into the request. The default name for the header is  $x$ -HTTP/2.

*Important: The HTTP/2 protocol is incompatible with NTLM protocols. Do not use the HTTP/2 protocol with NTLM protocols.*

[Services Profiles](#page-10-0)

### **About HTTP/2 profiles**

The BIG-IP<sup>®</sup> system includes an HTTP/2 profile type that you can use to manage HTTP/2 traffic, improving the efficiency of network resources while reducing the perceived latency of requests and responses. The LTM HTTP/2 profile enables you to achieve these advantages by multiplexing streams and compressing headers with Transport Layer Security (TLS) or Secure Sockets Layer (SSL) security.

The BIG-IP<sup>®</sup> system's Acceleration functionality includes an HTTP/2 profile type that you can use to manage HTTP/2 traffic, improving the efficiency of network resources while reducing the perceived latency of requests and responses. The Acceleration HTTP/2 profile enables you to achieve these advantages by multiplexing streams and compressing headers with Transport Layer Security (TLS) or Secure Sockets Layer (SSL) security.

*Important: The BIG-IP system supports HTTP/2 for client-side traffic only. More specifically, when client-side HTTP traffic reaches a virtual server with an HTTP/2 profile assigned to it, the BIG-IP system sends the server-side traffic to the pool members over HTTP/1.1.*

The HTTP/2 protocol uses a binary framing layer that defines a frame type and purpose in managing requests and responses. The binary framing layer determines how HTTP messages are encapsulated and transferred between the client and server, a significant benefit of HTTP 2.0 when compared to earlier versions.

All HTTP/2 communication occurs by means of a connection with bidirectional streams. Each stream includes messages, consisting of one or more frames, that can be interleaved and reassembled using the embedded stream identifier within each frame's header. The HTTP/2 profile enables you to specify a

maximum frame size and write size, which controls the total size of combined data frames, to improve network utilization.

#### **Multiplexing streams**

You can use the HTTP/2 profile to multiplex streams (interleaving and reassembling the streams), by specifying a maximum number of concurrent streams permitted for a single connection.

Additionally, you can specify the way that the HTTP/2 profile controls the flow of streams. The **Receive Window** setting allows HTTP/2 to stall individual upload streams, as needed. For example, if the BIG-IP system is unable to process a slow stream on a connection, but is able to process other streams on the connection, it can use the **Receive Window** setting to specify a frame size for the slow stream, thus delaying that upload stream until the size is met and the receiver is able to process it, while concurrently proceeding to process frames for another stream.

#### **Compressing headers**

When you configure the HTTP/2 profile's **Header Table Size** setting, you can compress HTTP headers to conserve bandwidth. Compressing HTTP headers reduces the object size, which reduces required bandwidth. For example, you can specify a larger table value for better compression, but at the expense of using more memory.

### **HTTP/2 profile settings**

This table provides descriptions of the HTTP/2 profile settings.

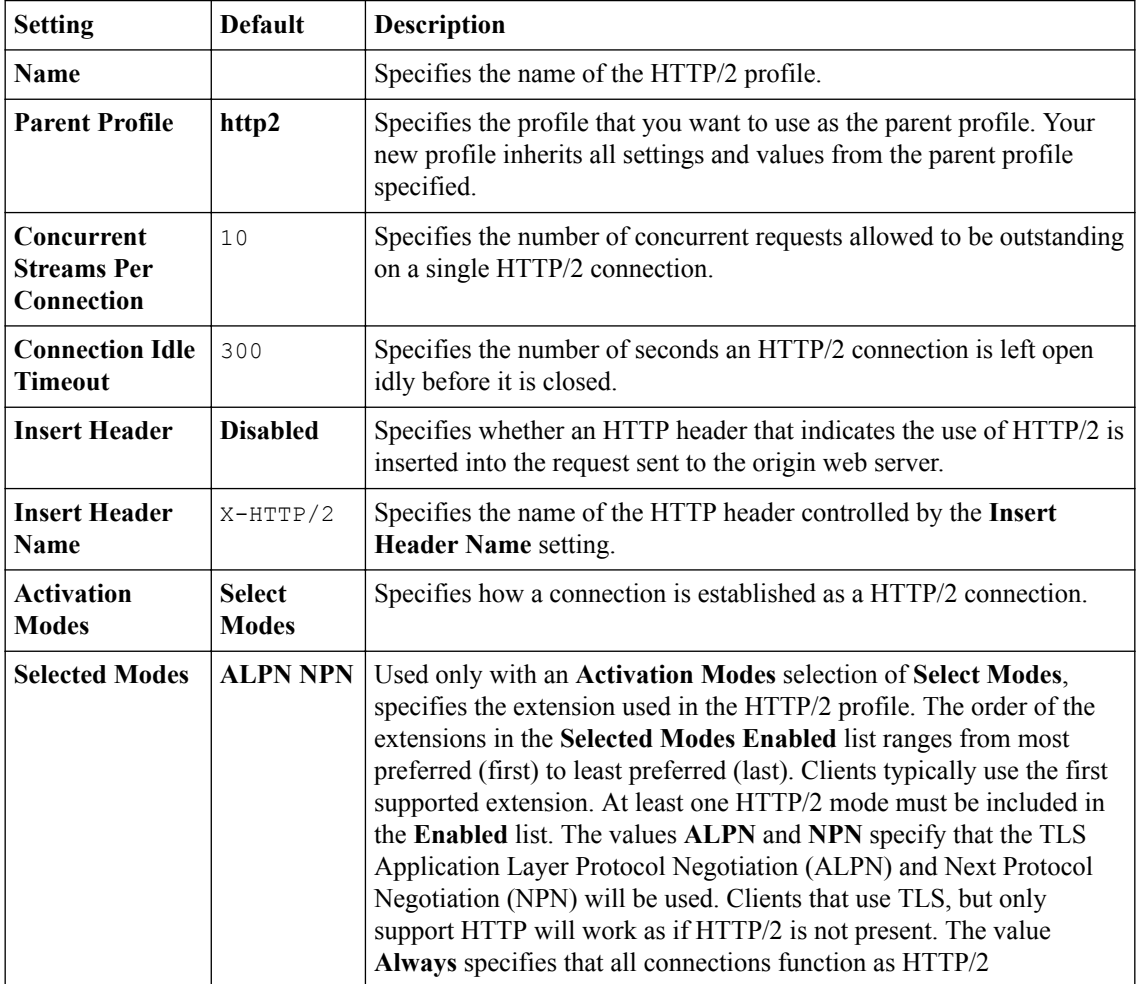

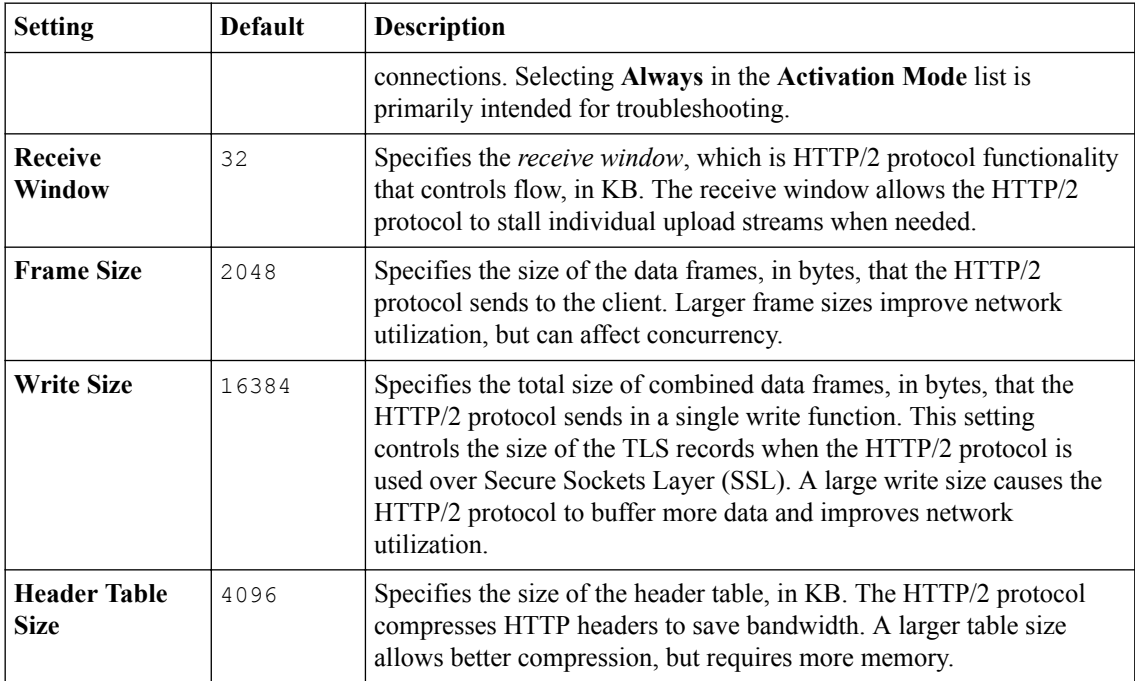

# **SOCKS profiles**

You can use the BIG-IP<sup>®</sup> system SOCKS profile to configure the BIG-IP system to handle proxy requests and function as a gateway. By configuring browser traffic to use the proxy, you can control whether to allow or deny a requested connection. To implement the profile, you must associate it with a virtual server.

### **SOCKS profile settings**

#### **Protocol Versions**

You can specify one or more versions of SOCKS.

- **Socks4** indicates protocol support for SOCKS version 4.
- **Socks4A** indicates protocol support for SOCKS 4A, which adds host name support to version 4.
- **Socks5** specifies protocol support for SOCKS version 5, which includes host name and IPv6 support.

#### **DNS Resolver**

You must specify a DNS resolver to use for DNS inquiries handled by the virtual servers associated with this profile. If no DNS resolver exists on the system, you can create one at **DNS** > **Caches** > **Cache List** > **Create**.

#### **IPv6**

The **IPv6** setting specifies the relative order of IPv4 and IPv6 DNS resolutions for URIs. The default is disabled, causing the BIG-IP system to attempt an IPv4 lookup before an IPv6 lookup.

#### **Route Domain**

You can specify a route domain to be used for outbound connect requests.

#### **Tunnel Name**

You must specify a tunnel that is used for outbound connect requests, enabling other virtual servers to receive connections initiated by the proxy service. A pre-configured tunnel socks-tunnel is available.

#### <span id="page-44-0"></span>**Default Connect Handling**

You can specify the behavior of the proxy service when handling outbound requests.

- Enabled (checked) indicates that the proxy service delivers outbound requests directly, regardless of the presence of listening servers.
- Disabled (check box cleared) indicates that the proxy service delivers outbound requests only if another virtual server is listening on the tunnel for the requested outbound connection. With this setting, virtual servers are required, and the system processes the outbound traffic before it leaves the device.

[Services Profiles](#page-10-0)

# **About FIX profiles**

The BIG-IP<sup>®</sup> system FIX profile provides you with the ability to use Financial Information eXchange (FIX) protocol messages in routing, load balancing, persisting, and logging connections. The BIG-IP system uses the FIX profile to examine the header, body, and footer of each FIX message, and then process each message according to the parameters that it contains.

The BIG-IP system supports FIX protocol versions 4.2, 4.4, and 5.0, and uses the key-value pair FIX message format.

*Important: You cannot configure or use the BIG-IP FIX Profile to provide low-latency electronic trading functionality. Instead, you must implement low-latency electronic trading functionality separately.*

[Services Profiles](#page-10-0) About FIX profile tag substitution About steering traffic using the FIX profile [About validating FIX messages](#page-45-0) [About using SSL encryption for FIX messages](#page-46-0) [About logging FIX messages](#page-46-0) [About FIX profile statistics](#page-47-0)

### **About FIX profile tag substitution**

The BIG-IP<sup>®</sup> system's FIX profile provides options for how the FIX messages should be parsed. Once configured, the BIG-IP system compares the FIX profile's Mapping List Sender value (SenderCompID) with the value received in the client message. If the values match, then the BIG-IP system provides tag substitution as defined by the data group definition in the corresponding mapping list.

#### **Example**

Two or more clients can define a FIX tag differently. On the BIG-IP server side, you can define a dictionary for each client that maps a client tag to a server tag. For example, a server might use 20001 for an analyst's average price target, and 20002 as a client twitter feed name. Then, in the dictionary for the first client, the tag 10001 is mapped to 20001, and, for the second client, the tag 30001 is mapped to 20001.

About FIX profiles

### **About steering traffic using the FIX profile**

The BIG-IP<sup>®</sup> system's FIX profile can direct, or steer, FIX messages to a destination pool in accordance with the FIX login message that it receives, and the configured iRules<sup>®</sup>. Once a pool member is selected, which is only required one time for a connection, all messages in the same FIX session are forwarded, or persisted, to that pool member.

[About FIX profiles](#page-44-0)

### <span id="page-45-0"></span>**About validating FIX messages**

The BIG-IP<sup>®</sup> system validates each Financial Information eXchange (FIX) protocol message, allowing and denying transmission accordingly. If a FIX message is valid, the BIG-IP system allows transmission, triggers the FIX\_MESSAGE iRule event, and optionally logs the message. If a FIX message is invalid, the BIG-IP system logs the error, and either disallows transmission or drops the connection, as configured by the profile.

The BIG-IP system provides two types of parsing validation: full parsing validation and quick parsing validation.

### **Full Parsing Validation**

When *full parsing validation* is applied, all fields are validated.

#### **Quick Parsing Validation**

When *quick parsing validation* is applied, the following fields are validated.

- The first three fields: 8 (BeginString), 9 (BodyLength), and 35 (MsgType).
- The last field.
- Field 49 (SenderCompID).
- Fields requested by an iRule tag query command.
- Fields in the message that precede the fields requested by an iRule tag query command.

For example, consider the following message:  $8 =$ FIX.4.2|9=100|35-A|600=X|700=Y|800=Z.... In this example, the first three fields are always parsed: 8, 9, and 35. If the iRule command FIX::tag 700 runs, then the fields preceding 700 in the example are parsed, specifically 600 (in addition to the first three fields).

The following table describes the different types of quick parsing validation that the BIG-IP system provides.

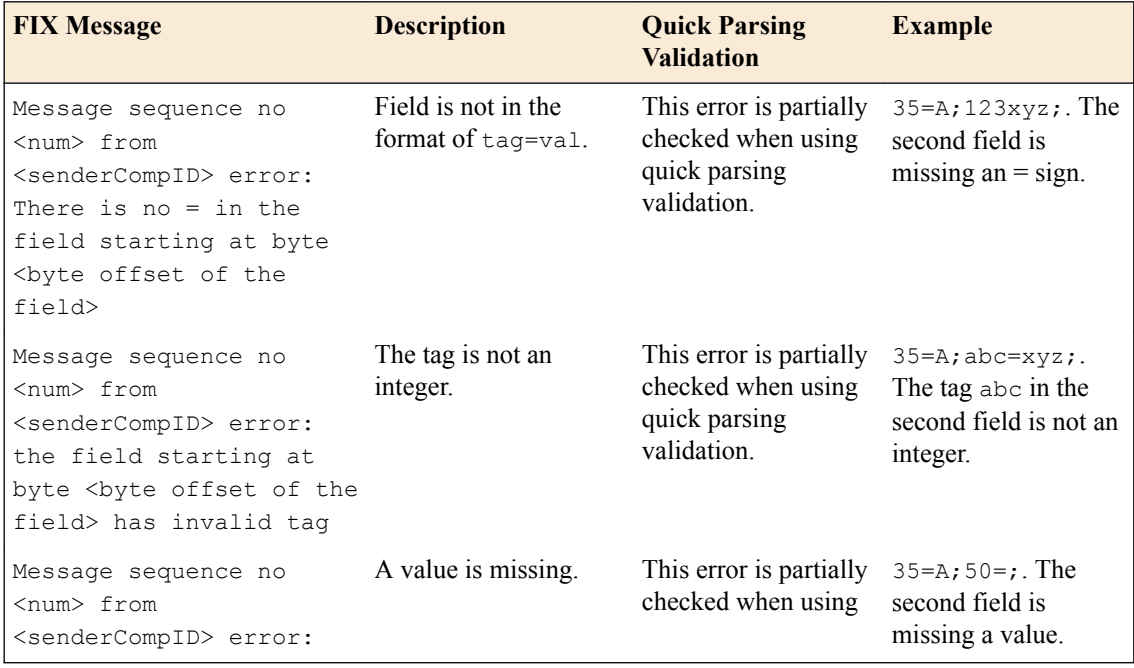

<span id="page-46-0"></span>

| <b>FIX Message</b>                                                                                                    | <b>Description</b>                            | <b>Quick Parsing</b><br><b>Validation</b>                                 | <b>Example</b> |
|----------------------------------------------------------------------------------------------------|-----------------------------------------------|---------------------------------------------------------------------------|----------------|
| there is no value found<br>in the field starting at<br>byte <byte of="" offset="" the<br="">field&gt;</byte>                                                                                                    |                                               | quick parsing<br>validation.                                              |                |
| The first (second,<br>third) tag should be 8<br>$(9, 35)$ , but get <wrong<br>value&gt; from &lt;<br/>senderCompID&gt;</wrong<br>                                                                                                    | The first three tags are<br>not 8, 9, and 35. | This error is fully<br>checked when using<br>quick parsing<br>validation. | None           |
| Length mismatch: message The length is<br>sequence no <num> from<br/><sendercompid> should be<br/>tag10 after <length><br/>bytes, but encounter<br/><math>&lt;</math>val<math>1</math> val<math>2&gt;</math></length></sendercompid></num> | mismatched.                                   | This error is fully<br>checked when using<br>quick parsing<br>validation. | None.          |
| Checksum mismatch:<br>message sequence <num><br/>from <sendercompid><br/>declares checksum as<br/><claimed value="">, but<br/>calculated checksum from<br/>received data is <real<br>value&gt;</real<br></claimed></sendercompid></num>    | The checksum is<br>mismatched                 | This error is fully<br>checked when using<br>quick parsing<br>validation. | None.          |
| Message from <ip<br>address&gt; is longer than<br/>allowed</ip<br>                                                                                                    | The message length is<br>greater than 4MB.    | This error is fully<br>checked when using<br>quick parsing<br>validation. | None.          |

[About FIX profiles](#page-44-0)

### **About using SSL encryption for FIX messages**

You can configure a virtual server to use client and server SSL encryption with FIX protocol messages, as necessary, for transactions across the Internet, or for compliance purposes. [About FIX profiles](#page-44-0)

### **About logging FIX messages**

The BIG-IP<sup>®</sup> system provides optional logging of each FIX message for auditing purposes. You can log events either locally on the BIG-IP system or remotely, using the BIG-IP system's high-speed logging mechanism. The recommended way to store logs is on a pool of remote logging servers.

For local logging, the high-speed logging mechanism stores the logs in either the Syslog or the MySQL database on the BIG-IP system, depending on a destination that you define. For remote logging, the highspeed logging mechanism sends log messages to a pool of logging servers that you define.

#### **Report Log Publisher**

The report log publisher setting enables you to log any error messages for FIX traffic, either locally, by using the default **local-db-publisher**, or remotely, by using high-speed logging.

#### <span id="page-47-0"></span>**Message Log Publisher**

The message log publisher setting enables you to log all FIX messages, either locally, by using the default **local-db-publisher**, or remotely, by using high-speed logging.

[About FIX profiles](#page-44-0)

### **About FIX profile statistics**

The BIG-IP<sup>®</sup> system's FIX profile provides statistics that enable you to evaluate and analyze the characteristics of FIX traffic. In addition to virtual server statistics, the following table describes statistics that are specific to the FIX profile.

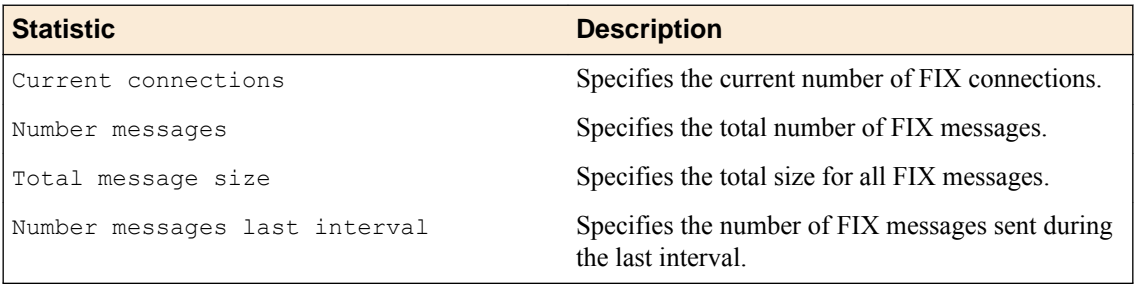

You can view statistics for the FIX profile by using tmsh, for example, by typing tmsh show ltm profile fix <fix\_profile\_name> to view a summary of FIX traffic statistics, or tmsh show sys fix-connection to view FIX traffic statistics for each client.

[About FIX profiles](#page-44-0)

# **About GTP profiles**

You can create a GPRS Tunneling Protocol (GTP) profile type on the BIG-IP<sup>®</sup> system to manage Global System for Mobile Communication (GSM), Universal Mobile Telecommunications System (UMTS), and latterly Long-Term Evolution (LTE) subscriber traffic across User Datagram Protocol (UDP) connections. The BIG-IP system supports GTP versions 1 and 2 on UDP connections. When configuring the GTP profile, you can specify the maximum number of messages held in the GTP ingress queue.

[Services Profiles](#page-10-0)

# **About WebSocket profiles**

You can use the BIG-IP® system to manage WebSocket traffic. When you assign a WebSocket profile to a virtual server, the virtual server informs clients that a WebSocket virtual server is available to respond to WebSocket requests.

WebSocket frames that contain payload data are masked with a 32-bit key. You can detemine what the BIG-IP system does with this key by specifying one of these values:

**Table 4: WebSocket Masking Settings**

| <b>Option</b>   | When you want to do this                                                                                         |
|-----------------|----------------------------------------------------------------------------------------------------|
| <b>Preserve</b> | Preserve the mask of the packet received, and<br>make no change. ASM and other modules receive<br>masked frames. |

<span id="page-48-0"></span>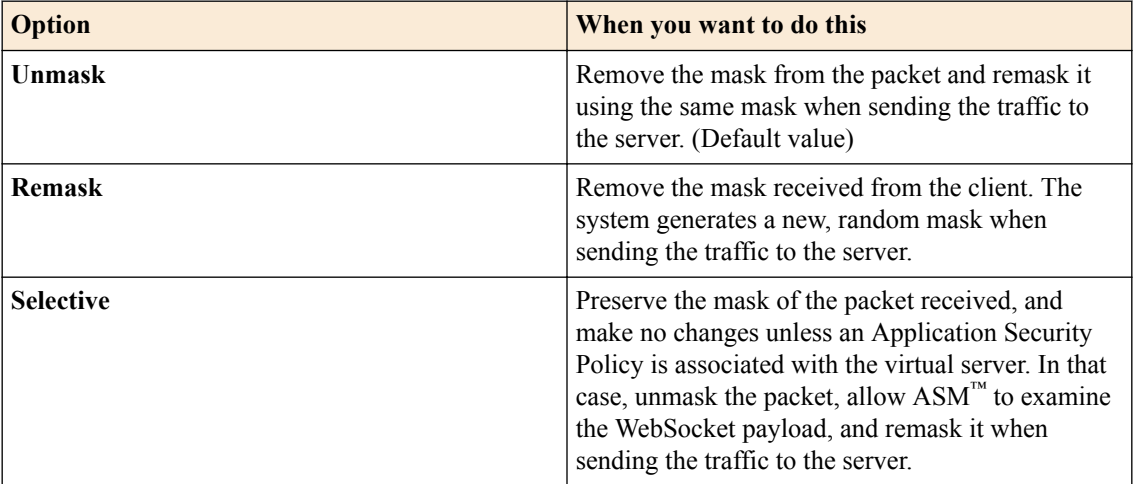

[Services Profiles](#page-10-0)

# **About the IPSecALG profile**

The *IPSecALG profile* provides network address translation and flow management for Internet Protocol Security (IPSec) and Internet Key Exchange (IKE) flows.

This profile enables you to specify an idle timeout value, where a connection is idle for the specified period before becoming eligible for deletion. You can also limit the number of pending Internet Key Exchange (IKE) connections, a maximum number of unacknowledged connections that a client can have, before being denied further requests, to prevent a single client from flooding all of the connections while establishing the connections. Additionally, you can apply an initial connection timeout value, which determines the maximum number of seconds to wait for a response from the server for an IKE or IPsec request.

Finally, you can configure a log publisher and logging profile for IPsec ALG functionality, as necessary, through the IPsecALG profile.

[Services Profiles](#page-10-0)

# **Video Quality of Experience profiles**

The BIG-IP<sup>®</sup> system's video Quality of Experience (QoE) profile enables you to assess an audience's video session or overall video experience, providing an indication of customer satisfaction. The QoE profile uses static information, such as bitrate and duration of a video, and video metadata, such as URL and content type, in monitoring video streaming. Additionally, the QoE profile monitors dynamic information, such as the variable video downloading rate. By measuring the video playing rate and downloading rate, the user experience can be assessed and defined in terms of a single mean opinion score (MOS) of the video session, and a level of customer satisfaction can be derived. QoE scores are logged in the 1tm log file, located in /var/log, which you can evaluate as necessary.

[Services Profiles](#page-10-0)

About the video Quality of Experience profile [About mean opinion score](#page-49-0)

# **About the video Quality of Experience profile**

The BIG-IP<sup>®</sup> system's video Quality of Experience (QoE) profile enables you to assess an audience's video session or overall video experience, providing an indication of customer satisfaction. The QoE <span id="page-49-0"></span>profile uses static information, such as bitrate and duration of a video, and video metadata, such as URL and content type, in monitoring video streaming. Additionally, the QoE profile monitors dynamic information, which reflects the real-time network condition.

By considering both the static video parameters and the dynamic network information, the user experience can be assessed and defined in terms of a single mean opinion score (MOS) of the video session, and a level of customer satisfaction can be derived. QoE scores are logged in the  $l$ tm log file, located in /var/log, which you can evaluate as necessary.

Note that for QoE to properly process video files, the video web servers must be compliant with supported video MIME types, for example, the following MIME types.

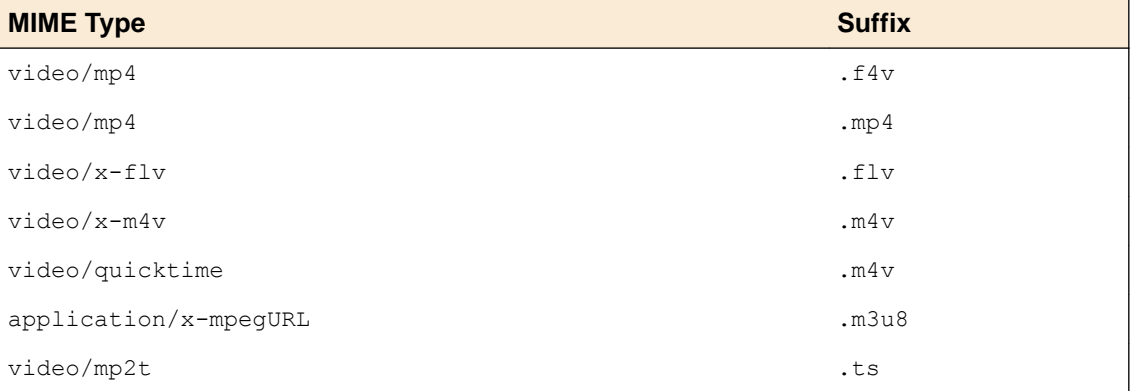

[Video Quality of Experience profiles](#page-48-0)

### **About mean opinion score**

The video Quality of Experience (QoE) profile provides a mean opinion score (MOS), derived from static and dynamic parameters associated with a video stream. The following table summarizes the resultant values.

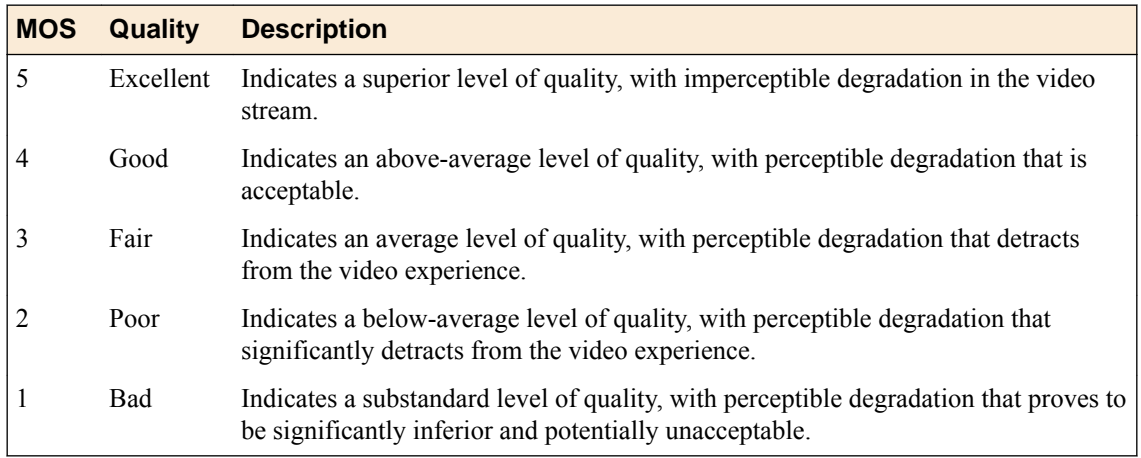

[Video Quality of Experience profiles](#page-48-0)

# <span id="page-50-0"></span>**Content Profiles**

Introduction to HTML content modification About content selection types [Types of HTML rules](#page-51-0) You can create several different types of HTML rules for modifying HTML content. [Sample HTML rules configuration](#page-51-0)

# **Introduction to HTML content modification**

When you configure an HTML profile on the BIG-IP<sup>®</sup> system, the system can modify HTML content that passes through the system, according to your specifications. For example, if you want the BIG-IP system to detect all content of type text/html and then remove all instances of the HTML img tag with the src attribute, you can configure an HTML profile accordingly, and assign it to the virtual server. The HTML profile ensures that the BIG-IP system removes those instances of the tag from any HTML content that passes through the virtual server.

Or, you can configure an HTML profile to match on a certain tag and attribute in HTML content when a particular iRule event is triggered, and then create an iRule that includes a command to replace the value of the matched attribute with a different attribute. The BIG-IP system includes several iRule commands that you can use when the Raise Event on Comment or Raise Event on Tag events are triggered. For more information on iRule commands related to HTML content modification, see the F5 Networks web site http://devcentral.f5.com.

HTML tag removal and replacement are just two of several HTML rules that you can configure to manipulate HTML content. An *HTML rule* defines the specific actions that you want the BIG-IP system to perform on a specified type HTML content.

Content Profiles

# **About content selection types**

When you create an HTML type of profile, you can specify the type of content that you want the BIG-IP<sup>®</sup> system to match on when determining which content to modify.

The types of content that you specify must be valid values for the Content-Type header of an HTTP response.

Typical Content-Type header values that you can specify are:

- text/html
- text/xhtml
- text/xml
- text/javascript

You must specify at least one valid content type if you want the BIG-IP system to match content based on an HTML rule that you create.

### Content Profiles

# <span id="page-51-0"></span>**Types of HTML rules**

You can create several different types of HTML rules for modifying HTML content.

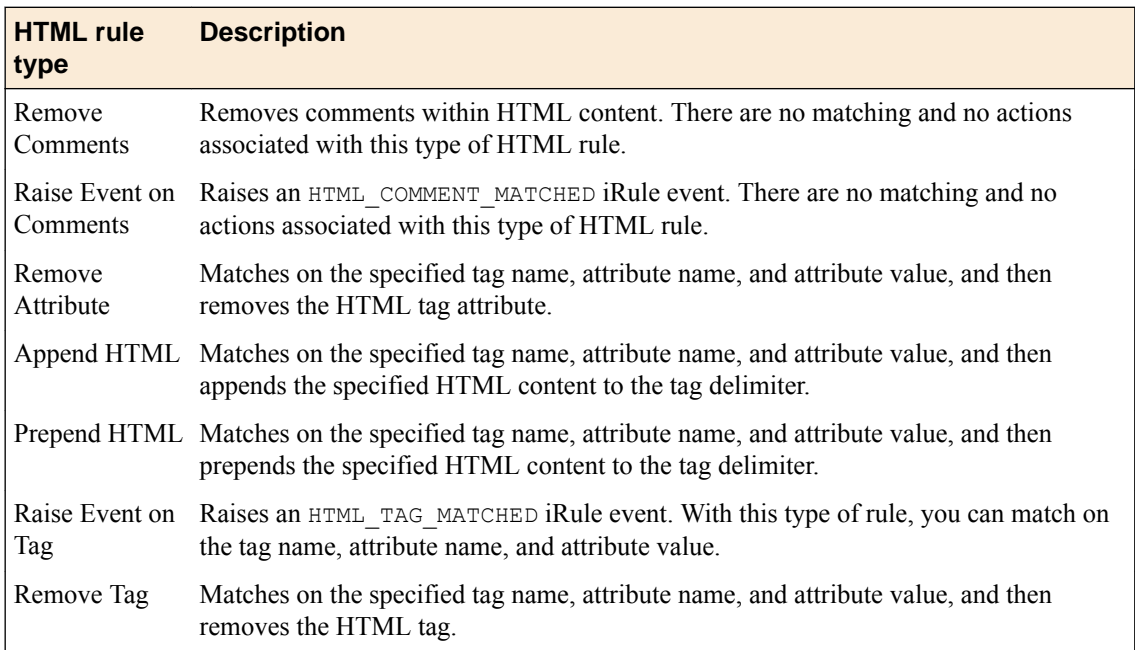

[Content Profiles](#page-50-0)

# **Sample HTML rules configuration**

When you create an HTML rule, you can specify the actions that you want the BIG-IP $^{\circledR}$  system to take based on that type of rule. The actions you specify vary depending on the type of HTML rule you are creating.

For example, suppose you want to replace this HTML content:

```
<img src="image/bigip8900.jpg"/>
```
with:

#### <img src="image/bigip8900.png"/>

To do this, you can create an HTML profile with a content selection type of text/html and the Raise Event on Tag rule.

In the example, the Raise Event on Tag rule specifies these match settings:

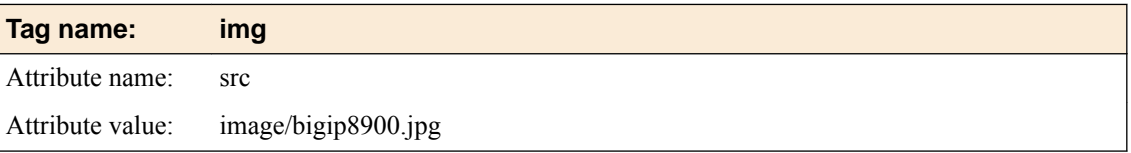

These settings instruct the BIG-IP system to match on any  $\langle \text{img} \rangle$  tag that includes the src attribute and the attribute value image/bigip8900.jpg.

After creating the HTML profile, you can write an iRule that specifies the HTML\_TAG\_MATCHED event, as well as the HTML::tag attribute replace command, which specifies the new attribute value. When the traffic reaches the virtual server, the BIG-IP system triggers the event, matches on the tag and attribute specified in the HTML rule, and replaces the old attribute value with the new value specified in the iRule.

[Content Profiles](#page-50-0)

**Content Profiles**

# <span id="page-54-0"></span>**Session Persistence Profiles**

Introduction to session persistence profiles Persistence profile types [Session persistence and iRules](#page-56-0) [HTTP requests and sesssion persistence](#page-56-0) [Criteria for session persistence](#page-56-0)

# **Introduction to session persistence profiles**

Using the BIG-IP® system, you can configure session persistence. When you configure *session persistence*, the BIG-IP system tracks and stores session data, such as the specific pool member that serviced a client request. The primary reason for tracking and storing session data is to ensure that client requests are directed to the same pool member throughout the life of a session or during subsequent sessions.

In addition, session persistence can track and store other types of information, such as user preferences or a user name and password.

The BIG-IP system offers several types of session persistence, each one designed to accommodate a specific type of storage requirement for session data. The type of persistence that you implement depends on where and how you want to store client-specific information, such as items in a shopping cart or airline ticket reservations.

For example, you might store airline ticket reservation information in a back-end database that all servers can access, or on the specific server to which the client originally connected, or in a cookie on the client's machine. When you enable persistence, returning clients can bypass load balancing and instead connect to the server to which they last connected in order to access their saved information.

The BIG-IP system keeps session data for a period of time that you specify.

The primary tool for configuring session persistence is to configure a persistence profile and assign it to a virtual server. If you want to enable persistence for specific types of traffic only, as opposed to all traffic passing through the virtual server, you can write an iRule.

A *persistence profile* is a pre-configured object that automatically enables persistence when you assign the profile to a virtual server. By using a persistence profile, you avoid having to write a program to implement a type of persistence.

Each type of persistence that the BIG-IP system offers includes a corresponding default persistence profile. These persistence profiles each contain settings and setting values that define the behavior of the BIG-IP system for that type of persistence. You can either use the default profile or create a custom profile based on the default.

Session Persistence Profiles

# **Persistence profile types**

You can configure persistence profile settings to set up session persistence on the BIG-IP® system. You can configure these settings when you create a profile, or after profile creation, by modifying the profile's settings. After configuring a persistence profile, you deploy the profile by assigning it to a virtual server.

The persistence types that you can enable using a persistence profile are:

#### **Cookie persistence**

Cookie persistence uses the HTTP cookie header to persist connections across a session. Most application servers insert a session ID into responses that is used by developers to access data stored in the server session (shopping carts and so on). Load balancing services use this value to enable persistence. This technique prevents the issues associated with simple persistence because the session ID is unique.

#### **Destination address affinity persistence**

Also known as sticky persistence, destination address affinity persistence supports TCP and UDP protocols, and directs session requests to the same server based solely on the destination IP address of a packet.

#### **Hash persistence**

Hash persistence allows you to create a persistence hash based on an existing hash persistence profile. Using hash persistence is the same as using universal persistence, except that with hash persistence, the resulting persistence key is a hash of the data, rather than the data itself. If you use hash persistence, and Local Traffic Manager cannot find an entry in the persistence table for a connection, and the system has not yet chosen a pool member due to fallback persistence, then the system uses the hash value, rather than the specified load balancing method, to select the pool member. For example, if the persistence table contains no entry for the hash value **2356372769**, and the number of active nodes in the pool remains the same, then a session with that hash value for persistence is always persisted to node 10.10.10.190 (assuming that the node is active). Hash persistence allows the use of multiple values within a request to enable persistence. To avoid problems with simple persistence, for example, a hash value may be created based on source IP, destination IP, and destination port. While not necessarily unique to every session, this technique results in a more even distribution of load across servers. You generally use hash persistence with stateless applications or streaming content (video and audio).

*Important: You cannot associate hash persistence with a virtual server that is managing Fast L4 traffic; use of hash persistence for Fast L4 traffic is disallowed.*

#### **Host persistence**

Host persistence allows the BIG-IP system to use the HTTP Host header passed in an HTTP request to determine which pool member to choose. You can also activate host persistence from within an iRule.

#### **Microsoft® Remote Desktop Protocol persistence**

Microsoft® Remote Desktop Protocol (MSRDP) persistence tracks sessions between clients and servers running the Microsoft® Remote Desktop Protocol (RDP) service.

#### **SIP persistence**

SIP persistence is an application-specific type of persistence used for servers that receive Session Initiation Protocol (SIP) messages sent through UDP, SCTP, or TCP. You generally use this persistence technique with stateful applications that depend on the client being connected to the same application instance throughout the life of the session.

#### **Source address affinity persistence**

Also known as simple persistence, source address affinity persistence supports TCP and UDP protocols, and directs session requests to the same server based solely on the source IP address of a packet. You generally use this type of persistence technique with stateless applications or streaming content (video and audio) as a means to more evenly distribute load.

#### **SSL persistence**

Because SSL sessions need to be established and are very much tied to a session between client and server, failing to persist SSL-secured sessions results in renegotiation of the session,. Regnegotiation requires a noticeable amount of time and can result in user dissatisfaction. To avoid unnecessary renegotiation, the BIG-IP system uses the SSL session ID to ensure that a session is properly routed

<span id="page-56-0"></span>to the application instance to which the session first connected. Even when the client's IP address changes, the BIG-IP<sup>®</sup> system still recognizes the connection as being persistent based on the session ID. You generally use this persistence technique with stateful applications that depend on the client being connected to the same application instance throughout the life of the session.

#### **Universal persistence**

Universal persistence uses any piece of data (network, application protocol, payload) to persist a session. This technique requires the BIG-IP system to be able to inspect and ultimately extract any piece of data from a request or response. This technique is the basis for application-specific persistence solutions addressing popular applications like SIP, WTS, and more recently, VMware View. With universal persistence, you can write an expression that defines the data that the BIG-IP system will persist on in a packet. The expression, written using the same expression syntax that you use in iRules<sup>®</sup>, defines some sequence of bytes to use as a session ID. You generally use this persistence technique with stateful applications that depend on the client being connected to the same application instance throughout the life of the session.

[Session Persistence Profiles](#page-54-0)

# **Session persistence and iRules**

Instead of configuring a persistence profile, which enables a persistence type for all sessions passing through the virtual server, you can write an iRule, which enables a persistence type for particular requests (for example, for HTTP traffic that includes a certain cookie version only).

You can also use an iRule to enable persistence for SSL-terminated requests, that is, requests that the BIG-IP<sup>®</sup> system terminates by performing decryption and re-encryption and by handling SSL certificate authentication. In iRules<sup>®</sup> of this type, you can use an HTTP header insertion iRule command to insert an SSL session ID as a header into an HTTP request.

[Session Persistence Profiles](#page-54-0)

# **HTTP requests and sesssion persistence**

When you configure a persistence profile on a virtual server, the BIG-IP<sup>®</sup> system tracks a pointer to the pool member that serviced a client request. Configuring a persistence profile for a virtual server ensures that client requests are directed to the same pool member throughout the lifetime of a session.

By default, the BIG-IP system performs load balancing for each TCP connection, rather than for each HTTP request. After the initial TCP connection is load balanced, the system sends all HTTP requests seen on the same connection to the same pool member. You can change this behavior if you want the system can make a new load balancing decision according to changing persistence information in HTTP requests. You do this by configuring a OneConnect<sup>™</sup> profile and assigning the profile to a virtual server. A OneConnect profile causes the system to detach server-side connections so that the system can perform load balancing for each request within the TCP connection and send the HTTP requests to different destination servers if necessary.

[Session Persistence Profiles](#page-54-0)

# **Criteria for session persistence**

For most persistence types, you can specify the criteria that the BIG-IP<sup>®</sup> system uses to send all requests from a given client to the same pool member. These criteria are based on the virtual server or servers that are hosting the client connection. To specify these criteria, you configure the **Match Across Services**, **Match Across Virtual Servers**, and **Match Across Pools**settings contained within persistence profiles. Before configuring a persistence profile, it is helpful to understand these settings.

*Note: For the Cookie persistence type, these global settings are only available the Cookie Hash method specifically.*

[Session Persistence Profiles](#page-54-0) The Match Across Services setting The Match Across Virtual Servers setting [The Match Across Pools setting](#page-58-0)

### **The Match Across Services setting**

When you enable the **Match Across Services** setting within a persistence profile, the BIG-IP<sup>®</sup> system attempts to send all persistent connection requests received from the same client, within the persistence time limit, to the same node only when the virtual server hosting the connection has the same virtual address as the virtual server hosting the initial persistent connection. Connection requests from the client that go to other virtual servers with different virtual addresses, or those connection requests that do not use persistence, are load balanced according to the load balancing method defined for the pool.

For example, suppose you configure virtual server mappings where the virtual server  $v1$ :http has persistence enabled and references the http\_pool (containing the nodes n1:http and n2:http), and the virtual server  $v1:ss1$  has persistence enabled and references the pool ssl\_pool (containing the nodes n1:ssl and n2:ssl).

Suppose the client makes an initial connection to  $v_1$ : http, and the load balancing algorithm assigned to the pool http pool chooses n1:http as the node. If the client subsequently connects to  $v1:ss1$ , the BIG-IP<sup>®</sup> system uses the persistence session established with the first connection to determine the pool member that should receive the connection request, rather than the load balancing method. the BIG-IP system should then send the third connection request to  $n1:ss1$ , which uses the same node as the n1:http node that currently hosts the client's first connection with which it shares a persistent session.

If the same client then connects to a virtual server with a different virtual address (for example,  $v^2$ : ssl), the BIG-IP system starts tracking a new persistence session, using the load balancing method to determine which node should receive the connection request. The system starts a new persistence session because the requested virtual server uses a different virtual address (v2) than the virtual server hosting the first persistent connection request (v1).

*Important: For the Match Across Services setting to be effective, virtual servers that use the same virtual address, as well as those that use SSL persistence, should include the same node addresses in the virtual server mappings.*

*Note: With respect to Cookie profiles, this setting applies to the Cookie Hash method only.*

[Criteria for session persistence](#page-56-0)

### **The Match Across Virtual Servers setting**

You can set the BIG-IP<sup>®</sup> system to maintain persistence for all sessions requested by the same client, regardless of which virtual server hosts each individual connection initiated by the client. When you enable the **Match Across Virtual Servers** setting within a persistence profile, the system attempts to send all persistent connection requests received from the same client, within the persistence time limit, to the same node. Connection requests from the client that do not use persistence are load balanced according to the currently selected load balancing method.

*Note: With respect to Cookie profiles, this setting applies to the Cookie Hash method only.*

*Warning: For this setting to be effective, virtual servers that use pools with TCP or SSL persistence should include the same member addresses in the virtual server mappings.*

[Criteria for session persistence](#page-56-0)

### <span id="page-58-0"></span>**The Match Across Pools setting**

When you enable the Match Across Pools setting within a persistence profile, the BIG-IP<sup>®</sup> system can use any pool that contains a given persistence record. The default is disabled (cleared).

*Warning: Enabling this setting can cause the BIG-IP system to direct client traffic to a pool other than that specified by the virtual server.*

*Note: With respect to Cookie profiles, this setting applies to the Cookie Hash method only.*

[Criteria for session persistence](#page-56-0)

**Session Persistence Profiles**

# <span id="page-60-0"></span>**Protocol Profiles**

About protocol profiles The Fast L4 profile type [The Fast HTTP profile type](#page-61-0) [About TCP profiles](#page-62-0) [The UDP profile type](#page-66-0) [The SCTP profile type](#page-66-0) [The Any IP profile type](#page-67-0)

## **About protocol profiles**

Some of the BIG-IP<sup>®</sup> system profiles that you can configure are known as protocol profiles. The protocol profiles types are:

- Fast L4
- Fast HTTP
- UDP
- SCTP

For each protocol profile type, the BIG-IP system provides a pre-configured profile with default settings. In most cases, you can use these default profiles as is. If you want to change these settings, you can configure protocol profile settings when you create a profile, or after profile creation by modifying the profile's settings.

To configure and manage protocol profiles, log in to the BIG-IP Configuration utility, and on the Main tab, expand **Local Traffic**, and click **Profiles**.

Protocol Profiles

# **The Fast L4 profile type**

The purpose of a Fast L4 profile is to help you manage Layer 4 traffic more efficiently. When you assign a Fast L4 profile to a virtual server, the Packet Velocity® ASIC (PVA) hardware acceleration within the BIG-IP<sup>®</sup> system (if supported) can process some or all of the Layer 4 traffic passing through the system. By offloading Layer 4 processing to the PVA hardware acceleration, the BIG-IP system can increase performance and throughput for basic routing functions (Layer 4) and application switching (Layer 7).

You can use a Fast L4 profile with these types of virtual servers: Performance (Layer 4), Forwarding (Layer 2), and Forwarding (IP).

Protocol Profiles

PVA hardware acceleration

[The Server Sack, Server Timestamp, and Receive Window settings](#page-61-0)

The table shown describes three of the Fast L4 profle settings -- Server Sack, Server Timestamp, and Receive Window.

#### **PVA hardware acceleration**

When you implement a Fast L4 profile, you can instruct the system to dynamically offload flows in a connection to ePVA hardware, if your BIG-IP system supports such hardware. When you enable the **PVA Offload Dynamic** setting in a Fast L4 profile, you can then configure these values:

- <span id="page-61-0"></span>• The number of client packets before dynamic ePVA hardware re-offloading occurs. The valid range is from **0** (zero) through **10**. The default is **1**.
- The number of server packets before dynamic ePVA hardware re-offloading occurs. The valid range is from **0** (zero) through **10**. The default is **0**.

[The Fast L4 profile type](#page-60-0)

### **The Server Sack, Server Timestamp, and Receive Window settings**

The table shown describes three of the Fast L4 profle settings -- Server Sack, Server Timestamp, and Receive Window.

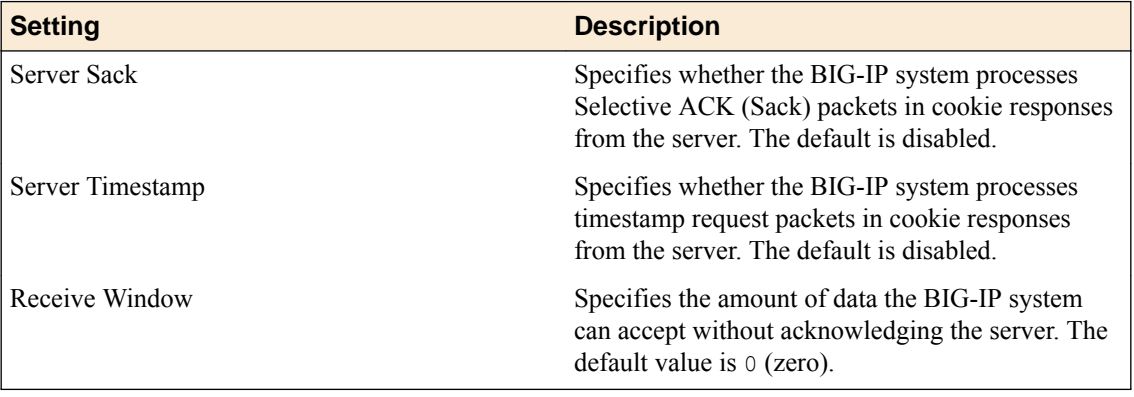

[The Fast L4 profile type](#page-60-0)

# **The Fast HTTP profile type**

The Fast HTTP profile is a configuration tool designed to speed up certain types of HTTP connections. This profile combines selected features from the TCP Express, HTTP, and OneConnect™ profiles into a single profile that is optimized for the best possible network performance. When you associate this profile with a virtual server, the virtual server processes traffic packet-by-packet, and at a significantly higher speed.

You might consider using a Fast HTTP profile when:

- You do not need features such as remote server authentication, SSL traffic management, and TCP optimizations, nor HTTP features such as data compression, pipelining, and RAM Cache.
- You do not need to maintain source IP addresses.
- You want to reduce the number of connections that are opened to the destination servers.
- The destination servers support connection persistence, that is, HTTP/1.1, or HTTP/1.0 with Keep-Alive headers. Note that IIS servers support connection persistence by default.
- You need basic iRule support only (such as limited Layer 4 support and limited HTTP header operations). For example, you can use the iRule events CLIENT\_ACCEPTED, SERVER\_CONNECTED, and HTTP\_REQUEST.

A significant benefit of using a Fast HTTP profile is the way in which the profile supports connection persistence. Using a Fast HTTP profile ensures that for client requests, the BIG-IP® system can transform or add an HTTP Connection header to keep connections open. Using the profile also ensures that the BIG-IP system pools any open server-side connections. This support for connection persistence can greatly reduce the load on destination servers by removing much of the overhead caused by the opening and closing of connections.

*Note: The Fast HTTP profile is incompatible with all other profile types. Also, you cannot use this profile type in conjunction with VLAN groups, or with the IPv6 address format.*

<span id="page-62-0"></span>When writing iRules<sup>®</sup>, you can specify a number of events and commands that the Fast HTTP profile supports.

You can use the default fasthttp profile as is, or create a custom Fast HTTP profile.

[Protocol Profiles](#page-60-0)

# **About TCP profiles**

TCP profiles are configuration tools that help you to manage TCP network traffic. Many of the configuration settings of TCP profiles are standard SYSCTL types of settings, while others are unique to the BIG-IP<sup>®</sup> system.

TCP profiles are important because they are required for implementing certain types of other profiles. For example, by implementing TCP, HTTP, Rewrite, HTML, and OneConnect™ profiles, along with a persistence profile, you can take advantage of various traffic management features, such as:

- Content spooling, to reduce server load
- OneConnect, to pool idle server-side connections
- Layer 7 session persistence, such as hash or cookie persistence
- iRules<sup>®</sup> for managing HTTP traffic
- HTTP data compression
- HTTP pipelining
- URI translation
- HTML content modification
- Rewriting of HTTP redirections

The BIG-IP<sup>®</sup> system includes several pre-configured TCP profiles that you can use as is. In addition to the default tcp profile, the system includes TCP profiles that are pre-configured to optimize LAN and WAN traffic, as well as traffic for mobile users. You can use the pre-configured profiles as is, or you can create a custom profile based on a pre-configured profile and then adjust the values of the settings in the profiles to best suit your particular network environment.

[Protocol Profiles](#page-60-0) TCP Profiles for LAN traffic optimization [TCP Profiles for WAN traffic optimization](#page-63-0) [About tcp-mobile-optimized profile settings](#page-63-0) [About mptcp-mobile-optimized profile settings](#page-64-0) [About MPTCP settings](#page-65-0) [About the PUSH flag in the TCP header](#page-65-0) [TCP Auto Settings](#page-66-0)

> Auto settings in TCP will use network measurements to set the optimal size for proxy buffer, receive window, and send buffer. Each TCP flow estimates the send/ receive side bandwidth and sets the send/receive buffer size dynamically. Auto settings help to optimize performance and avoid excessive memory consumption. These features are disabled by default.

### **TCP Profiles for LAN traffic optimization**

The tcp-lan-optimized and f5-tcp-lan profiles are pre-configured profiles that can be associated with a virtual server. In cases where the BIG-IP<sup>®</sup> virtual server is load balancing LAN-based or interactive traffic, you can enhance the performance of your local-area TCP traffic by using the tcplan-optimized or the f5-tcp-lan profiles.

If the traffic profile is strictly LAN-based, or highly interactive, and a standard virtual server with a TCP profile is required, you can configure your virtual server to use the tcp-lan-optimized or f5-tcp-

<span id="page-63-0"></span>lan profiles to enhance LAN-based or interactive traffic. For example, applications producing an interactive TCP data flow, such as SSH and TELNET, normally generate a TCP packet for each keystroke. A TCP profile setting such as Slow Start can introduce latency when this type of traffic is being processed.

You can use the tcp-lan-optimized or f5-tcp-lan profile as is, or you can create another custom profile, specifying the tcp-lan-optimized or f5-tcp-lan profile as the parent profile. [About TCP profiles](#page-62-0)

### **TCP Profiles for WAN traffic optimization**

The tcp-wan-optimized and f5-tcp-wan profiles are pre-configured profile types. In cases where the BIG-IP<sup>®</sup> system is load balancing traffic over a WAN link, you can enhance the performance of your wide-area TCP traffic by using the tcp-wan-optimized or f5-tcp-wan profiles.

If the traffic profile is strictly WAN-based, and a standard virtual server with a TCP profile is required, you can configure your virtual server to use a tcp-wan-optimized or f5-tcp-wan profile to enhance WAN-based traffic. For example, in many cases, the client connects to the BIG-IP virtual server over a WAN link, which is generally slower than the connection between the BIG-IP system and the pool member servers. If you configure your virtual server to use the tcp-wan-optimized or f5-tcp-wan profile, the BIG-IP system can accept the data more quickly, allowing resources on the pool member servers to remain available. Also, use of this profile can increase the amount of data that the BIG-IP system buffers while waiting for a remote client to accept that data. Finally, you can increase network throughput by reducing the number of short TCP segments that the BIG-IP<sup>®</sup> system sends on the network.

You can use the tcp-wan-optimized or f5-tcp-wan profiles as is, or you can create another custom profile, specifying the tcp-wan-optimized or f5-tcp-wan profile as the parent profile. [About TCP profiles](#page-62-0)

### **About tcp-mobile-optimized profile settings**

The tcp-mobile-optimized profile is a pre-configured profile type, for which the default values are set to give better performance to service providers' 3G and 4G customers. Specific options in the preconfigured profile are set to optimize traffic for most mobile users, and you can tune these settings to fit your network. For files that are smaller than 1 MB, this profile is generally better than the mptcpmobile-optimized profile. For a more conservative profile, you can start with the tcp-mobileoptimized profile, and adjust from there.

*Note: Although the pre-configured settings produced the best results in the test lab, network conditions are extremely variable. For the best results, start with the default settings and then experiment to find out what works best in your network.*

This list provides guidance for relevant settings

- Set the **Proxy Buffer Low** to the **Proxy Buffer High** value minus 64 KB. If the **Proxy Buffer High** is set to less than 64K, set this value at 32K.
- The size of the **Send Buffer** ranges from 64K to 350K, depending on network characteristics. If you enable the **Rate Pace** setting, the send buffer can handle over 128K, because rate pacing eliminates some of the burstiness that would otherwise exist. On a network with higher packet loss, smaller buffer sizes perform better than larger. The number of loss recoveries indicates whether this setting should be tuned higher or lower. Higher loss recoveries reduce the goodput.
- Setting the **Keep Alive Interval** depends on your fast dormancy goals. The default setting of 1800 seconds allows the phone to enter low power mode while keeping the flow alive on intermediary devices. To prevent the device from entering an idle state, lower this value to under 30 seconds.
- <span id="page-64-0"></span>• The **Congestion Control** setting includes delay-based and hybrid algorithms, which might better address TCP performance issues better than fully loss-based congestion control algorithms in mobile environments. The Illinois algorithm is more aggressive, and can perform better in some situations, particularly when object sizes are small. When objects are greater than 1 MB, goodput might decrease with Illinois. In a high loss network, Illinois produces lower goodput and higher retransmissions.
- For 4G LTE networks, specify the **Packet Loss Ignore Rate** as 0. For 3G networks, specify 2500. When the **Packet Loss Ignore Rate** is specified as more than 0, the number of retransmitted bytes and receives SACKs might increase dramatically.
- For the **Packet Loss Ignore Burst** setting, specify within the range of 6-12, if the **Packet Loss Ignore Rate** is set to a value greater than 0. A higher **Packet Loss Ignore Burst** value increases the chance of unnecessary retransmissions.
- For the **Initial Congestion Window Size** setting, round trips can be reduced when you increase the initial congestion window from 0 to 10 or 16.
- Enabling the **Rate Pace** setting can result in improved goodput. It reduces loss recovery across all congestion algorithms, except Illinois. The aggressive nature of Illinois results in multiple loss recoveries, even with rate pacing enabled.

A tcp-mobile-optimized profile is similar to a TCP profile, except that the default values of certain settings vary, in order to optimize the system for mobile traffic.

You can use the tcp-mobile-optimized profile as is, or you can create another custom profile, specifying the tcp-mobile-optimized profile as the parent profile.

[About TCP profiles](#page-62-0)

### **About mptcp-mobile-optimized profile settings**

The mptcp-mobile-optimized profile is a pre-configured profile type for use in reverse proxy and enterprise environments for mobile applications that are front-ended by a BIG-IP<sup>®</sup> system. This profile provides a more aggressive starting point than the tcp-mobile-optimized profile. It uses newer congestion control algorithms and a newer TCP stack, and is generally better for files that are larger than 1 MB. Specific options in the pre-configured profile are set to optimize traffic for most mobile users in this environment, and you can tune these settings to accommodate your network.

*Note: Although the pre-configured settings produced the best results in the test lab, network conditions are extremely variable. For the best results, start with the default settings and then experiment to find out what works best in your network.*

The enabled **Multipath TCP** (MPTCP) option enables multiple client-side flows to connect to a single server-side flow in a forward proxy scenario. MPTCP automatically and quickly adjusts to congestion in the network, moving traffic away from congested paths and toward uncongested paths.

The **Congestion Control** setting includes delay-based and hybrid algorithms, which can address TCP performance issues better than fully loss-based congestion control algorithms in mobile environments. Refer to the online help descriptions for assistance in selecting the setting that corresponds to your network conditions.

The enabled **Rate Pace** option mitigates bursty behavior in mobile networks and other configurations. It can be useful on high latency or high BDP (bandwidth-delay product) links, where packet drop is likely to be a result of buffer overflow rather than congestion.

An mptcp-mobile-optimized profile is similar to a TCP profile, except that the default values of certain settings vary, in order to optimize the system for mobile traffic.

You can use the mptcp-mobile-optimized profile as is, or you can create another custom profile, specifying the mptcp-mobile-optimized profile as the parent profile.

[About TCP profiles](#page-62-0)

### <span id="page-65-0"></span>**About MPTCP settings**

The TCP Profile provides you with multipath TCP (MPTCP) functionality, which eliminates the need to reestablish connections when moving between 3G/4G and WiFi networks. For example, when using MPTCP functionality, if a WiFi connection is dropped, a 4G network can immediately provide the data while the device attempts to resume a WiFi connection, thus preventing a loss of streaming. The TCP profile provides three MPTCP settings: **Enabled**, **Passthrough**, and **Disabled**.

You can use the MPTCP **Enabled** setting when you know all of the available MPTCP flows related to a specific session. The BIG-IP<sup>®</sup> system manages each flow as an individual TCP flow, while splitting and rejoining flows for the MPTCP session. Note that overall flow optimization, however, cannot be guaranteed; only the optimization for an individual flow is guaranteed.

The MPTCP **Passthrough** setting enables MPTCP header options to pass through, while recognizing that not all corresponding flows to the sessions will be going through the BIG-IP system. This passthrough functionality is especially beneficial when you want to respect the MPTCP header options, but recognize that not all corresponding flows to the session will be flowing through the BIG-IP system. In Passthrough mode, the BIG-IP system allows MPTCP options to pass through, while managing the flow as a FastL4 flow. The MPTCP **Passthrough** setting redirects flows that come into a Layer 7 virtual server to a Fast L4 proxy server. This configuration enables flows to be added or dropped, as necessary, as the user's coverage changes, without interrupting the TCP connection. If a Fast L4 proxy server fails to match, then the flow is blocked.

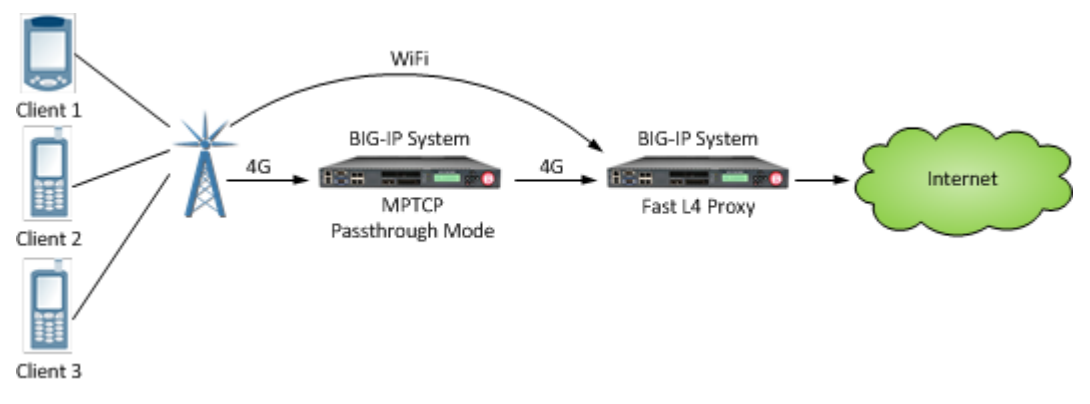

**Figure 5: An MPTCP passthrough configuration**

When you do not need to support MPTCP header options, you can select the MPTCP **Disabled** setting, so that the BIG-IP system ignores all MPTCP options and simply manages all flows as TCP flows. [About TCP profiles](#page-62-0)

### **About the PUSH flag in the TCP header**

By default, the BIG-IP system receives a TCP acknowledgement (ACK) whenever the system sends a segment with the PUSH (PSH) bit set in the Code bits field of the TCP header. This frequent receipt of ACKs can affect BIG-IP system performance.

To mitigate this issue, you can configure a TCP profile setting called **PUSH Flag** to control the number of ACKs that the system receives as a result of setting the PSH bit in a TCP header. You can choose from these **PUSH Flag** values:

#### **Default**

The BIG-IP system retains its current behavior, receiving an ACK whenever the system sends a segment with the PSH bit set.

#### <span id="page-66-0"></span>**None**

The BIG-IP system never sets the PSH flag when sending a TCP segment so that the system will not receive an ACK in response.

#### **One**

The BIG-IP system sets the PSH flag once per connection, when the FIN flag is set.

#### **Auto**

The BIG-IP system sets the PSH flag in these cases:

- When the receiver's Receive Window size is close to 0.
- Once per round-trip time (RTT), that is, the length of time that the BIG-IP system sends a signal and receives an acknowledgement (ACK).
- When the BIG-IP system receives the event HUDCTL\_RESPONSE\_DONE.

[About TCP profiles](#page-62-0)

### **TCP Auto Settings**

Auto settings in TCP will use network measurements to set the optimal size for proxy buffer, receive window, and send buffer. Each TCP flow estimates the send/receive side bandwidth and sets the send/ receive buffer size dynamically. Auto settings help to optimize performance and avoid excessive memory consumption. These features are disabled by default.

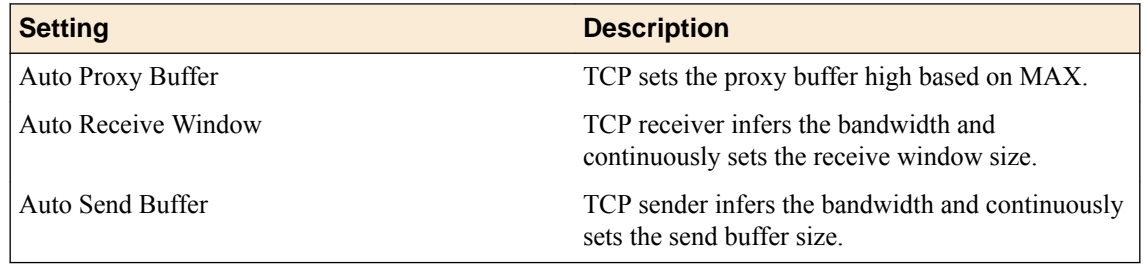

[About TCP profiles](#page-62-0)

### **The UDP profile type**

The UDP profile is a configuration tool for managing UDP network traffic.

Because the BIG-IP<sup>®</sup> system supports the OpenSSL implementation of datagram Transport Layer Security (TLS), you can optionally assign both a UDP and a Client SSL profile to certain types of virtual servers.

[Protocol Profiles](#page-60-0)

# **The SCTP profile type**

The BIG-IP<sup>®</sup> system includes a profile type that you can use to manage Stream Control Transmission Protocol (SCTP) traffic. *Stream Control Transmission Protocol (SCTP)* is a general-purpose, industrystandard transport protocol, designed for message-oriented applications that transport signalling data. The design of SCTP includes appropriate congestion-avoidance behavior, as well as resistance to flooding and masquerade attacks.

Unlike TCP, SCTP includes the ability to support *multistreaming functionality*, which permits several streams within an SCTP connection. While a *TCP stream* refers to a sequence of bytes, an *SCTP stream* represents a sequence of data messages. Each data message (or chunk) contains an integer ID that

<span id="page-67-0"></span>identifies a stream, an application-defined Payload Protocol Identifier (PPI), a Stream sequence number, and a Transmit Serial Number (TSN) that uniquely identifies the chunk within the SCTP connection. Chunk delivery is acknowledged using TSNs sent in selective acknowledgements (ACKs) so that every chunk can be independently acknowledged. This capability demonstrates a significant benefit of streams, because it eliminates head-of-line blocking within the connection. A lost chunk of data on one stream does not prevent other streams from progressing while that lost chunk is retransmitted.

SCTP also includes the ability to support *multihoming functionality*, which provides path redundancy for an SCTP connection by enabling SCTP to send packets between multiple addresses owned by each endpoint. SCTP endpoints typically configure different IP addresses on different network interfaces to provide redundant physical paths between the peers. For example, a client and server might be attached to separate VLANs. The client and server can each advertise two IP addresses (one per VLAN) to the other peer. If either VLAN is available, then SCTP can transport packets between the peers.

You can use SCTP as the transport protocol for applications that require monitoring and detection of session loss. For such applications, the SCTP mechanisms to detect session failure actively monitor the connectivity of a session.

[Protocol Profiles](#page-60-0)

# **The Any IP profile type**

With the Any IP profile, you can enforce an idle timeout value on IP traffic other than TCP and UDP traffic. You can use the BIG-IP<sup>®</sup> Configuration utility to create, view details for, or delete Any IP profiles.

When you configure an idle timeout value, you specify the number of seconds for which a connection is idle before the connection is eligible for deletion. The default value is 60 seconds. Possible values that you can configure are:

#### **Specify**

Specifies the number of seconds that the Any IP connection is to remain idle before it can be deleted. When you select **Specify**, you must also type a number in the box.

#### **Immediate**

Specifies that you do not want the connection to remain idle, and that it is therefore immediately eligible for deletion.

#### **Indefinite**

Specifies that Any IP connections can remain idle indefinitely.

[Protocol Profiles](#page-60-0)

# **About SSL Profiles**

About SSL profiles

# **About SSL profiles**

When you want the BIG-IP system to process application traffic over SSL, you can configure the system to perform the SSL handshake that destination servers normally perform. This ability for the BIG-IP system to offload SSL processing from a destination server is an important feature of the BIG-IP system.

The most common way to configure the BIG-IP system is to create a Client SSL profile, which makes it possible for the BIG-IP system to decrypt client requests before sending them on to a server, and encrypt server responses before sending them back to the client.

Within a Client SSL profile specifically, you can specify multiple certificate/key pairs, one per key type. This enables the system to accept all types of cipher suites that a client might support as part of creating a secure connection. The system then decrypts the client data, manipulates any headers or payload according to the way that you configured the Client SSL profile, and by default, sends the request in clear text to the target server for processing.

For those sites that require enhanced security on their internal network, you can configure a Server SSL profile. With a Server SSL profile, the BIG-IP system re-encrypts the request before sending it to the destination server. When the server returns an encrypted response, the BIG-IP system decrypts and then re-encrypts the response, before sending the response back to the client.

For more information on configuring SSL and Online Certificate Status Protocol (OCSP) profiles, see the guide *BIG-IP System: SSL Administration* at http://support.f5.com. About SSL Profiles

**About SSL Profiles**

# <span id="page-70-0"></span>**Authentication Profiles**

Introduction to authentication profiles [The LDAP authentication module](#page-71-0) [The RADIUS authentication module](#page-71-0) [The TACACS+ authentication module](#page-71-0) [The SSL client certificate LDAP authentication module](#page-72-0) [The SSL OCSP authentication module](#page-73-0) [The CRLDP authentication module](#page-75-0)

# **Introduction to authentication profiles**

A significant feature of the BIG-IP<sup>®</sup> system is its ability to support Pluggable Authentication Module (PAM) technology. *PAM* technology allows you to choose from a number of different authentication and authorization schemes to use to authenticate or authorize network traffic.

The goal of PAM technology is to separate an application, such as the BIG-IP system, from its underlying authentication technology. This means that you can dictate the particular authentication/authorization technology that you want the BIG-IP system to use to authenticate application traffic coming into the BIG-IP system.

To this end, the BIG-IP system offers several authentication schemes, known as authentication modules. These *authentication modules* allow you to use a remote system to authenticate or authorize application requests that pass through the BIG-IP system.

The BIG-IP system normally routes remote authentication traffic through a Traffic Management Microkernel (TMM) switch interface (that is, an interface associated with a VLAN and a self IP address), rather than through the management interface. Therefore, if the TMM service is stopped for any reason, remote authentication is not available until the service is running again.

Authentication Profiles BIG-IP system authentication modules

### **BIG-IP system authentication modules**

The BIG-IP<sup>®</sup> system authentication modules that you can implement for remote authentication are:

#### **Lightweight Directory Access Protocol (LDAP)**

The BIG-IP system can authenticate or authorize network traffic using data stored on a remote LDAP server or a Microsoft® Windows® Active Directory® server. Client credentials are based on basic HTTP authentication (user name and password).

#### **Remote Authentication Dial-In User Service (RADIUS)**

The BIG-IP system can authenticate network traffic using data stored on a remote RADIUS server. Client credentials are based on basic HTTP authentication (user name and password).

#### **TACACS+**

The BIG-IP system can authenticate network traffic using data stored on a remote TACACS+ server. Client credentials are based on basic HTTP authentication (user name and password).

#### **SSL client certificate LDAP**

The BIG-IP system can authorize network traffic using data stored on a remote LDAP server. Client credentials are based on SSL certificates, as well as defined user groups and roles.

#### <span id="page-71-0"></span>**Online Certificate Status Protocol (OCSP)**

The BIG-IP system can check on the revocation status of a client certificate using data stored on a remote OCSP server. Client credentials are based on SSL certificates.

#### **Certificate Revocation List Distribution Point (CRLDP)**

The BIG-IP system can use CRL distribution points to determine revocation status.

*Important: When you create remote authentication objects and profiles, the BIG-IP® system places them into your current administrative partition. Note that the default profile always resides in partition Common.*

[Introduction to authentication profiles](#page-70-0)

## **The LDAP authentication module**

An *LDAP authentication module* is a mechanism for authenticating or authorizing client connections passing through a BIG-IP<sup>®</sup> system. This module is useful when your authentication or authorization data is stored on a remote LDAP server or a Microsoft Windows Active Directory server, and you want the client credentials to be based on basic HTTP authentication (that is, user name and password).

With the LDAP authentication module, the BIG-IP<sup>®</sup> system can indicate that the authentication was a success or failure, or that the LDAP server needs a credential of some sort.

Additionally, the system can take some action based on certain information that the server returns in the LDAP query response. For example, LDAP response information can indicate the user's group membership, or it can indicate that the user's password has expired. To configure the BIG-IP system to return specific data in an LDAP response, you can write an iRule, using the commands AUTH::subscribe, AUTH::unsubscribe, and AUTH::response\_data. For more information, see the F5 Networks DevCentral web site, http://devcentral.f5.com.

[Authentication Profiles](#page-70-0)

## **The RADIUS authentication module**

A *RADIUS authentication module* is a mechanism for authenticating client connections passing through a BIG-IP<sup>®</sup> system. You use this module when your authentication data is stored on a remote RADIUS server. In this case, client credentials are based on basic HTTP authentication (that is, user name and password).

[Authentication Profiles](#page-70-0)

# **The TACACS+ authentication module**

A *TACACS+ authentication module* is a mechanism for authenticating client connections passing through a BIG-IP<sup>®</sup> system. You use this module when your authentication data is stored on a remote TACACS+ server. In this case, client credentials are based on basic HTTP authentication (that is, user name and password).

[Authentication Profiles](#page-70-0)
### <span id="page-72-0"></span>**The SSL client certificate LDAP authentication module**

An *SSL client certificate LDAP authentication module* is a mechanism for authorizing client connections passing through a BIG-IP® system. With the SSL client certificate LDAP authentication module, you can use a remote LDAP server to impose access control on application traffic. The module bases this access control on SSL certificates, as well as user groups and roles that you specify.

With the SSL client certificate LDAP authentication module, Local Traffic Manager<sup>™</sup> can indicate that the authorization was a success or failure, or that the LDAP server needs a credential of some sort.

Additionally, the system can take some action based on certain information that the server returns in the LDAP query response. For example, LDAP response information can indicate the user's group membership, or it can indicate that the user's password has expired. To configure the BIG-IP system to return specific data in an LDAP response, you can write an iRule, using the commands AUTH::subscribe, AUTH::unsubscribe, and AUTH::response\_data. For more information, see the F5 Networks DevCentral web site, http://devcentral.f5.com.

[Authentication Profiles](#page-70-0) Search results and corresponding authorization status This table shows the results of certificate-based authorization being performed. SSL client certificate authorization

[SSL certificates for LDAP authorization](#page-73-0) [Groups and roles for LDAP authorization](#page-73-0)

### **Search results and corresponding authorization status**

This table shows the results of certificate-based authorization being performed.

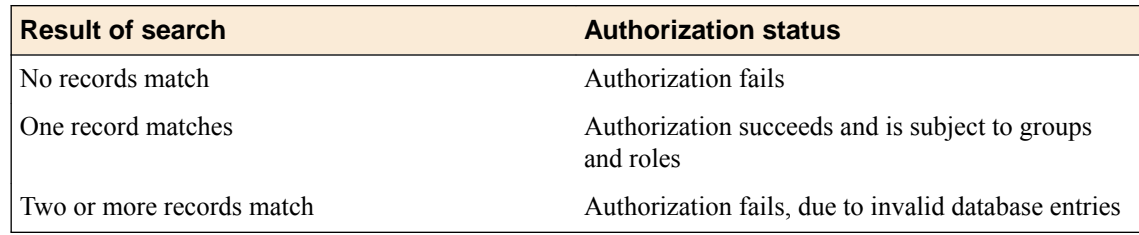

The SSL client certificate LDAP authentication module

### **SSL client certificate authorization**

Before you can implement an SSL client certificate LDAP module, you must understand the two different types of credentials that the BIG-IP<sup>®</sup> system uses to authorize application traffic using data on a remote LDAP server. These two types of credentials are:

- SSL certificates
- Groups and roles

With SSL client certificate LDAP authorization, the BIG-IP® system can authorize clients based on signed client certificates issued by trusted CAs. Then, to further enhance the ability of the system to authorize client requests, you can also specify groups and roles. Basing authorization on certificates as well as groups and roles provides the flexibility you need to control client access to system resources. The SSL client certificate LDAP authentication module

### <span id="page-73-0"></span>**SSL certificates for LDAP authorization**

During the process of authorizing a client, the BIG-IP<sup>®</sup> system must search the LDAP database. When using certificate-based authorization, the system can search the LDAP database in three ways:

#### **User**

If certificates are not stored in the LDAP database, you can configure the system to extract a user name from the certificate presented as part of the incoming client request. The system then checks to see if an entry for the user exists in the LDAP database. This scenario is a good choice for a company that acts as its own Certificate Authority, where the company is assured that if the certificate is verified, then the user is authorized.

#### **Certificate Map**

If you create an object and class that map certificates to users in the LDAP database, you can then configure the system to search for a certificate in the map, and retrieve a user from that map. The system then checks to ensure that the user in the LDAP database is a valid user.

#### **Certificate**

Many LDAP server environments already incorporate certificates into the user information stored in the LDAP database. One way of configuring authorization in LDAP server environments is to configure the system to compare an incoming certificate to the certificate stored in the LDAP database for the user associated with the client request. If the certificate is found in the user's LDAP profile, access is granted to the user, and the request is granted.

[The SSL client certificate LDAP authentication module](#page-72-0)

#### **Groups and roles for LDAP authorization**

In addition to enabling certificate-based authorization, you can also configure authorization based on groups and roles.

#### **Groups**

Because LDAP servers already have the concept and structure of groups built into them, the BIG-IP<sup>®</sup> system can include groups in its authorization feature. To enable the use of groups for authorization purposes, you must indicate the base and scope under which the system will search for groups in the LDAP database. Also, you must specify values for a group name and a member name. Once you have completed these tasks, the system can search through the list of valid groups until a group is found that has the current user as a member.

#### **Roles**

Unlike a group, a role is a setting directly associated with a user. Any role-based authorization that the BIG-IP system performs depends on the LDAP database having the concept of roles built into it. To determine if a user should be granted access to a resource, the BIG-IP system searches through the roles assigned to the user and attempts to match that role to a valid role defined by the administrator.

[The SSL client certificate LDAP authentication module](#page-72-0)

# **The SSL OCSP authentication module**

An *SSL OCSP authentication module* is a mechanism for authenticating client connections passing through a BIG-IP® system. More specifically, an SSL *Online Certificate Status Protocol (OCSP)* authentication module checks the revocation status of an SSL certificate, as part of authenticating that certificate.

<span id="page-74-0"></span>A single SSL OCSP profile can target a specific responder, or multiple SSL OCSP profiles can target the same responder. Each responder itself is associated with a certificate authority (CA), and multiple responders can be associated with the same CA.

*Note: The BIG-IP system allows you to enable both the CRL and the OCSP options. Most users need to enable either one or the other, but not both. However, in the rare case that you want to enable both options, be aware that both the search of the CRL file, and the connection to the responder must be successful. Otherwise, the BIG-IP system cannot obtain status.*

Note that an OCSP responder object is an object that you create that includes a URL for an external OCSP responder. You must create a separate OCSP responder object for each external OCSP responder. When you subsequently create an OCSP configuration object, the configuration object contains a reference to any OCSP responder objects that you have created.

If you want to use CRLs instead of OCSP, you configure an SSL profile.

[Authentication Profiles](#page-70-0) What is OCSP? Limitations of Certificate Revocation Lists

### **What is OCSP?**

*Online Certificate Status Protocol (OCSP)* is a third-party software application and industry-standard protocol that offers an alternative to a certificate revocation list (CRL) when using public-key technology. On the BIG-IP system, OCSP ensures that the BIG-IP system always obtains real-time revocation status during the certificate verification process. A *CRL* is a list of revoked client certificates, which a server system can check during the process of verifying a client certificate.

OCSP is based on a client/server model, where a client system requests revocation status of a certificate, and a server system sends the response. Thus, when you implement the SSL OCSP authentication module, the BIG-IP system acts as the OCSP client, and an external system, known as an OCSP responder, acts as the OCSP server. An *OCSP responder* is therefore an external server that sends certificate revocation status, upon request, to the BIG-IP system.

For more information on OCSP, see RFC 2560 at URL http://www.ietf.org.

[The SSL OCSP authentication module](#page-73-0)

### **Limitations of Certificate Revocation Lists**

Using OCSP to check on the revocation status of client certificates offers distinct advantages over the use of a CRL.

When presented with a client certificate, the BIG-IP system sometimes needs to assess the revocation state of that certificate before accepting the certificate and forwarding the connection to a target server. The standard method of assessing revocation status is a CRL, which is stored in a separate CRL file on each machine in your configuration. Although CRLs are considered to be a standard way of checking revocation status of SSL certificates, a CRL is updated only at fixed intervals, thus presenting a risk that the information in the CRL is outdated at the time that the status check occurs.

Also, having to store a separate CRL file on each machine presents other limitations:

- All CRL files must be kept in sync.
- Having a separate CRL file on each machine poses a security risk.
- Multiple CRL files cannot be administered from a central location.

[The SSL OCSP authentication module](#page-73-0)

### <span id="page-75-0"></span>**The CRLDP authentication module**

A CRLDP authentication module is a mechanism for authenticating client connections passing through a BIG-IP<sup>®</sup> system. You implement a CRLDP authentication module when you want the BIG-IP system to use CRL distribution points as the mechanism for checking the revocation status of SSL certificates.

This CRLDP authentication feature is based on a technology known as *Certificate Revocation List Distribution Points (CRLDP)*. CRLDP is an industry-standard protocol that offers an alternative method for checking a standard certificate revocation list (CRL) to determine revocation status. CRLDP is also an alternative to using Online Certificate Status Protocol (OCSP).

A CRLDP authentication module uses CRL distribution points to check the revocation status of an SSL certificate, as part of authenticating that certificate. *CRL distribution points* are a mechanism used to distribute certificate revocation information across a network. More specifically, a distribution point is a Uniform Resource Identifier (URI) or directory name specified in a certificate that identifies how the server obtains CRL information. Distribution points can be used in conjunction with CRLs to configure certificate authorization using any number of LDAP servers.

[Authentication Profiles](#page-70-0)

# <span id="page-76-0"></span>**Message Routing Profiles**

Overview: Diameter message routing [Overview: Configuring a SIP proxy](#page-81-0) [Overview: Configuring a SIP message routing firewall](#page-85-0)

# **Overview: Diameter message routing**

The Diameter protocol provides message-routing functionality that the BIG-IP<sup>®</sup> system supports in a load-balancing configuration.

#### **Diameter message routing configuration**

In a message routing configuration, the BIG-IP system manages requests and responses among peers. The following illustration shows a Diameter routing configuration with requests from Client 1 and Client 2 to servers located in different destination realms, Realm-A and Realm-B.

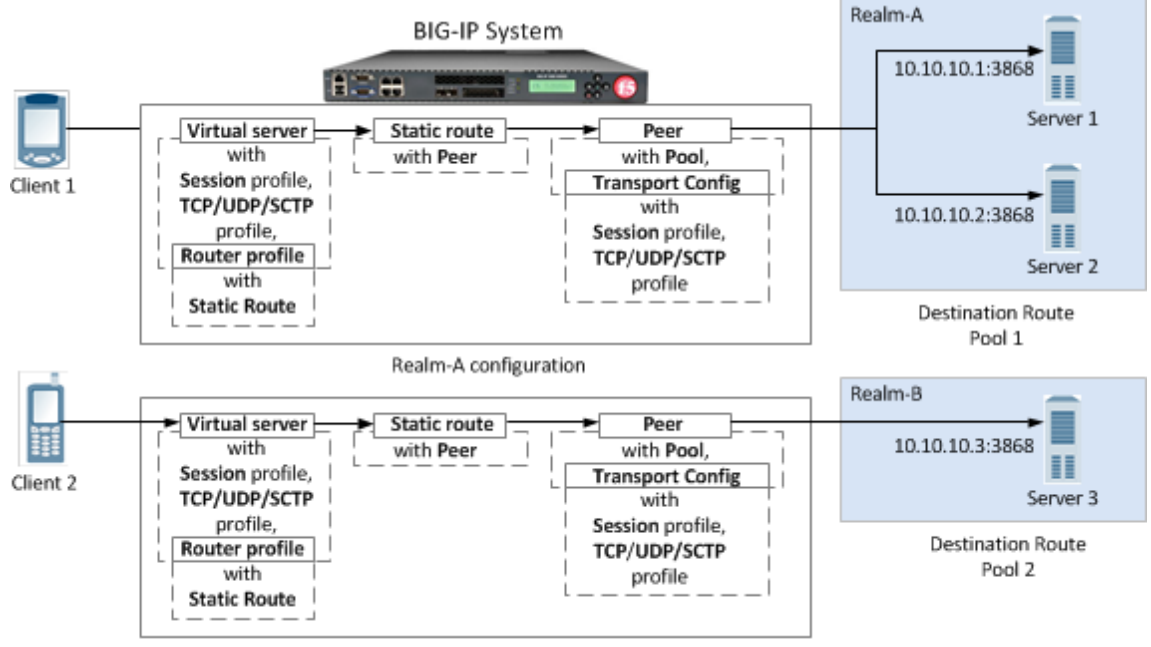

Realm-B configuration

**Figure 6: A Diameter message routing configuration**

A typical Diameter message routing configuration with two realms involves configuring the following items.

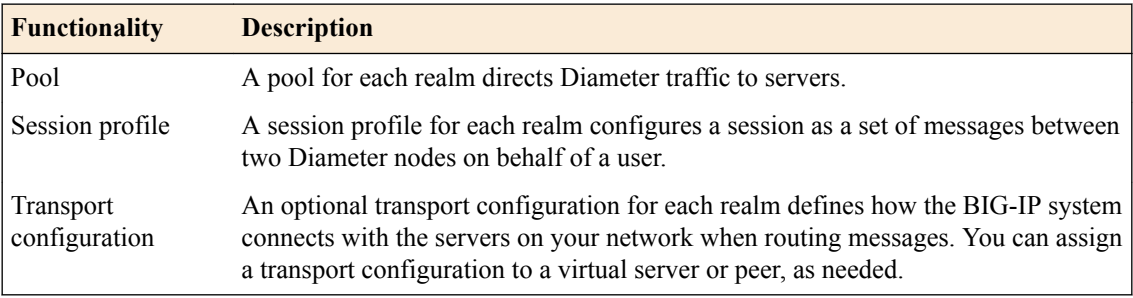

<span id="page-77-0"></span>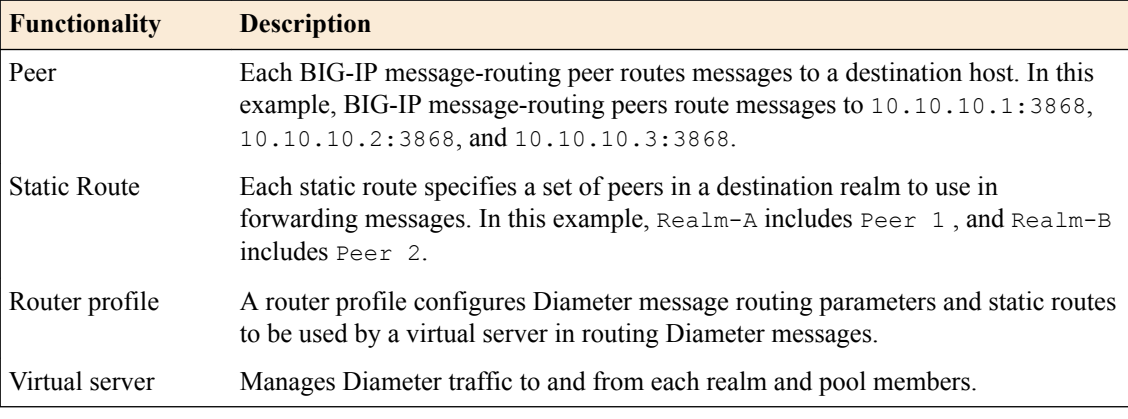

[Message Routing Profiles](#page-76-0) About the Diameter session profile About message routing Diameter transport configuration [About message routing peers](#page-78-0) [About static routes](#page-79-0) [About the Diameter router profile](#page-79-0) [Diameter AVP names](#page-79-0)

This list specifies supported Diameter Attribute-Value Pair (AVP) names.

### **About the Diameter session profile**

The Diameter *session profile* includes Diameter protocol parameters that can be used by a virtual server or transport configuration in managing Diameter traffic. The profile enables you to configure the properties of a Diameter session as a set of messages between two diameter nodes on behalf of a user. Note that those same two diameter nodes can also include multiple active user sessions. The session profile provides you with parameters to configure settings for timeout, watchdog failures, and messagesize, as well as persistence, rewrite, and capabilities-handshake functionality.

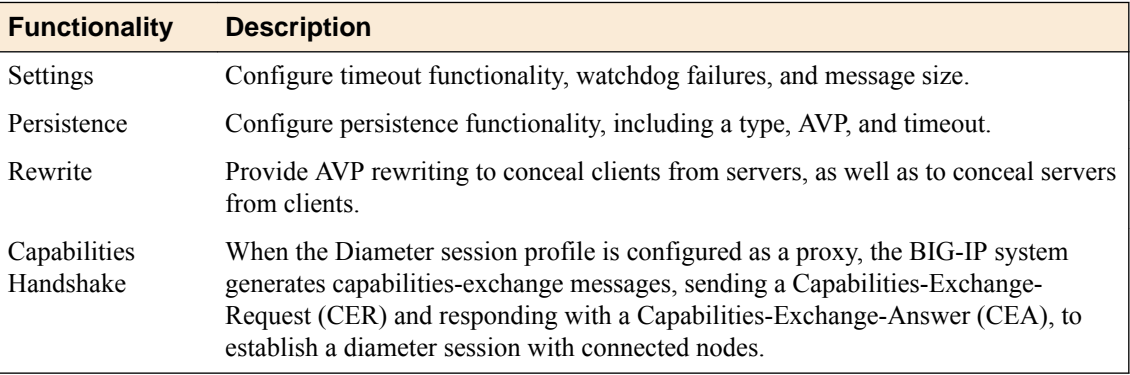

You can apply different session profiles to different transport configurations, and then apply the different transport configurations to different message routing peers, which point to different physical pools. You can also apply different session profiles by applying one session profile to the transport configuration, and a different session profile to the virtual server.

[Overview: Diameter message routing](#page-76-0)

### **About message routing Diameter transport configuration**

Message routing Diameter *Transport Config* functionality defines how the BIG-IP<sup>®</sup> system connects with the servers on your network when routing and load balancing messages. With the transport configuration

settings, you can assign a TCP, UDP, or SCTP profile, and Diameter session profile, as well as iRules<sup>®</sup>, a source port, and source address translation.

[Overview: Diameter message routing](#page-76-0)

#### <span id="page-78-0"></span>**About message routing peers**

A *message routing peer* defines how the BIG-IP® system routes messages to destination hosts. When you configure a message routing peer, you define a pool of destination hosts, and a connection method for them, an optional transport configuration configured with a Diameter session profile, as needed, the number of connections to a destination host, and a ratio value for selection of a peer. After defining the peers, you can use those peers in configuring static routes.

When an inband monitor is assigned to a Diameter message routing pool, the inband monitor marks a pool member down when the total failures from the pool member exceeds or equals the maximum number of failures configured. When a pool member is marked down, the connection remains alive, but load balancing functions only among the remaining pool members within the same pool. The active Diameter monitor marks the pool member up when service is restored.

If a peer does not specify a pool, the BIG-IP system uses the destination IP address and port of the ingress message's connection. If a peer specifies a pool without pool members, the message is unroutable.

When you configure a message routing peer to use a transport configuration, you can enable that peer to use *auto-initialization* functionality, which automatically creates outbound connections to active pool members in the peer's specified pool. In order for the auto-initialization functionality to work, you need to specify the peer in a static route, and then specify that static route in a router profile that is assigned to a message routing virtual server, The BIG-IP system automatically initiates a connection for each router profile that contains the peer. You enable auto-initialization functionality for a peer by selecting the **Auto-Initialization Enabled** check box. Additionally, you can specify an **Auto-Initialization Interval** value, which compensates for latency, to verify the connection between the BIG-IP system and pool members (ranging from 500ms through 65535ms, with a default value of 5000ms). If a connection does not exist, auto-initialization functionality attempts to reestablish a connection.

If a peer does not specify a transport configuration, the BIG-IP system uses the transport type of the message's originating connection.

[Overview: Diameter message routing](#page-76-0) About Diameter peer selection

#### **About Diameter peer selection**

When you configure a Diameter static route, the BIG-IP® system provides two modes for peer selection: sequential and ratio.

In *sequential mode*, the BIG-IP system uses peers in the order specified by the Peers Selected list. If a message is retried, the next peer in the Peers Selected list is used.

In *ratio mode*, the BIG-IP system uses peers in accordance with the peer's ratio value, which you specify when configuring each peer. The relative ratio value for each peer determines whether a peer is selected from the list. For example, a peer with a ratio value of 1 is typically selected over a peer with a ratio value of 2. The lower the ratio value, the greater the probability for selection.

Before configuring a mode for peer selection, you must first configure each peer, using the Peer tab, to include peers in the Available list.

About message routing peers

### <span id="page-79-0"></span>**About static routes**

The message routing functionality *Static Routes* enables you to configure a route that specifies a set of peers to use in forwarding messages. When you configure a static route, you can specify an application ID, destination realm, origin realm, virtual server, peer selection mode, and peers.

The required static route attributes (each of which must match the respective request parameter) are prioritized in this order:

- **1.** Destination Realm
- **2.** Application Id
- **3.** Origin Realm
- **4.** Virtual Server

A static route is a *default route* when each of these attributes is set to the default (wildcard) value.

[Overview: Diameter message routing](#page-76-0)

### **About the Diameter router profile**

With the Diameter router profile, you can configure Diameter routing parameters to be used by a virtual server in routing Diameter messages. When you configure a Diameter router profile, you can specify persistence, rewrite, and capabilities-handshake functionality.

[Overview: Diameter message routing](#page-76-0) About mirroring Diameter message routing

#### **About mirroring Diameter message routing**

A Diameter proxy and router implementation can mirror client and server connections.

In a high-availability configuration, the active device mirrors connections (including auto-initialization connections) on the standby device, creating and maintaining the same state on each device. The standby device, however, does not route the messages. Instead the standby device stores the messages until the active device notifies the standby device that the message has been routed. This enables the standby device to deliver the message to the equivalent connection for egress processing. A sweeper drops the messages if the standby device stores them longer than the specified value. Enabling this setting ensures a higher level of connection reliability, but it can also affect system performance. As the mirrored messages flow though the client-side connection, normal ingress iRule events and routing occur.

About the Diameter router profile

### **Diameter AVP names**

This list specifies supported Diameter Attribute-Value Pair (AVP) names.

#### **AVP Names**

- ACCOUNTING-REALTIME-REQUIRED
- ACCOUNTING-RECORD-NUMBER
- ACCOUNTING-RECORD-TYPE
- ACCOUNTING-SUB-SESSION-ID
- ACCT-APPLICATION-ID
- ACCT-INTERIM-INTERVAL
- ACCT-MULTI-SESSION-ID
- ACCT-SESSION-ID
- AUTH-APPLICATION-ID
- AUTH-GRACE-PERIOD
- AUTH-REQUEST-TYPE
- AUTH-SESSION-STATE
- AUTHORIZATION-LIFETIME
- CALLING-STATION-ID
- CLASS
- DESTINATION-HOST
- DESTINATION-REALM
- DISCONNECT-CAUSE
- E2E-SEQUENCE
- ERROR-MESSAGE
- ERROR-REPORTING-HOST
- EVENT-TIMESTAMP
- 
- EXPERIMENTAL-RESULT
- EXPERIMENTAL-RESULT-CODE
- FAILED-AVP
- FIRMWARE-REVISION
- FRAMED-IP-ADDRESS
- HOST-IP-ADDRESS
- INBAND-SECURITY-ID
- MULTI-ROUND-TIME-OUT
- ORIGIN-HOST
- ORIGIN-REALM
- ORIGIN-STATE-ID
- PRODUCT-NAME
- 
- PROXY-HOST
- PROXY-INFO
- PROXY-STATE
- RE-AUTH-REQUEST-TYPE
- REDIRECT-HOST
- 
- REDIRECT-HOST-USAGE
- 
- 
- 
- REDIRECT-MAX-CACHE-TIME
- 
- 
- RESULT-CODE
- 
- ROUTE-RECORD
- SESSION-BINDING
- 
- SESSION-ID
- SESSION-SERVER-FAILOVER
- SESSION-TIMEOUT
- SUBSCRIPTION-ID
- SUBSCRIPTION-ID-DATA
- SUBSCRIPTION-ID-TYPE
- 
- SUPPORTED-VENDOR-ID
- TERMINATION-CAUSE
- USER-EQUIPMENT-INFO
- USER-EQUIPMENT-TYPE
- USER-EQUIPMENT-VALUE
- USER-NAME
- VENDOR-ID

• VENDOR-SPECIFIC-APPLICATION-ID

[Overview: Diameter message routing](#page-76-0)

# <span id="page-81-0"></span>**Overview: Configuring a SIP proxy**

You can use the BIG-IP<sup>®</sup> system as a Session Initiation Protocol (SIP) proxy. When the BIG-IP system is placed between your SIP routers, session border controllers, and soft switches, you can configure the system to route and load balance SIP messages across the servers on your SIP network.

This graphic illustrates the relationships of the configuration objects that you must configure on the BIG-IP system.

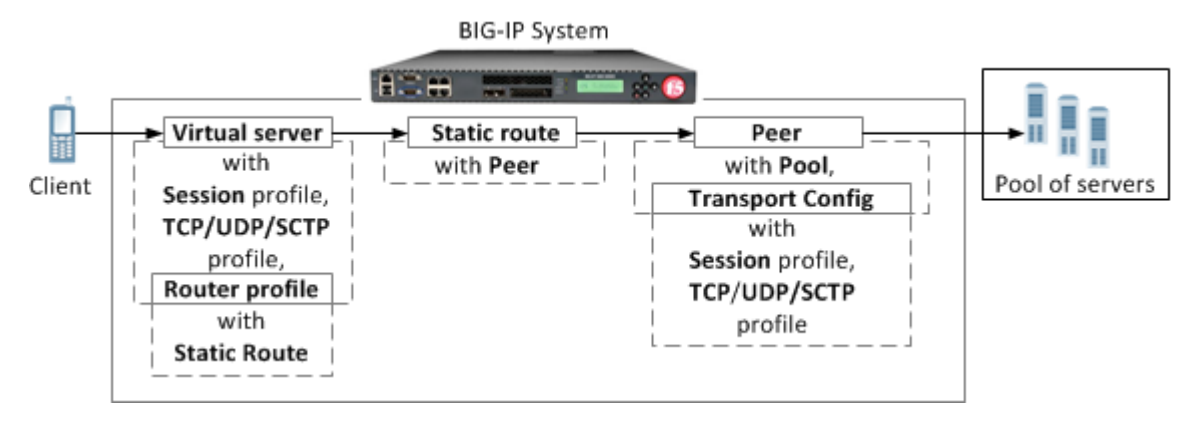

**Figure 7: SIP proxy configuration objects**

#### **Task summary**

[Message Routing Profiles](#page-76-0) About managing MRF SIP session traffic

### **About managing MRF SIP session traffic**

Through the SIP Session Profile, you can use Message Routing Framework (MRF) to manage SIP traffic across pool members by means of configuring and using Via headers. When you configure Via headers to manage SIP traffic, dependencies between settings apply, enabling you to steer traffic and control requests and responses, as necessary.

*Note: When a client Via header only specifies an address, without specifying a port, the BIG-IP® system uses default port 5060. For example, if a client sends a request with Via header SIP/2.0/TCP 192.168.20.1, in SIP session traffic scenario 1 (default), the BIG-IP system sends a response to the client with Via header SIP/2.0/TCP 192.168.20.1/5060.*

#### **Example: SIP session traffic scenario 1 (default)**

In SIP session traffic scenario 1 (default), the BIG-IP system receives a request with a Via1 header from a client, and inserts a Via2 header into the request before forwarding the request to the server. When the server provides a response, the BIG-IP system removes the Via2 header from the response, before forwarding the response to the client. If the originating connection no longer exists, the Via2 header that BIG-IP system inserted is no longer available; consequently, the BIG-IP system uses the Via1 header, forwarding the message to the client IP address and port specified by that Via header.

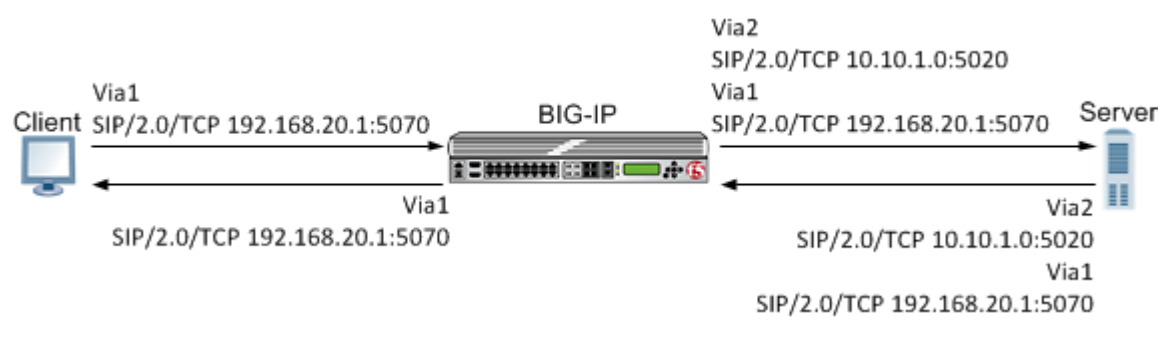

#### **Figure 8: An example of SIP session traffic scenario 1 (default)**

When configuring this scenario, the following SIP Session Profile settings apply.

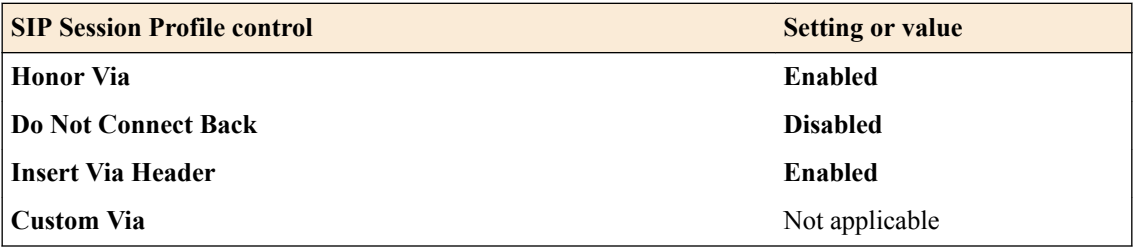

#### **Example: SIP session traffic scenario 2**

In SIP session traffic scenario 2, the BIG-IP system receives a request with a Via1 header from a client, and inserts a Via2 header into the request before forwarding the request to the server. When the server provides a response, the BIG-IP system removes the Via2 header from the response, before forwarding the response to the client. When the originating connection no longer exists, then the BIG-IP system drops the response message and increments the statistic for **Messages failed due to connection dropped**.

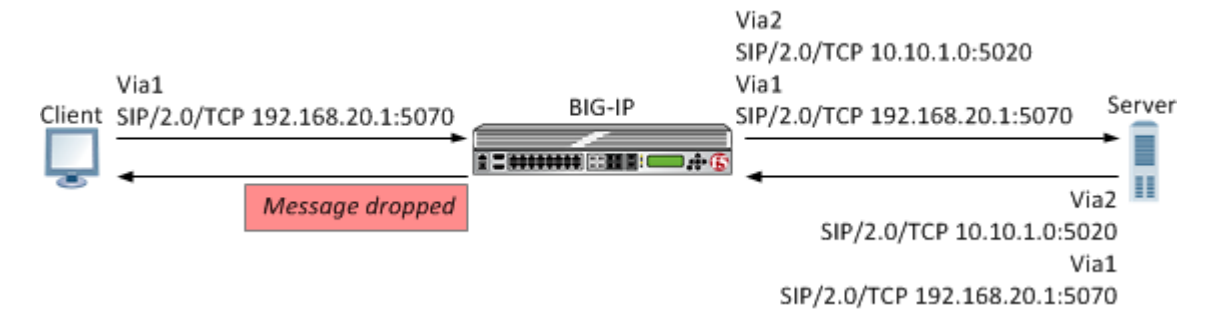

#### **Figure 9: An example of SIP session traffic scenario 2**

When configuring this scenario, the following SIP Session Profile settings apply.

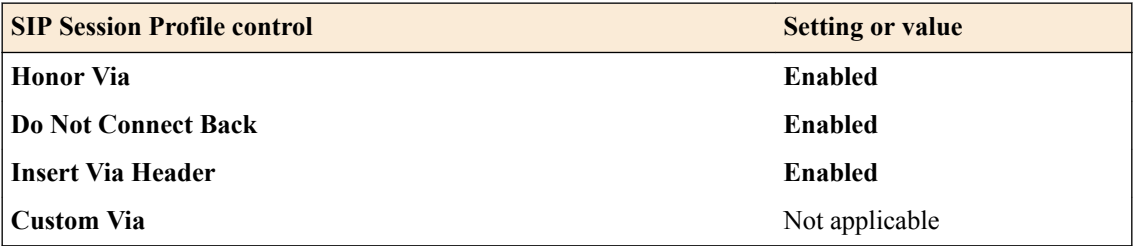

#### **Example: SIP session traffic scenario 3**

In SIP session traffic scenario 3, the BIG-IP system receives a request with a Via1 header from a client, and inserts a Via2 header into the request before forwarding the request to the server. When the server

provides a response, the BIG-IP system removes the Via2 header from the response, before forwarding the response to the client. If the originating connection no longer exists, then the Via header that BIG-IP system inserted is no longer available; consequently, the BIG-IP system uses the next available Via header, but, because the **Honor Via** setting is **Disabled**, the BIG-IP system does not forward the message to the client IP address and port specified by that Via header.

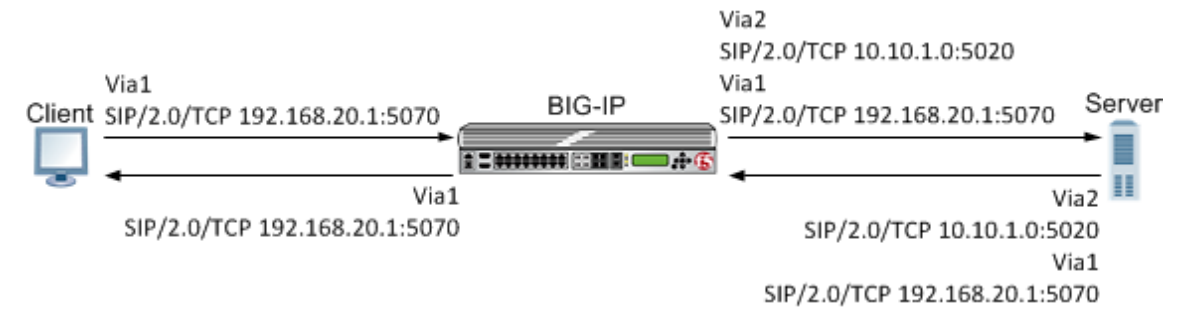

#### **Figure 10: An example of SIP session traffic scenario 3**

When configuring this scenario, the following SIP Session Profile settings apply.

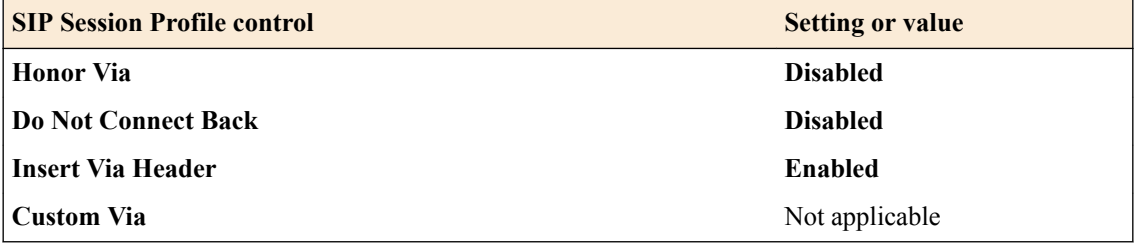

#### **Example: SIP session traffic scenario 4**

In SIP session traffic scenario 4, the BIG-IP system receives a request with a Via1 header from a client, and inserts a Via2 header into the request before forwarding the request to the server. When the server provides a response, the response from the BIG-IP to the client must be managed by means of an iRule, for example, MR::message nexthop TMM:flow\_id or MR::message route virtual vs\_name host ip:port.

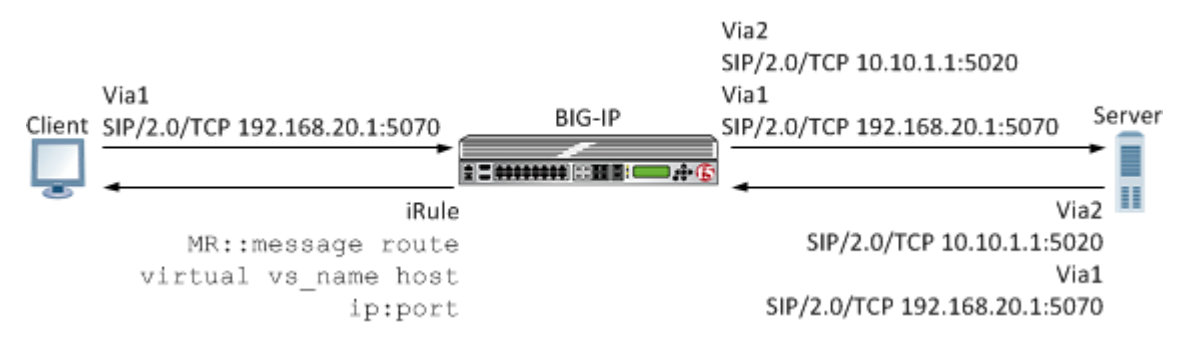

**Figure 11: An example of SIP session traffic scenario 4**

When configuring this scenario, the following SIP Session Profile settings apply.

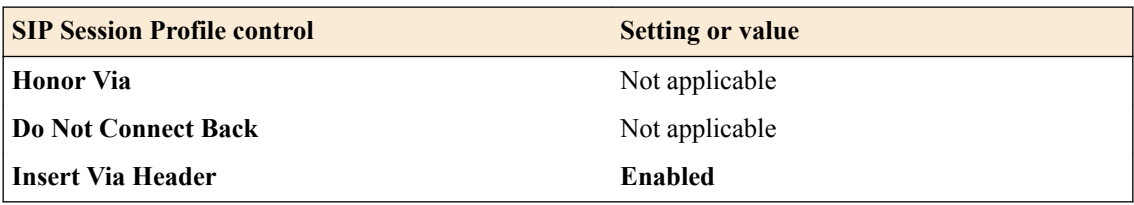

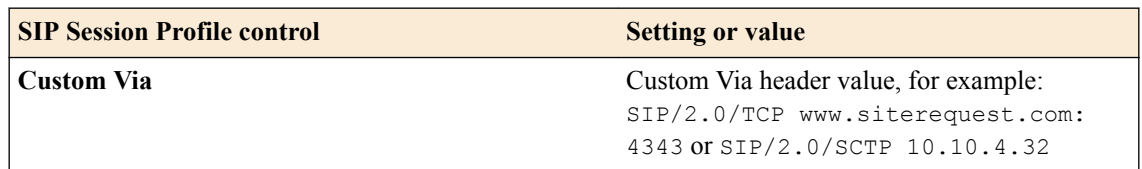

#### **Example: SIP session traffic scenario 5**

In SIP session traffic scenario 5, the BIG-IP system receives a request with a Via1 header from a client, but does not insert a Via header into the request before forwarding the request to the server. When the server provides a response, the BIG-IP system uses the client Via1 header in the response to forward the message to the client IP address and port specified by that Via header.

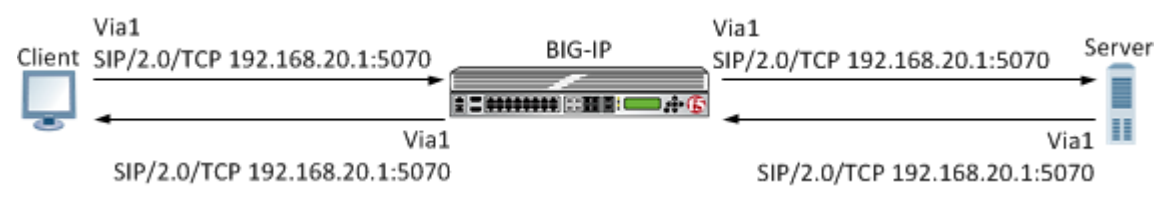

**Figure 12: An example of SIP session traffic scenario 5**

When configuring this scenario, the following SIP Session Profile settings apply.

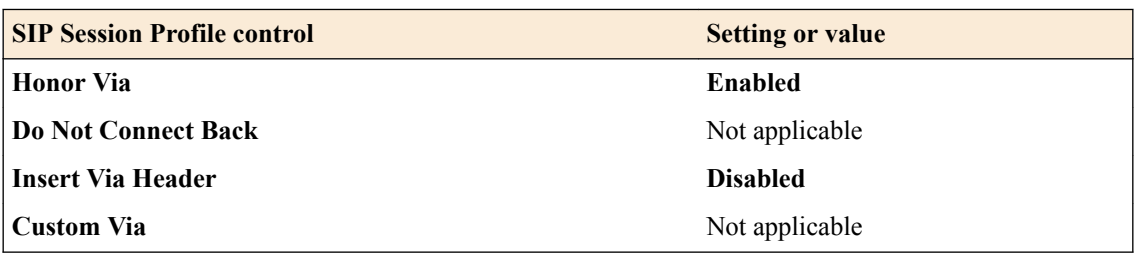

#### **Example: SIP session traffic scenario 6**

In SIP session traffic scenario 6, the BIG-IP system receives a request with a Via1 header from a client, but does not insert a Via header into the request before forwarding the request to the server. Instead, the BIG-IP system uses the Via1 header specified in the request. When the server provides a response, the BIG-IP system uses the Via1 header in the response, but does not forward the message to the client IP address and port specified by that Via header.

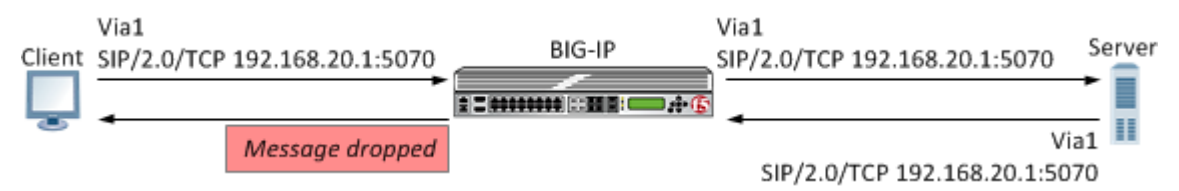

**Figure 13: An example of SIP session traffic scenario 6**

When configuring this scenario, the following SIP Session Profile settings apply.

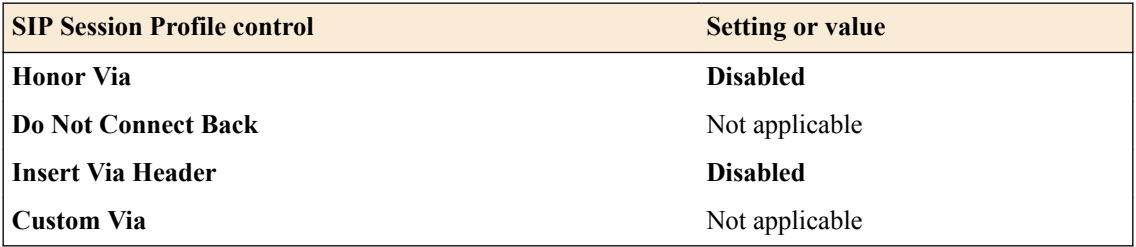

[Overview: Configuring a SIP proxy](#page-81-0)

# <span id="page-85-0"></span>**Overview: Configuring a SIP message routing firewall**

You can use the BIG-IP<sup>®</sup> system Session Initiation Protocol (SIP) message routing functionality in a firewall configuration to provide stateful handling of SIP communication and media flows. A virtual server handles the SIP communications and related media flows, allowing them to pass through otherwise restrictive firewall rules. You configure a Local Traffic message routing SIP profile, router profile, and virtual server, and then use that configuration with an Advanced Firewall Manager<sup>™</sup> (AFM<sup>™</sup>) DoS profile. In this firewall configuration, the SIP session profile, SIP router profile, and virtual server use Application Level Gateway (ALG) functionality, where the BIG-IP system does not perform address translation or subscriber registration tracking.

*Note: When using ALG functionality, you cannot use a SIP router profile with an operation mode that is configured to use load balancing settings. Instead, you need to use a SIP router profile with the operation mode configured to use Application Level Gateway settings.*

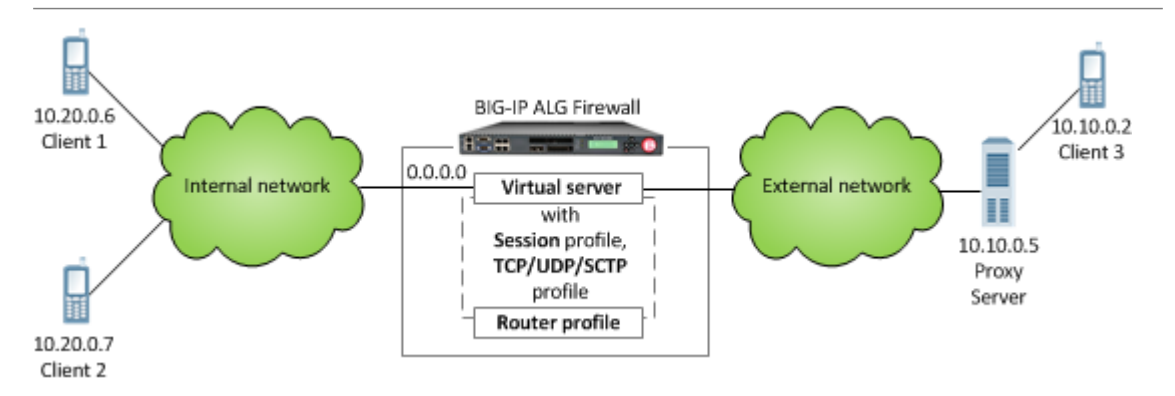

**Figure 14: A SIP firewall configuration**

#### **Task summary**

[Message Routing Profiles](#page-76-0)

# <span id="page-86-0"></span>**Other Profiles**

Introduction to other profiles About OneConnect profiles [About NTLM profiles](#page-89-0) [The Statistics profile type](#page-90-0) [The Stream profile type](#page-90-0) [The Request Logging profile type](#page-90-0) [The DNS Logging profile type](#page-91-0) [The ALG Logging profile type](#page-91-0) [The QoE profile type](#page-91-0) [The PCP profile type](#page-91-0) [About HTTP Proxy Connect profiles](#page-91-0) [The SplitSession Client profile type](#page-92-0) [The SplitSession Server profile type](#page-92-0) [About MAP-T](#page-92-0)

## **Introduction to other profiles**

In addition to the profiles described in previous chapters, you can configure these BIG-IP<sup>®</sup> system profiles:

- OneConnect™
- NTLM
- **Statistics**
- Stream
- Request Logging
- DNS Logging
- ALG Logging
- QoE
- PCP
- HTTP Proxy Connect
- SplitSession Client
- SplitSession Server
- MAP-T

For each profile type, the BIG-IP system provides a pre-configured profile with default settings. In most cases, you can use these default profiles as is. If you want to change these settings, you can configure profile settings when you create a profile, or after profile creation by modifying the profile's settings. Other Profiles

# **About OneConnect profiles**

The OneConnect profile type implements the BIG-IP<sup>®</sup> system's OneConnect feature. This feature can increase network throughput by efficiently managing connections created between the BIG-IP system and back-end pool members. You can use the OneConnect feature with any TCP-based protocol, such as HTTP or RTSP.

#### **How does OneConnect work?**

The *OneConnect* feature works with request headers to keep existing server-side connections open and available for reuse by other clients. When a client makes a new connection to a virtual server configured with a OneConnect profile, the BIG-IP system parses the request, selects a server using the loadbalancing method defined in the pool, and creates a connection to that server. When the client's initial request is complete, the BIG-IP system temporarily holds the connection open and makes the idle TCP connection to the pool member available for reuse.

When another connection is subsequently initiated to the virtual server, if an existing server-side flow to the pool member is open and idle, the BIG-IP system applies the OneConnect source mask to the IP address in the request to determine whether the request is eligible to reuse the existing idle connection. If the request is eligible, the BIG-IP system marks the connection as non-idle and sends a client request over that connection. If the request is not eligible for reuse, or an idle server-side flow is not found, the BIG-IP system creates a new server-side TCP connection and sends client requests over the new connection.

*Note: The BIG-IP system can pool server-side connections from multiple virtual servers if those virtual servers reference the same OneConnect profile and the same pool. Also, the re-use of idle connections can cause the BIG-IP system to appear as though the system is not load balancing traffic evenly across pool members.*

#### **About client source IP addresses**

The standard address translation mechanism on the BIG-IP system translates only the destination IP address in a request and not the source IP address (that is, the client node's IP address). However, when the OneConnect feature is enabled, allowing multiple client nodes to re-use a server-side connection, the source IP address in the header of each client node's request is always the IP address of the client node that initially opened the server-side connection. Although this does not affect traffic flow, you might see evidence of this when viewing certain types of system output.

#### **The OneConnect profile settings**

When configuring a OneConnect profile, you specify this information:

#### **Source mask**

The mask applied to the source IP address to determine the connection's eligibility to reuse a serverside connection.

#### **Maximum size of idle connections**

The maximum number of idle server-side connections kept in the connection pool.

#### **Maximum age before deletion from the pool**

The maximum number of seconds that a server-side connection is allowed to remain before the connection is deleted from the connection pool.

#### **Maximum reuse of a connection**

The maximum number of requests to be sent over a server-side connection. This number should be slightly lower than the maximum number of HTTP Keep-Alive requests accepted by servers in order to prevent the server from initiating a connection close action and entering the TIME\_WAIT state.

#### **Idle timeout override**

The maximum time that idle server-side connections are kept open. Lowering this value may result in a lower number of idle server-side connections, but may increase request latency and server-side connection rate.

#### [Other Profiles](#page-86-0)

[OneConnect and HTTP profiles](#page-88-0)

OneConnect and NTLM profiles OneConnect and SNATs

### <span id="page-88-0"></span>**OneConnect and HTTP profiles**

#### **Content switching for HTTP requests**

When you assign both a OneConnect profile and an HTTP profile to a virtual server, and an HTTP client sends multiple requests within a single connection, the BIG-IP system can process each HTTP request individually. The BIG-IP system sends the HTTP requests to different destination servers as determined by the load balancing method. Without a OneConnect profile enabled for the HTTP virtual server, the BIG-IP system performs load-balancing only once for each TCP connection.

#### **HTTP version considerations**

For HTTP traffic to be eligible to use the OneConnect feature, the web server must support HTTP Keep-Alive connections. The version of the HTTP protocol you are using determines to what extent this support is available. The BIG-IP system therefore includes a *OneConnect transformations* feature within the HTTP profile, specifically designed for use with HTTP/1.0 which by default does not enable Keep-Alive connections. With the OneConnect transformations feature, the BIG-IP system can transform HTTP/1.0 connections into HTTP/1.1 requests on the server side, thus allowing those connections to remain open for reuse.

The two different versions of the HTTP protocol treat Keep-Alive connections in these ways:

#### **HTTP/1.1 requests**

HTTP Keep-Alive connections are enabled by default in HTTP/1.1. With HTTP/1.1 requests, the server does not close the connection when the content transfer is complete, unless the client sends a Connection: close header in the request. Instead, the connection remains active in anticipation of the client reusing the same connection to send additional requests. For HTTP/1.1 requests, you do not need to use the OneConnect transformations feature.

#### **HTTP/1.0 requests**

HTTP Keep-Alive connections are not enabled by default in HTTP/1.0. With HTTP/1.0 requests, the client typically sends a Connection: close header to close the TCP connection after sending the request. Both the server and client-side connections that contain the Connection: close header are closed once the response is sent. When you assign a OneConnect profile to a virtual server, the BIG-IP system transforms Connection: close headers in HTTP/1.0 client-side requests to X-Cnection: close headers on the server side, thereby allowing a client to reuse an existing connection to send additional requests.

[About OneConnect profiles](#page-86-0)

### **OneConnect and NTLM profiles**

NT Lan Manager (NTLM) HTTP 401 responses prevent the BIG-IP<sup>®</sup> system from detaching the serverside connection. As a result, a late FIN from a previous client connection might be forwarded to a new client that re-used the connection, causing the client-side connection to close before the NTLM handshake completes. If you prefer NTLM authentication support when using the OneConnect feature, you should configure an NTLM profile in addition to the OneConnect profile.

[About OneConnect profiles](#page-86-0)

### **OneConnect and SNATs**

When a client makes a new connection to a virtual server that is configured with a OneConnect profile and a source network address translation (SNAT) object, the BIG-IP system parses the HTTP request,

<span id="page-89-0"></span>selects a server using the load-balancing method defined in the pool, translates the source IP address in the request to the SNAT IP address, and creates a connection to the server. When the client's initial HTTP request is complete, the BIG-IP system temporarily holds the connection open and makes the idle TCP connection to the pool member available for reuse. When a new connection is initiated to the virtual server, the BIG-IP system performs SNAT address translation on the source IP address and then applies the OneConnect source mask to the translated SNAT IP address to determine whether it is eligible to reuse an existing idle connection.

[About OneConnect profiles](#page-86-0)

### **About NTLM profiles**

*NT LAN Manager (NTLM)* is an industry-standard technology that uses an encrypted challenge/response protocol to authenticate a user without sending the user's password over the network. Instead, the system requesting authentication performs a calculation to prove that the system has access to the secured NTLM credentials. NTLM credentials are based on data such as the domain name and user name, obtained during the interactive login process.

The NTLM profile within the BIG-IP<sup>®</sup> system optimizes network performance when the system is processing NT LAN Manager traffic. When both an NTLM profile and a OneConnect™ profile are associated with a virtual server, the local traffic management system can take advantage of server-side connection pooling for NTLM connections.

#### **How does the NTLM profile work?**

When the NTLM profile is associated with a virtual server and the server replies with the HTTP 401 Unauthorized HTTP response message, the NTLM profile inserts a cookie, along with additional profile options, into the HTTP response. The information is encrypted with a user-supplied passphrase and associated with the serverside flow. Further client requests are allowed to reuse this flow only if they present the NTLMConnPool cookie containing the matching information. By using a cookie in the NTLM profile, the BIG-IP system does not need to act as an NTLM proxy, and returning clients do not need to be re-authenticated.

The NTLM profile works by parsing the HTTP request containing the NTLM type 3 message and securely storing the following pieces of information (aside from those which are disabled in the profile):

- User name
- Workstation name
- Target server name
- Domain name
- Cookie previously set (cookie name supplied in the profile)
- Source IP address

With the information safely stored, the BIG-IP system can then use the data as a key when determining which clientside requests to associate with a particular serverside flow. You can configure this using the NTLM profile options. For example, if a server's resources can be openly shared by all users in that server's domain, then you can enable the Key By NTLM Domain setting, and all serverside flows from the users of the same domain can be pooled for connection reuse without further authentication. Or, if a server's resources can be openly shared by all users originating from a particular IP address, then you can enable the Key By Client IP Address setting and all serverside flows from the same source IP address can be pooled for connection reuse.

#### [Other Profiles](#page-86-0)

### <span id="page-90-0"></span>**The Statistics profile type**

The Statistics profile provides user-defined statistical counters. Each profile contains 32 settings (Field1 through Field32), which define named counters. Using a Tcl-based iRule command, you can use the names to manipulate the counters while processing traffic.

For example, you can create a profile named my\_stats, which assigns the counters tot\_users, cur\_users, and max\_users to the profile settings **Field1**, **Field2**, and **Field3** respectively. You can then write an iRule named track\_users, and then assign the my\_stats profile and the track\_users iRule to a virtual server named stats-1.

In this example, the counter tot users counts the total number of connections, the counter cur users counts the current number of connections, and the counter max\_users retains the largest value of the counter cur\_users.

```
profile stats my stats {
     defaults from stats
field1 tot_users
field2 dur_users
     field3 max_users
    }
rule track users {
 when CLIENT_ACCEPTED { 
       STATS::incr my_stats tot_users
       STATS:: setmax my_stats max_users [STATS::incr_my_stats cur_users]
 }
 }
    virtual stats-1 {
     destination 10.10.55.66:http
      ip protocol tcp
 profile http my_stats tcp
 pool pool1
     rule track users
 }
```
[Other Profiles](#page-86-0)

### **The Stream profile type**

You can use the *Stream profile* to search and replace strings within a data stream, such as a TCP connection.

Note that list types are case-sensitive for pattern strings. For example, the system treats the pattern string www.f5.com differently from the pattern string www.F5.com. You can override this case sensitivity by using the Linux regexp command.

[Other Profiles](#page-86-0)

## **The Request Logging profile type**

A *Request Logging profile* gives you the ability to configure data within a log file for HTTP requests and responses, according to parameters that you specify.

[Other Profiles](#page-86-0)

# <span id="page-91-0"></span>**The DNS Logging profile type**

A DNS logging profile gives you the ability to log DNS queries and responses, according to parameters that you specify.

[Other Profiles](#page-86-0)

## **The ALG Logging profile type**

Application Layer Gateway (ALG) profiles provide the carrier-grade network address translation (CGNAT) with protocol and service functionality that modifies the necessary application protocol header and payload, thus allowing these protocols to seamlessly traverse the NAT, FTP, RTSP, SIP, and PPTP profiles that are supported with ALG profiles, and added to the CGNAT configuration as needed. [Other Profiles](#page-86-0)

### **The QoE profile type**

The BIG-IP<sup>®</sup> system's video Quality of Experience (QoE) profile enables you to assess an audience's video session or overall video experience, providing an indication of customer satisfaction. The QoE profile uses static information, such as bitrate and duration of a video, and video metadata, such as URL and content type, in monitoring video streaming. Additionally, the QoE profile monitors dynamic information, which reflects the real-time network condition.

[Other Profiles](#page-86-0)

# **The PCP profile type**

You apply a Port Control Protocol (PCP) profile to a Large Scale NAT (LSN) pool of translation addresses. A client that uses the LSN pool can also send PCP requests to the BIG-IP<sup>®</sup> system to request a particular address/port from the pool.

[Other Profiles](#page-86-0)

## **About HTTP Proxy Connect profiles**

The HTTP Proxy Connect profile enables a BIG-IP<sup>®</sup> device to connect to a remote, down-stream proxy device. A client connects to the BIG-IP device, which selects a remote proxy device from a pool of proxy devices. An HTTP CONNECT handshake tells the selected remote proxy device where to connect. When the connection is established, it becomes an opaque tunnel. Any protocol can use the tunnel between the BIG-IP device and the remote proxy.

When an HTTP profile is assigned to the virtual server, the HTTP CONNECT handshake is automatically configured. If an HTTP profile not assigned to the virtual server, for example, when you have opaque SSL traffic, you can use  $HTTP::proxy \text{ chain}$  iRule commands to configure the destination to which the remote proxy device routes traffic.

#### [Other Profiles](#page-86-0)

# <span id="page-92-0"></span>**The SplitSession Client profile type**

The SplitSession Client profile defines the client parameters in an SSL intercept explicit proxy mode configuration. This profile enables you to configure a Peer Port, which specifies the port for the SplitSession peer that is connected to the out-of-band connection, and the Peer IP address, which specifies the IP address for the SplitSession peer that is connected to the out-of-band connection. [Other Profiles](#page-86-0)

### **The SplitSession Server profile type**

The SplitSession Server profile defines the server parameters in an SSL intercept explicit proxy mode configuration. This profile enables you to configure a Listen Port, which specifies the port that the SplitSession server listens on for the out-of-band connection, and the Listen IP address, which specifies the IP address that the SplitSession server listens on for the out-of-band connection.

[Other Profiles](#page-86-0)

### **About MAP-T**

In a Mapping of Address and Port with Translation (MAP-T) deployment, the customer edge (CE) device implements a combination of stateful NAPT44 translation and stateless MAP translation, using a source IPv4 address and port number to forward IPv4 traffic across the upstream IPv6 network. The BR (border relay) is responsible for connecting one or more MAP domains to external IPv4 networks. It converts the inbound IPv6 packet from the CEs back to NAT'd IPv4, using the corresponding MAP configurations. [Other Profiles](#page-86-0)

**Other Profiles**

# **Legal Notices**

## **Legal notices**

#### **Publication Date**

This document was published on March 4, 2019.

#### **Publication Number**

MAN-0539-04

#### **Copyright**

Copyright © 2019, F5 Networks, Inc. All rights reserved.

F5 Networks, Inc. (F5) believes the information it furnishes to be accurate and reliable. However, F5 assumes no responsibility for the use of this information, nor any infringement of patents or other rights of third parties which may result from its use. No license is granted by implication or otherwise under any patent, copyright, or other intellectual property right of F5 except as specifically described by applicable user licenses. F5 reserves the right to change specifications at any time without notice.

#### **Trademarks**

For a current list of F5 trademarks and service marks, see *[http://www.f5.com/about/guidelines-policies/](http://www.f5.com/about/guidelines-policies/trademarks/) [trademarks](http://www.f5.com/about/guidelines-policies/trademarks/)*.

All other product and company names herein may be trademarks of their respective owners.

#### **Patents**

This product may be protected by one or more patents indicated at: *[https://f5.com/about-us/policies/](https://f5.com/about-us/policies/patents) [patents](https://f5.com/about-us/policies/patents)*.

#### **Link Controller Availability**

This product is not currently available in the U.S.

#### **Export Regulation Notice**

This product may include cryptographic software. Under the Export Administration Act, the United States government may consider it a criminal offense to export this product from the United States.

#### **RF Interference Warning**

This is a Class A product. In a domestic environment this product may cause radio interference, in which case the user may be required to take adequate measures.

#### **FCC Compliance**

This equipment has been tested and found to comply with the limits for a Class A digital device pursuant to Part 15 of FCC rules. These limits are designed to provide reasonable protection against harmful interference when the equipment is operated in a commercial environment. This unit generates, uses, and can radiate radio frequency energy and, if not installed and used in accordance with the instruction manual, may cause harmful interference to radio communications. Operation of this equipment in a

residential area is likely to cause harmful interference, in which case the user, at his own expense, will be required to take whatever measures may be required to correct the interference.

Any modifications to this device, unless expressly approved by the manufacturer, can void the user's authority to operate this equipment under part 15 of the FCC rules.

#### **Canadian Regulatory Compliance**

This Class A digital apparatus complies with Canadian ICES-003.

### **Standards Compliance**

This product conforms to the IEC, European Union, ANSI/UL and Canadian CSA standards applicable to Information Technology products at the time of manufacture.

# **Index**

## **A**

Accept-Encoding header about [29](#page-28-0) Acknowledgements (ACKs) reducing receipt of [66](#page-65-0) ALG for SIP firewall [86](#page-85-0) ALG profile type defined [92](#page-91-0) Any IP profiles about [68](#page-67-0) Application Acceleration Manager enabling [29](#page-28-0) Application Level Gateway, See ALG authentication with PAM [71](#page-70-0) authentication modules types of [71](#page-70-0) Auto Proxy Buffer [67](#page-66-0) Auto Receive Window [67](#page-66-0) Auto Send Buffer [67](#page-66-0)

# **B**

**Browsers** workarounds for compression [29](#page-28-0)

# **C**

certificate revocation with CRLDP [76](#page-75-0) with SSL OCSP [74](#page-73-0) certificate-based authorization and SSL LDAP [73](#page-72-0) certificates and LDAP database [74](#page-73-0) chunked encoding [15](#page-14-0) chunking actions [15](#page-14-0) client access controlling through LDAP [73](#page-72-0), [74](#page-73-0) client authentication about [69](#page-68-0) client credentials and HTTP [72](#page-71-0), [73](#page-72-0) client-side connections handling of [69](#page-68-0) compression configuring for symmetric optimization [37](#page-36-0) connection pooling and XForwarded For header [17](#page-16-0), [20](#page-19-0) with OneConnect [87](#page-86-0) connection termination [69](#page-68-0) content adaptation for requests/responses [34](#page-33-0), [35](#page-34-0) content types for HTML content modification [51](#page-50-0) content-based routing [41](#page-40-0)

Content-Type header [51](#page-50-0) cookie decryption [17](#page-16-0) cookie encryption [17](#page-16-0) counters and Statistics profiles [91](#page-90-0) CRL limitations [75](#page-74-0) CRLDP authentication defined [76](#page-75-0) CRLs and CRLDP [76](#page-75-0) and SSL OCSP [74](#page-73-0) custom profiles as parent profiles [9](#page-8-0)

### **D**

data streams replacing strings in [91](#page-90-0) default profiles about [7](#page-6-0) as parent profiles [9](#page-8-0) Diameter message routing about mirroring [80](#page-79-0) Diameter peers about selection [79](#page-78-0) Diameter profile about router profile [80](#page-79-0) about session profile [78](#page-77-0) about static routes [80](#page-79-0) AVP names [80](#page-79-0) Diameter servers about monitoring [77](#page-76-0) Diameter service requests about message routing [77](#page-76-0) about peer selection [79](#page-78-0) DNS profile type defined [92](#page-91-0) DNS traffic managing [33](#page-32-0) DNSSEC enabling [33](#page-32-0) domain translation and Set-Cookie header [40](#page-39-0)

# **E**

electronic trading about configuring FIX profile [45](#page-44-0) about FIX profile statistics [48](#page-47-0) about logging FIX messages [47](#page-46-0) about steering traffic [45](#page-44-0) about tag substitution [45](#page-44-0) about using SSL encryption [47](#page-46-0) about validating FIX messages [46](#page-45-0) error codes from HTTP server responses [14](#page-13-0) excess client headers [21](#page-20-0) excess server headers [21](#page-20-0)

explicit proxy settings bad request message [24](#page-23-0) bad response message [24](#page-23-0) connection failed message [24](#page-23-0) default connect handling [24](#page-23-0) DNS lookup failed message [24](#page-23-0) dns resolver [23](#page-22-0) host names [24](#page-23-0) route domain [23](#page-22-0) tunnel name [23](#page-22-0)

# **F**

fallback error codes [14](#page-13-0) fallback hosts [13](#page-12-0) Fast HTTP profiles purpose and benefits [62](#page-61-0) Fast L4 profile settings partial listing of [62](#page-61-0) Fast L4 profiles purpose of [61](#page-60-0) FIX profile about full parsing validation [46](#page-45-0) about logging FIX messages [47](#page-46-0) about quick parsing validation [46](#page-45-0) about statistics [48](#page-47-0) about steering traffic [45](#page-44-0) about tag substitution [45](#page-44-0) about using SSL encryption [47](#page-46-0) about validating FIX messages [46](#page-45-0) FIX profiles about configuring for electronic trading [45](#page-44-0) FIX protocol supported versions [45](#page-44-0) FTP commands translating for IPv6 [33](#page-32-0) FTP traffic managing [33](#page-32-0)

## **G**

GTP profiles about [48](#page-47-0)

## **H**

hardware acceleration for Layer 4 traffic [61](#page-60-0) header contents erasing [14](#page-13-0) header size of HTTP requests [20](#page-19-0) host names and pool members [82](#page-81-0) HSTS preload list defined [26](#page-25-0) HSTS profile Include Subdomains setting [26](#page-25-0) Maximum Age setting [25](#page-24-0) Mode setting [25](#page-24-0) HSTS settings [25](#page-24-0) HTML content

HTML content (continued) manipulating [52](#page-51-0) modifying [51](#page-50-0) HTML rules types of [52](#page-51-0) HTML tag attributes modifying [51](#page-50-0) HTTP allow truncated redirect [20](#page-19-0) HTTP basic auth realm [13](#page-12-0) HTTP compression and buffering size [28](#page-27-0) and HTTP/1.0 [29](#page-28-0) and server response length [28](#page-27-0) browser workarounds for [29](#page-28-0) managing Content-Type responses with [27](#page-26-0) managing URI responses with [27](#page-26-0) HTTP compression methods [28](#page-27-0) HTTP Compression profile about [26](#page-25-0) options [27](#page-26-0) HTTP content adaptation [34](#page-33-0), [35](#page-34-0) HTTP error codes and fallback [14](#page-13-0) HTTP excess client headers [21](#page-20-0) HTTP excess server headers [21](#page-20-0) HTTP header insertion [14](#page-13-0) HTTP known methods [22](#page-21-0) HTTP Location header [16](#page-15-0) HTTP maximum header count [21](#page-20-0) HTTP oversize client headers [21](#page-20-0) HTTP oversize server headers [21](#page-20-0) HTTP parent profile [13](#page-12-0) HTTP profile introduction [11](#page-10-0) HTTP profiles and proxy mode [12](#page-11-0) purpose of [12](#page-11-0) Via Header settings [19](#page-18-0) HTTP proxy connect profile about [92](#page-91-0) HTTP proxy mode [12](#page-11-0) HTTP redirection [13](#page-12-0) HTTP redirections rewriting [16](#page-15-0) HTTP request header size [20](#page-19-0) HTTP requests initiating multiple [22](#page-21-0) HTTP response headers [15](#page-14-0) HTTP traffic managing with HTTP2 profile [41](#page-40-0) HTTP unknown methods [22](#page-21-0) HTTP/1.1 pipelining [22](#page-21-0) HTTP/2 profile about [42](#page-41-0) overview [42](#page-41-0) HTTP/2 profile settings defined [43](#page-42-0) listed [43](#page-42-0) HTTP2 profile overview [41](#page-40-0)

### **I**

ICAP profiles for content adaptation [34](#page-33-0) ICAP servers for content adaptation [35](#page-34-0) idle timeout values configuring [68](#page-67-0) IPSecALG profile about [49](#page-48-0) defined [49](#page-48-0) IPv4 address format converting to IPv4 [33](#page-32-0) IPv4 over IPv6 using MAP-T [93](#page-92-0) IPv6 address format and FTP traffic [33](#page-32-0) iRules and counters [91](#page-90-0) for HTML content replacement [51](#page-50-0) iSession profiles about [37](#page-36-0) modifying compression [37](#page-36-0)

# **K**

known methods for HTTP traffic [22](#page-21-0)

# **L**

LAN traffic optimization and TCP protocol [63](#page-62-0) Layer 4 processing offloading to hardware [61](#page-60-0) LDAP and record matching [73](#page-72-0) LDAP authentication defined [72](#page-71-0), [73](#page-72-0) for access control [73](#page-72-0) LDAP authorization types of [74](#page-73-0) LDAP credentials types of [73](#page-72-0) LDAP database searching [74](#page-73-0) LDAP security about [36](#page-35-0) linear white space [17](#page-16-0) logging for DNS traffic [92](#page-91-0) for HTTP traffic [91](#page-90-0)

### **M**

MAP-T about [93](#page-92-0) mean opinion score, See MOS message routing peers about [79](#page-78-0) message routing transport config about [78](#page-77-0)

message-oriented applications and SCTP profiles [67](#page-66-0) methods, known for HTTP traffic [22](#page-21-0) methods, unknown [22](#page-21-0) MOS and Video Quality of Experience [50](#page-49-0) **MPTCP** about Passthrough mode [66](#page-65-0) about settings [66](#page-65-0) and mobile traffic optimization [65](#page-64-0) mptcp-mobile-optimized profile about settings [65](#page-64-0) multihoming functionality defined [67](#page-66-0) multistreaming functionality defined [67](#page-66-0)

### **N**

named counters and Statistics profiles [91](#page-90-0) NTLM and OneConnect [89](#page-88-0) NTLM profile type defined [90](#page-89-0)

# **O**

OCSP authentication defined [74](#page-73-0) OCSP protocol defined [75](#page-74-0) **OneConnect** and NTLM [89](#page-88-0) OneConnect connection pooling [16](#page-15-0) OneConnect profile type defined [87](#page-86-0) OneConnect profiles purpose of [57](#page-56-0) oversize server headers [21](#page-20-0)

## **P**

Packet Velocity ASIC for Layer 4 traffic [61](#page-60-0) PAM technology defined [71](#page-70-0) parent profiles [8](#page-7-0) passwords and NTLM profiles [90](#page-89-0) path translation and Set-Cookie header [40](#page-39-0) PCP profile type defined [92](#page-91-0) persistence about [55](#page-54-0) and pools [59](#page-58-0) and virtual addresses [58](#page-57-0) and virtual servers [58](#page-57-0) persistence criteria specifying [57](#page-56-0)

persistence profiles types of [55](#page-54-0) pool members about automatic update [82](#page-81-0) pools and session persistence [59](#page-58-0) ports and rewriting redirections [17](#page-16-0) preload lists for web traffic [26](#page-25-0) profile settings for HTTP/2 [43](#page-42-0) inheriting [9](#page-8-0) profile types for HTTP/2 [42](#page-41-0) miscellaneous [87](#page-86-0) profiles about HTTP Compression [26](#page-25-0) about iSession [37](#page-36-0) about TCP [63](#page-62-0) about Web Acceleration [29](#page-28-0) and virtual servers [10](#page-9-0) creating [10](#page-9-0) default [7](#page-6-0) defined [11](#page-10-0) described [7](#page-6-0) IPSecALG [49](#page-48-0) Web Acceleration settings [30](#page-29-0) Protocol profiles [61](#page-60-0) Proxy Via header [18](#page-17-0) PSH bit in TCP header [66](#page-65-0) PUSH Flag setting about [66](#page-65-0) PVA acceleration for Layer 4 traffic [61](#page-60-0)

# **Q**

QoE, See [video Quality of Experience](#page-100-0) QoE profile type defined [92](#page-91-0)

# **R**

RADIUS authentication defined [72](#page-71-0) RADIUS messages sending [35](#page-34-0) RADIUS profiles purpose of [35](#page-34-0) record matching and SSL LDAP [73](#page-72-0) remote authentication and CRLDP [76](#page-75-0) with LDAP [72](#page-71-0) with RADIUS [72](#page-71-0) with SSL LDAP [73](#page-72-0) with SSL OCSP [74](#page-73-0) with TACACS+ [72](#page-71-0) remote authentication modules types of [71](#page-70-0)

Request Adapt profiles for content adaptation [35](#page-34-0) Request Logging profile type defined [91](#page-90-0) Response Adapt profiles for content adaptation [35](#page-34-0) response chunking [15](#page-14-0) reverse proxy servers [39](#page-38-0) Rewrite profiles about [38](#page-37-0) rules for URI matching [40](#page-39-0) RTSP protocol defined [34](#page-33-0) over UDP [34](#page-33-0) RTSP proxy configuration described [34](#page-33-0)

# **S**

SCTP profile types defined [67](#page-66-0) SCTP profiles defined [67](#page-66-0) security for LDAP traffic [36](#page-35-0) server authentication about [69](#page-68-0) server connections pooling of [87](#page-86-0) server-side connections handling of [69](#page-68-0) session data ignoring [57](#page-56-0) session persistence about [55](#page-54-0) and pools [59](#page-58-0) and virtual addresses [58](#page-57-0) and virtual servers [58](#page-57-0) session persistence profiles types of [55](#page-54-0) Set-Cookie header translation of [40](#page-39-0) Set-Cookie translation about [38](#page-37-0) SIP firewall about configuring [86](#page-85-0) SIP profile Via header processing [82](#page-81-0) SMTP profiles about [35](#page-34-0) SMTPS profiles about [36](#page-35-0) SOCKS profiles described [44](#page-43-0) source IP addresses and OneConnect [87](#page-86-0) SplitSession Client profile about [93](#page-92-0) SplitSession Server profile about [93](#page-92-0) SSL certificates and LDAP [73](#page-72-0)

<span id="page-100-0"></span>SSL connection termination [69](#page-68-0) SSL LDAP and record matching [73](#page-72-0) SSL LDAP authentication defined [73](#page-72-0) SSL OCSP authentication defined [74](#page-73-0) STARTTLS method about [36](#page-35-0) Statistics profile type defined [91](#page-90-0) Stream profile type defined [91](#page-90-0) streaming-media servers controlling [34](#page-33-0) string replacement with Stream profiles [91](#page-90-0)

# **T**

TACACS+ authentication defined [72](#page-71-0) tag replacement in HTML content [52](#page-51-0) Tcl expressions for header insertion [14](#page-13-0) **TCP [67](#page-66-0)** TCP express about optimizing mobile traffic [65](#page-64-0) optimizing mobile traffic [64](#page-63-0) TCP Express [61](#page-60-0) TCP profiles about [63](#page-62-0) and mobile traffic optimization [64](#page-63-0), [65](#page-64-0) and MPTCP Passthrough [66](#page-65-0) optimized for LANs [63](#page-62-0) optimized for WANs [64](#page-63-0) traffic control through profiles [7](#page-6-0) traffic filters default [7](#page-6-0)

# **U**

UDP profiles [67](#page-66-0) unknown methods [22](#page-21-0) URI rules requirements for specifying [40](#page-39-0) URI translation and Set-Cookie header [40](#page-39-0) example of [38](#page-37-0), [39](#page-38-0) URI translation rules [40](#page-39-0) user credentials and NTLM profiles [90](#page-89-0) user groups and LDAP [73](#page-72-0), [74](#page-73-0) user roles and LDAP [73](#page-72-0), [74](#page-73-0)

### **V**

Vary header

Vary header (continued) about [28](#page-27-0) Via header about identifying intermediate routers [18](#page-17-0) about identifying protocols for intermediate routers [19](#page-18-0) about request and response processing [82](#page-81-0) about using in requests and responses [18](#page-17-0) overview [18](#page-17-0) video quality of experience about [49](#page-48-0) video Quality of Experience and mean opinion score [50](#page-49-0) and MOS [50](#page-49-0) virtual addresses and session persistence [58](#page-57-0) virtual servers and session persistence [58](#page-57-0) VLAN groups and Packet Velocity ASIC [61](#page-60-0)

## **W**

WAN traffic optimization and TCP protocol [64](#page-63-0) Web Acceleration profile about [29](#page-28-0) settings [30](#page-29-0) Web Acceleration Profile tmsh statistics description [31](#page-30-0) web site domains adding to preload lists [26](#page-25-0) Websocket profiles about [48](#page-47-0)

# **X**

XForwarded For header [17](#page-16-0), [20](#page-19-0) XML content-based routing [41](#page-40-0)

**Index**